# **МІНІСТЕРСТВО ОСВІТИ І НАУКИ УКРАЇНИ**

# **ТЕРНОПІЛЬСЬКИЙ НАЦІОНАЛЬНИЙ ЕКОНОМІЧНИЙ УНІВЕРСИТЕТ**

# **ФАКУЛЬТЕТ КОМП'ЮТЕРНИХ ІНФОРМАЦІЙНИХ ТЕХНОЛОГІЙ**

# **Кафедра економічної кібернетики та інформатики**

# **МЕТОДИЧНІ ВКАЗІВКИ ДЛЯ ПРОВЕДЕННЯ ПРАКТИЧНИХ (ЛАБОРАТОРНИХ) ЗАНЯТЬ З ДИСЦИПЛІНИ «ІНФОРМАЦІЙНІ СИСТЕМИ В УПРАВЛІННІ»**

для студентів спеціальності 051 «Економіка» всіх форм навчання

**Тернопіль – 2019**

Методичні вказівки для проведення практичних (лабораторних) занять з дисципліни «Інформаційні системи в управлінні» для студентів спеціальності 051 «Економіка» всіх форм навчання, затвердженою Вченою радою ТНЕУ (протокол №2 від 31 жовтня 2019 р.) / упоряд.: Л.М. БУЯК, І.В. ДАНИЛЮК, Л.В. ДУМА. - Тернопіль : Тернопільський національний економічний університет, 2019. – 72 с.

Упорядники Л.М. Буяк, д.е.н, доцент; І.В. Данилюк, к.е.н., доцент; Л.В. Дума, к.е.н., викладач

Затверджено групою забезпечення спеціальності 051 «Економіка», (протокол № 3 від 11 жовтня 2019 р.) за поданням кафедри «Економічної кібернетики та інформатики».

Схвалено Вченою радою факультету КІТ протокол №2 від 31 жовтня 2019 року.

Рецензенти Керівник ТзОВ «КОЛЕПР» **Крижановська О.В.** к.е.н., доцент кафедри економічної експертизи та та аудиту бізнесу и повезначення михайлишин Н.П.

Відповідальний за випуск – завідувач кафедри економічної кібернетики та інформатики, д.е.н., доцент Л.М. Буяк.

УДК 330.45(073)

© ФКІТ "Тернопільський національний економічний університет", 201

# **ЗМІСТ**

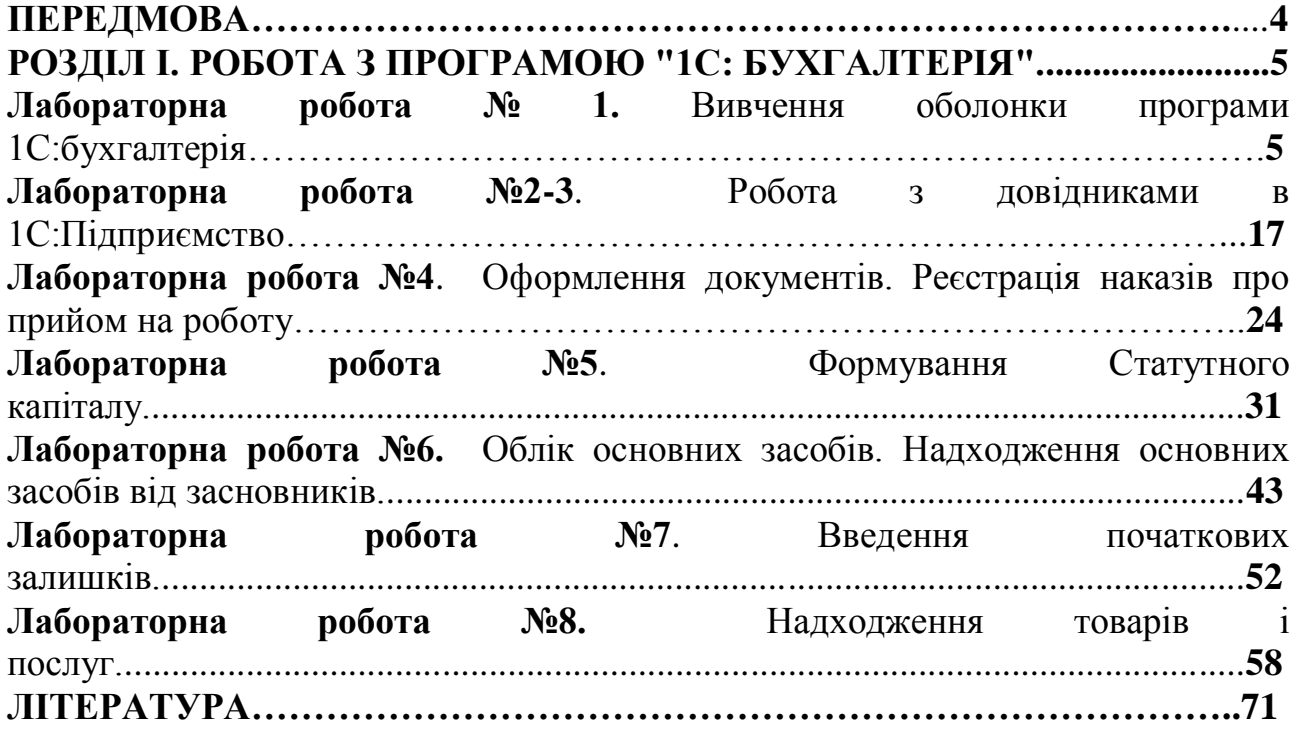

# **ПЕРЕДМОВА**

<span id="page-3-0"></span> ля керування сучасним підприємством потрібна оперативна, достовірна інформація про стан об'єкта управління, стан виробництва, потреби у ресурсах, інформація про клієнтів і послуги, ситуацію на ринку

Врахування та аналіз великого обсягу інформації для здійснення ефективного управління неможливе без використання комп'ютерної техніки, без впровадження сучасних інформаційно-управляючих систем і технологій

Підвищення динамічності контактів підприємств із зовнішнім середовищем та розширення сфери застосування інформаційних технологій викликало структурні, функціональні та організаційні зміни у всіх сферах їх діяльності З'являються підприємства, які постійно та гнучко реконструюють і розширюють сферу своєї діяльності

Інформаційні технології управління підприємством дозволяють швидко, якісно і надійно виконувати отримання, облік, зберігання і обробку інформації, забезпечити у потрібні терміни керівництво і управлінсько-технічний персонал підприємства якісною інформацією, своєчасно і якісно вести аналіз і прогнозування господарської діяльності підприємства, швидко і якісно приймати рішення до усіх питань управління підприємством

Сучасні фахівці – керівники, економісти, бухгалтери повинні володіти знаннями по використанню інформаційних систем, розуміти переваги впровадження та використання інформаційних систем на підприємствах

Інформаційна система "1С:Бухгалтерія 8 для України" призначена для автоматизації бухгалтерського й податкового обліку, включаючи підготовку обов'язкової (регламентованої) звітності, в організаціях, що здійснюють будьякі види комерційної діяльності: оптову й роздрібну торгівлю, надання послуг, виробництво й т.д. Бухгалтерський і податковий облік ведеться відповідно до діючого законодавства України

"1С ухгалтерія 8 для України" забезпечує вирішення всіх завдань, що стоять перед бухгалтерською службою підприємства, якщо бухгалтерська служба повністю відповідає за облік на підприємстві, включаючи, наприклад, виписку первинних документів, облік продажів і т.д. Дане прикладне рішення також можна використовувати винятково для ведення бухгалтерського й податкового обліку, а завдання автоматизації інших служб, наприклад, відділу продажів, вирішувати спеціалізованими конфігураціями або іншими системами

У ході виконання лабораторних робіт студенти повинні вивчити методичні та літературні джерела, в яких розглядаються теоретичні питання

# <span id="page-5-0"></span>**РОЗДІЛ І. РОБОТА З ПРОГРАМОЮ "1С: БУХГАЛТЕРІЯ".**

## **ЛАБОРАТОРНА РОБОТА № 1.**

### **ТЕМА: ВИВЧЕННЯ ОБОЛОНКИ ПРОГРАМИ 1С:БУХГАЛТЕРІЯ**

**Мета:** ослідити структуру головного меню, призначення і використання його складових. За допомогою меню ознайомитись з основними можливостями програми "1С:Підприємство". Навчитись працювати в "1С:Підприємство", використовуючи панелі інструментів, дослідити їхню роботу. Ознайомитись з системою допомоги

#### **План лабораторної роботи.**

[Створення нової інформаційної бази](#page-5-0)

[Реєстрація користувача в інформаційній базі в середовищі прикладного](#page-6-0) рішення «1С:Бухгалтерія 8». Налаштування робочого місця користувача ІС в середовищі прикладного рішення «1С:Бухгалтерія 8»;

[Налаштування параметрів інформаційної бази в середовищі прикладного](#page-10-0) рішення «1С:Бухгалтерія 8».

Реєстрація [в](#page-11-0) БД загальної інформації про підприємство ТОВ «Шлагбаум» в середовищі прикладного рішення «1С:Бухгалтерія 8».

Налаштування параметрів і об'єктів системи, що визначають методику і організацію обліку та формування облікової політики

Формування довідника «Банки» та «Банківські рахунки».

## **ПОРЯДОК ВИКОНАННЯ РОБОТИ СТВОРЕННЯ НОВОЇ ІНФОРМАЦІЙНОЇ БАЗИ:**

Запустити програму «1С Підприємство» командою *ПУСК-ПРОГРАМИ - 1С:ПІДПРИЄМСТВО*.

одайте в список інформаційну базу

<span id="page-6-0"></span>При першому запуску програми буде видане повідомлення, що список інформаційних баз порожній і програма запропонує додати в список інформаційну базу Потрібно погодитись, натиснувши кнопку *ТАК*.

 кщо ж список інформаційних баз не порожній, то за необхідності можна додати нову інформаційну базу натиснувши кнопку *ДОДАТИ* у вікні *Запуск 1 С.*

Вибрати *Створення нової інформаційної бази*, *Наступна*.

У списку шаблонів вибрати «*Бухгалтерія для України навчальна».*

Вибір шаблону завершується вибором номера версії, позначеного цифрами, наприклад, *1.1.4.4*.

Наступний крок – введення найменування інформаційної бази В якості імені інформаційної бази введіть *UCHBOVA - Ваше прізвище*.

 алі вказується каталог, в якому буде створена інформаційна база Збережіть вашу базу в теці вашої групи. Для завершення створення інформаційної бази натиснути кнопку *ГОТОВО*.

Створена інформаційна база додається в список інформаційних баз системи «*1С:Підприємство*»

# **ІІ. РЕЄСТРАЦІЯ КРИСТУВАЧА В ІНФОРМАЦІЙНІЙ БІЗІ В СЕРЕДОВИЩІ ПРИКЛАДНОГО РІШЕННЯ «1С:БУХГАЛТЕРІЯ 8». НАЛАШТУВАННЯ РОБОЧОГО МІСЦЯ КОРИСТУВАЧА ІС В СЕРЕДОВИЩІ ПРИКЛАДНОГО РІШЕННЯ.**

## **«1С:БУХГАЛТЕРІЯ 8»**

Програма *1С:Підприємство8* дає можливість ідентифікувати користувача при вході в програму. Для кожного користувача можна настроїти права доступу до тих або інших об'єктів і даних в програмі, а також задати індивідуальні настройки при роботі з конфігурацією «*Бухгалтерія для України***».**

При роботі з новою базою конфігурації список користувачів порожній Перед початком роботи бажано додати мінімум одного користувача з повними правами (адміністратора)

Формування списку користувачів інформаційної системи можна здійснити як в режимі *КОНФІГУРАТОР* так і в режимі *ПІДПРИЄМСТВО*.

Відкрийте створену інформаційну базу в режимі «*1 С:Підприємство*»

У меню «*Кадри*» оберіть команду **«***Фізичні особи***»** та у вікні *Фізичні особи* натисніть на клавіатурі кнопку **"***Insert***".** У вікні «*Особисті дані фізичної особи*» введіть дані про себе, як показано на Рис.1.1.

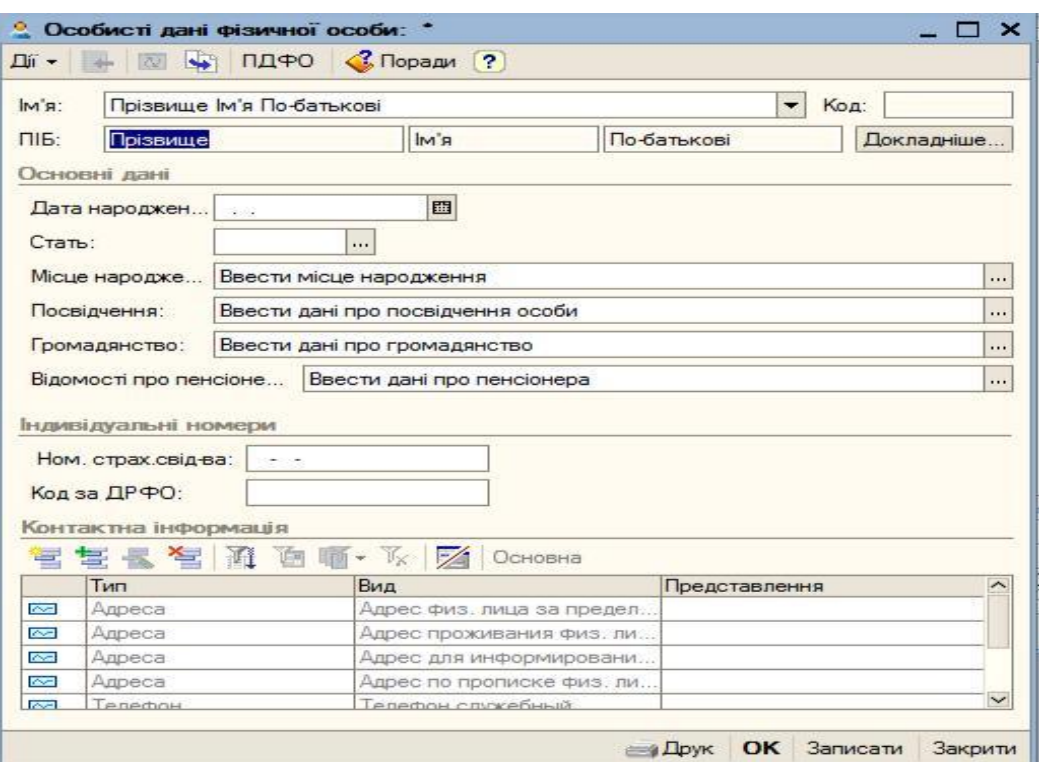

**Рисунок 1.1. Внесення даних до довідника фізичних осіб**

Після завершення введення даних, натиском кнопки «*ОК*» слід зберегти інформацію та закрити вікно довідника

Список користувачів програми зберігається в довіднику «*Користувачі*», який можна відкрити з меню *СЕРВІС-УПРАВЛІННЯ КОРИСТУВАЧАМИ ДОСТУПОМ-СПИСОК КОРИСТУВАЧІВ*.

 ля створення користувача з правами адміністратора потрібно вибрати пункт *ДІЇ-ДОДАТИ*, або натиснути клавішу *Insert* на клавіатурі, або піктограму панелі інструментів.

Відкриється форма редагування налаштувань користувача, в якій потрібно: вказати коротке ім'я користувача (*студент+№ по списку в журналі групи*). Повне ім'я користувача - *вказати ваше прізвище*.

Інші налаштування відповідають за різні сервісні функції, доступні новому користувачу Встановити налаштування «*Облік по всіх організаціях*/*Учет по всем организациям»* (Рис.1.2.)

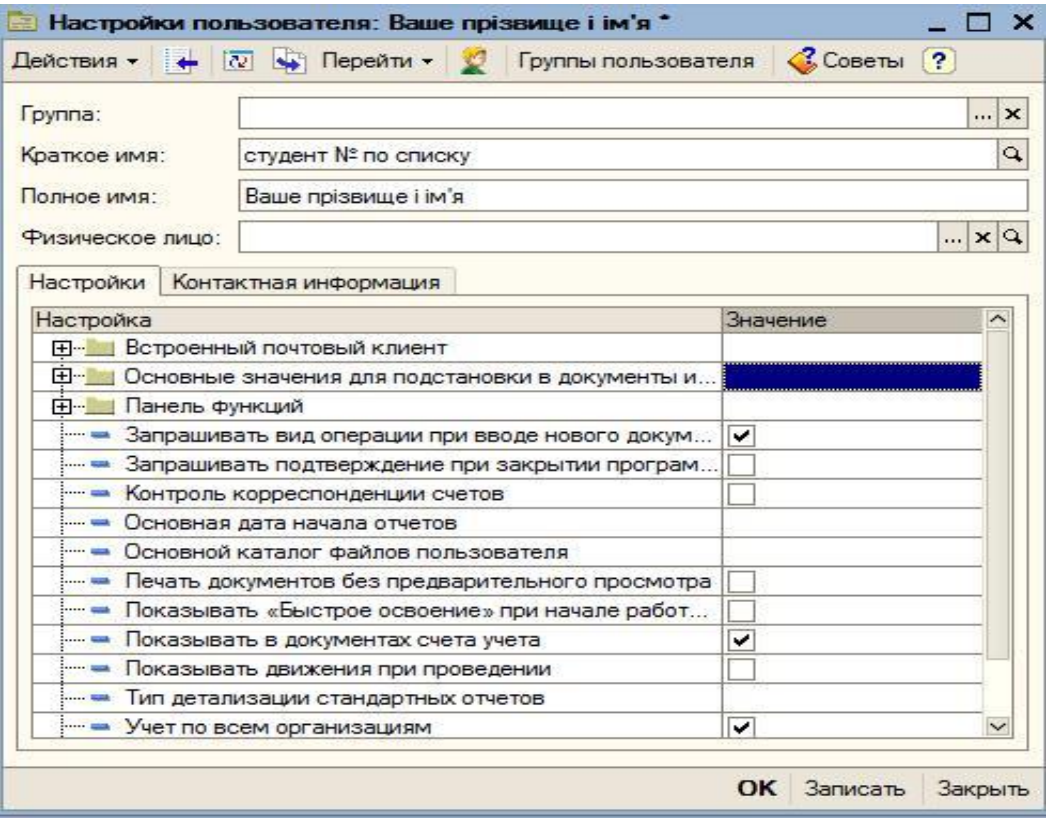

**Рисунок 1.2. Форма «Налаштування користувача»**

На вкладці Настроювання задайте параметри налаштувань робочого місця користувача керуючись таблицею 1.1.

# **Таблиця 1.1**

Значення параметрів налаштувань робочого місця користувача

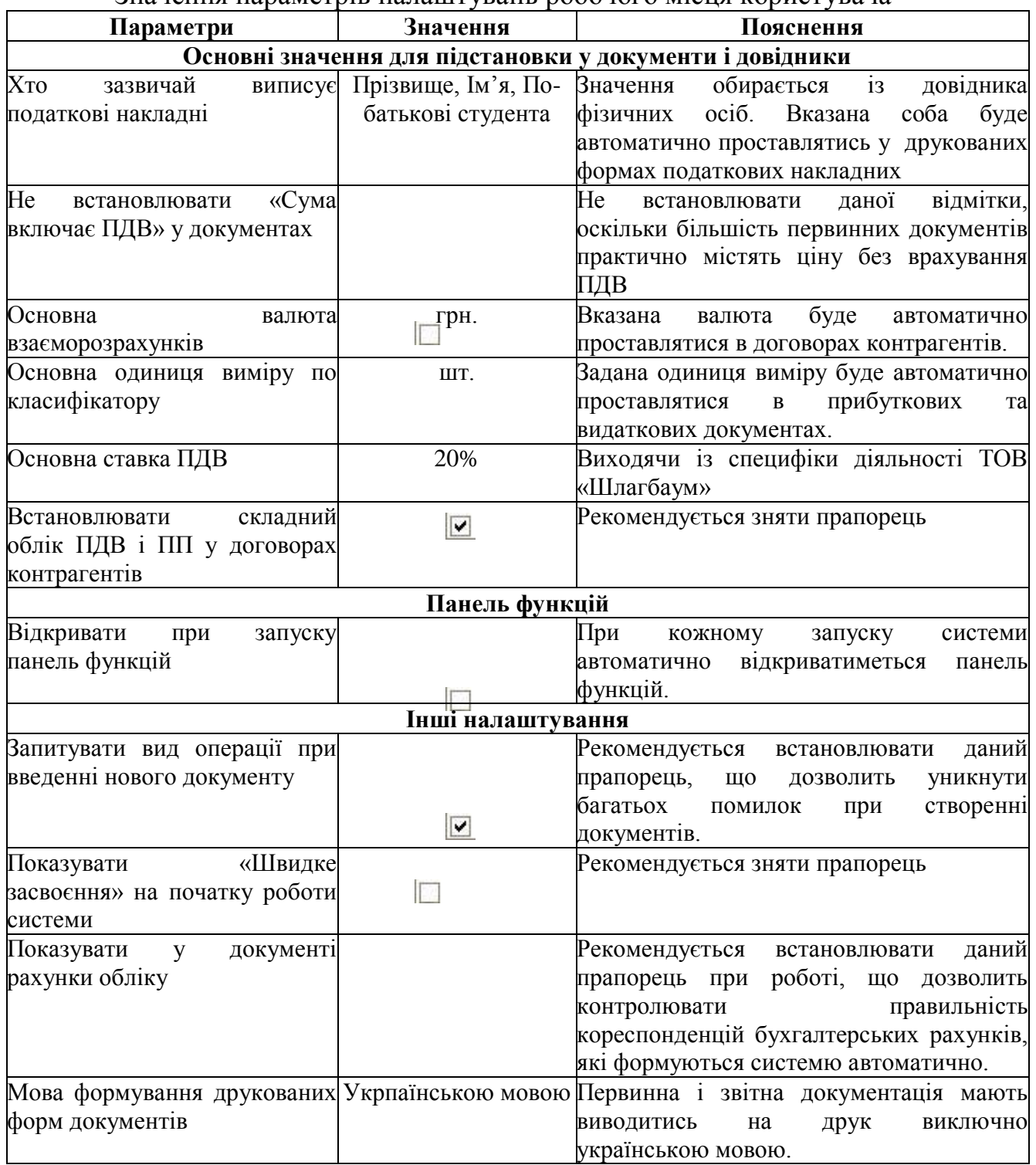

При запису елемента буде запропоновано створити користувача бази даних (Рис 1 3) Натиснути кнопку «*ТАК*»

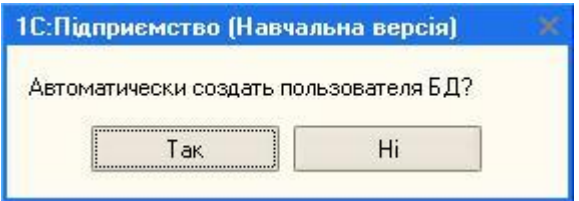

#### **Рисунок 1.3. Запит на створення користувача бази даних**

Відкриється форма редагування відомостей про користувача (рис.1.4.), в якій вказується спосіб аутентифікації, тобто визначається яким чином буде здійснюватись перевірка прав підключення до інформаційної бази поточного користувача, вибирається варіант інтерфейсу і інтернаціональні налаштування користувача (мова), а також встановлюються права При необхідності можна встановити пароль під яким користувач буде входити в базу даних

<span id="page-10-0"></span> ористувачам конфігурації можна призначати декілька ролей (набір прав для роботи з базою даних)

Тут же відбувається зміна мови інтерфейсу конфігурації У полі *Основна мова,* вибрати *Українська*.

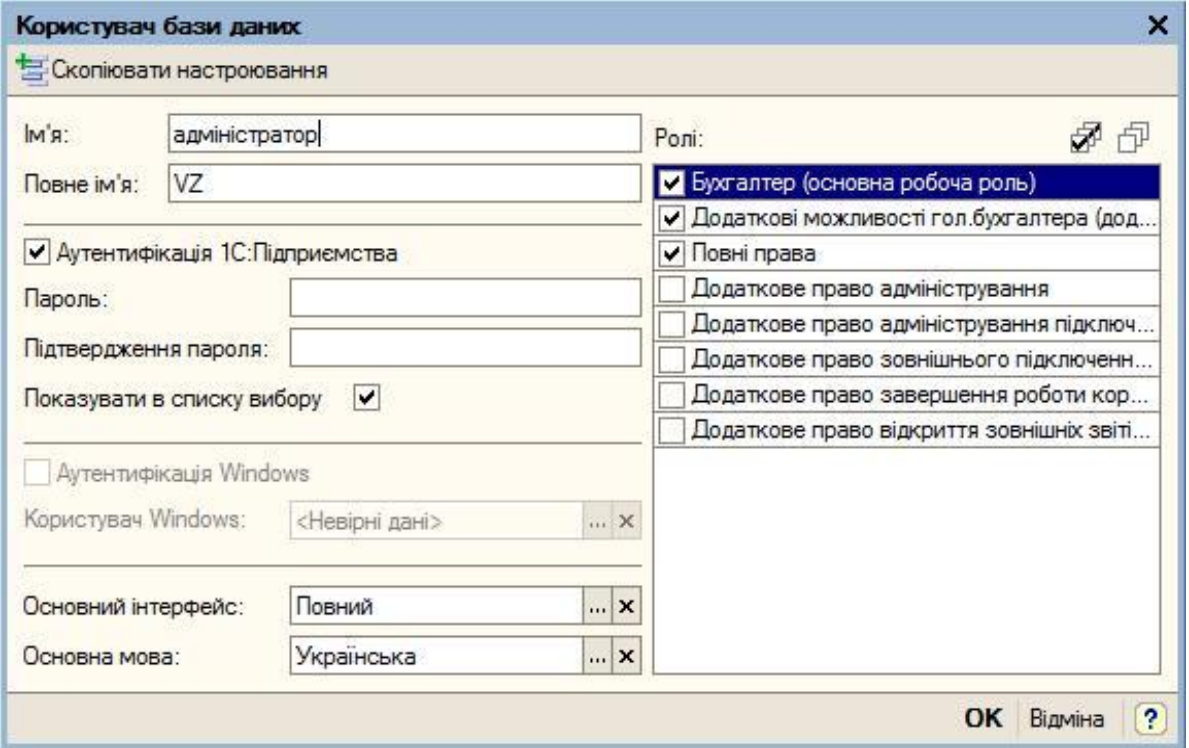

**Рисунок 1.4. Форма редагування відомостей про користувача**

 ля завершення операції створення користувача натиснути кнопку «*ОК*» Створений користувач з'явиться у списку користувачів

Надалі при вході в базу даних на екран буде виводитись діалог для аутентифікації (вибору користувача і вказівки паролю доступу до бази). В цьому діалозі потрібно вибрати створеного користувача. Якщо пароль не задавався, натиснути *ОК*.

## **ІІІ. НАЛАШТУВАННЯ ОКРЕМИХ ПАРАМЕТРІВ РОБОТИ ІНФОРМАЦІЙНОЇ БАЗИ.**

Налаштування параметрів прикладного рішення направлено на створення умов для зручної взаємодії користувача із системою

Оскільки виконання лабораторних здійснюється у режимі неоперативного обліку, то для зменшення кількості помилок пов'язаних із некоректністю введення дати, доречним є встановлення фіксованої робочої дати. Для цього необхідно скористатись командою **«***Параметри***» (**з меню «*Сервіс*»**) –** та на вкладці **«***Загальні***»** (рис 1 5 ) знявши прапорець **«***Використовувати поточну дату комп'ютера»* встановити в якості робочої дату «*01.12.20ХХ*» (в подальшій роботі при введенні дат задавати поточний рік)

Після натиску кнопки **«***ОК***»** всі документи, що створюватимуться користувачем в подальшому автоматично матимуть дату, яка дорівнюватиме встановленій робочій даті

<span id="page-11-0"></span>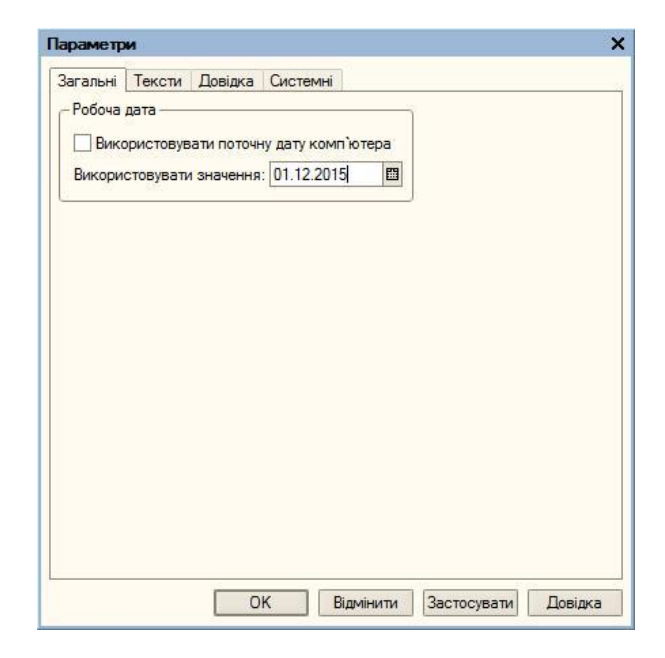

**Рисунок 1.5. Встановлення фіксованої робочої дати**

# **ІV. РЕЄСТРАЦІЯ В БД ЗАГАЛЬНОЇ ІНФОРМАЦІЇ ПРО ПІДПРИЄМСТВО ТОВ «ШЛАГБАУМ» В СЕРЕДОВИЩІ ПРИКЛАДНОГО РІШЕННЯ «1С:БУХГАЛТЕРІЯ 8».**

# **ВІДОМОСТІ ПРО ОРГАНІЗАЦІЮ**

Об'єктом моделювання обрано суб'єкт господарської діяльності ТОВ «Шлагбаум»

своїй структурі підприємство має

афе «Горизонт»;

Магазин «Мандрівник» ;

Виробничі підрозділи

ондитерський цех

Цех напівфабрикатів

ТОВ «Альтернатива»

іяльність підприємства пов'язана з наданням основних послуг

громадське харчування;

реалізація товарів;

виробництво товарів

За допомогою програмного продукту «1 С: Підприємство» необхідно відобразити господарські операції по діяльності фірми за поточний період Сторінка даних про організацію призначена для внесення загальної інформації по організації короткого і повного найменування організації, типу організації (юридична особа або фізична особа), основних кодів організації (код по ЄДРПОУ, індивідуальний податковий номер і номер свідоцтва платника ПДВ) і префікса документів організації (даний префікс в подальшому буде підставлятись в номери документів, виписаних по даній організації)

**Таблиця 1.2**

ані про організацію

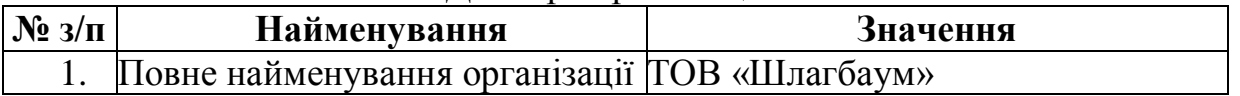

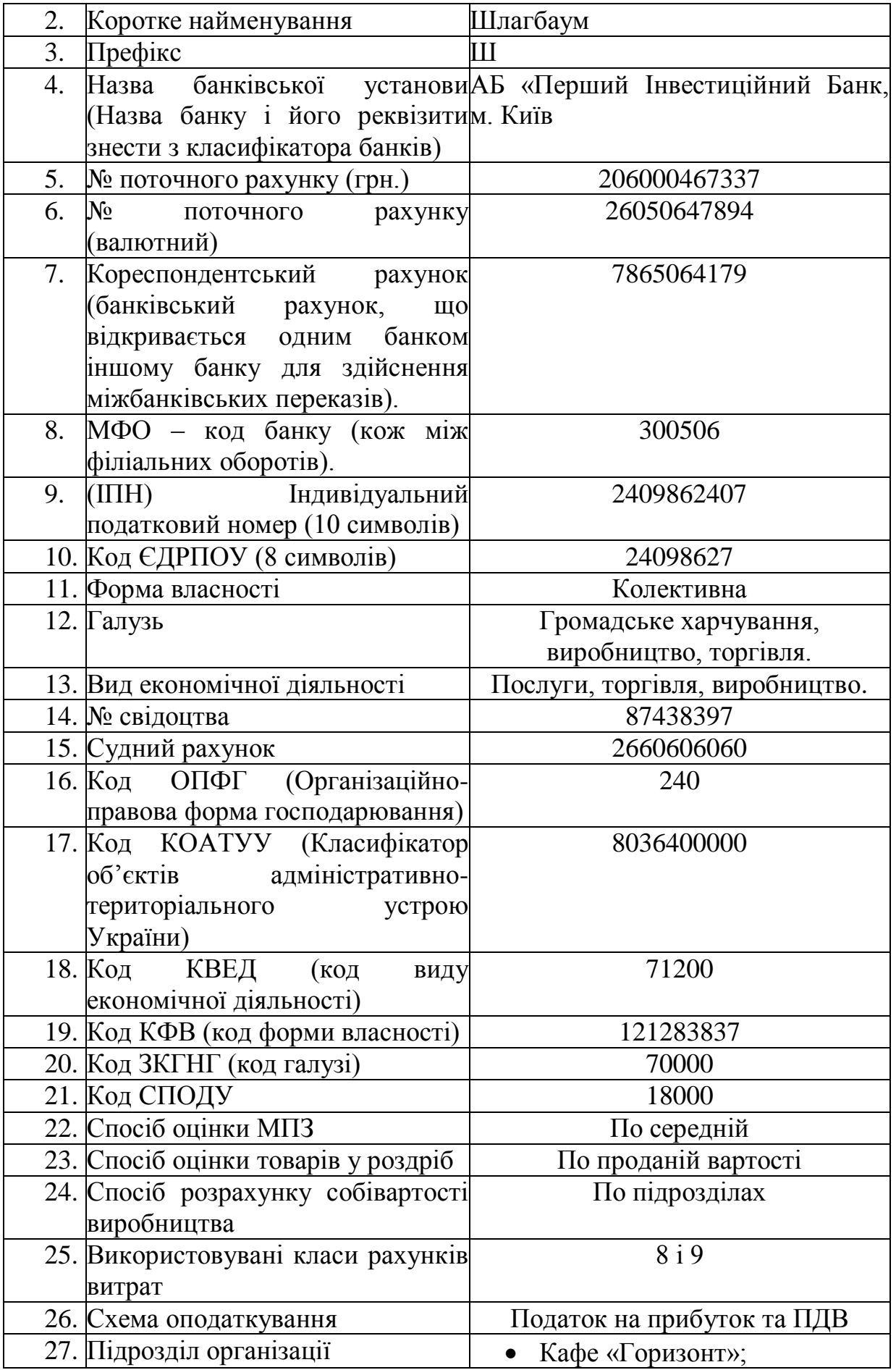

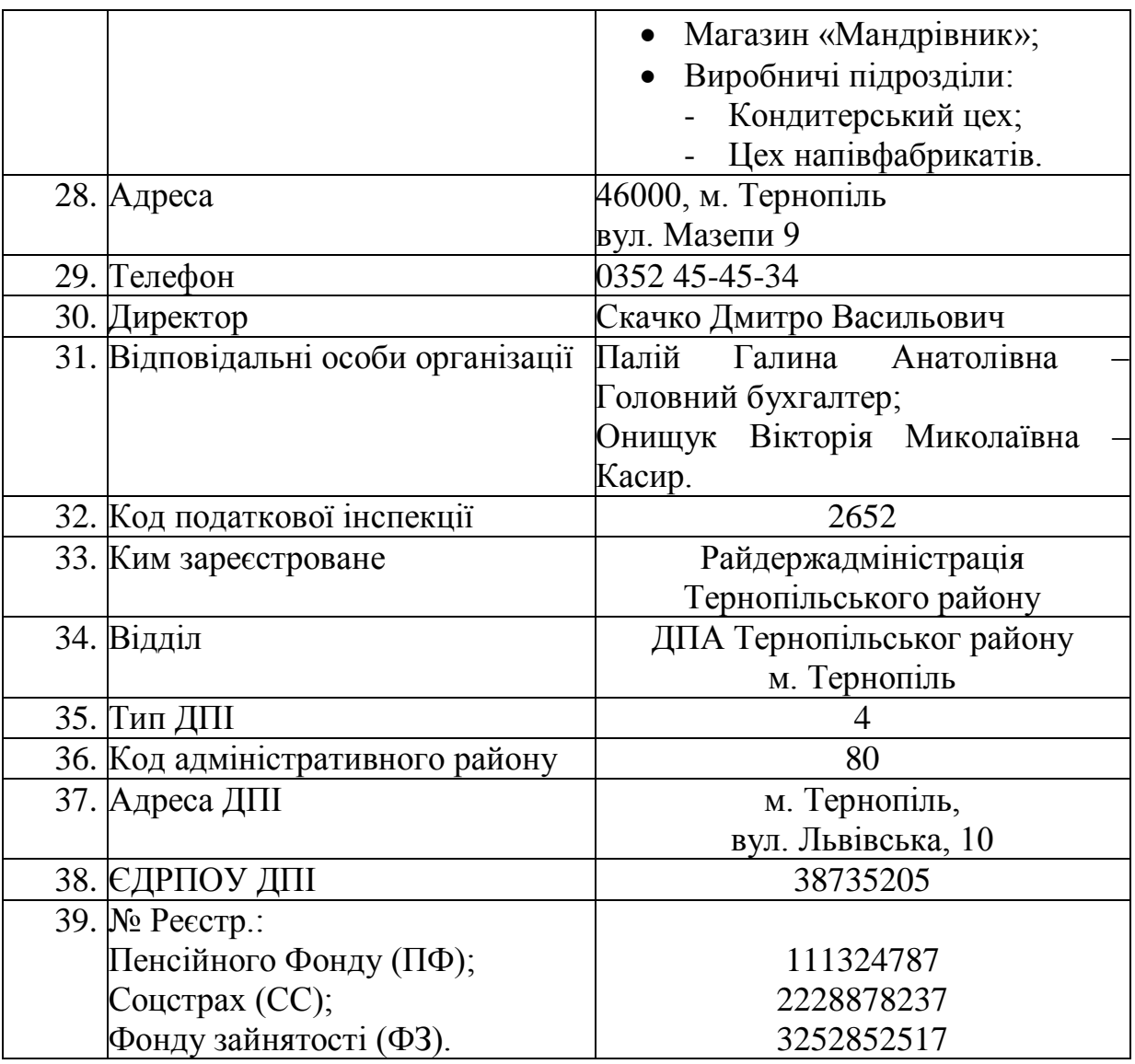

Вся внесена інформація зберігається в довіднику «*Організації*» (меню *ПІДПРИЄМСТВО-ОРГАНІЗАЦІЇ*. Тут же можна заповнити інші коди організації

 ля заповнення даних про організацію скористаємось командою меню *Операції – Довідники – Організації* .

У вікні *Організації* вже присутнє підприємство з назвою «*Наша організація».* Виділяємо даний рядок та відкриваємо його для редагування подвійним натиском миші, або кнопкою «*Змінити*» контекстного меню довідника яке відкривається одним натиском правої кнопки миші на рядку. Для заповнення даних про організацію користуйтесь *таблицею 1.2***.** Відсутні у таблиці дані заповнити самостійно

# **НАЛАШТУВАННЯ ПАРАМЕТРІВ І ОБ'ЄКТІВ СИСТЕМИ, ЩО ВИЗНАЧАЮТЬ МЕТОДИКУ І ОРГАНІЗАЦІЮ ОБЛІКУ ТА ФОРМУВАННЯ ОБЛІКОВОЇ ПОЛІТИКИ.**

 ожне підприємство має свої унікальні особливості обліку, власну специфіку, а тому, для кожного окремого підприємства є можливість здійснення налаштувань відповідно до Наказу «Про облікову політику підприємства»

Параметри облікової політики підприємства по бухгалтерському і податковому обліку зберігаються в регістрі відомостей «О*блікова політика підприємства»*.

На сторінці Стартового помічника «*Облікова політика*» виведені найбільш важливі параметри облікової політики підприємства

**Здійснити налаштування облікової політики для ТОВ «Шлагбауми»**  (оберіть команду меню *Підприємство-Облікова політика-Облікова політика організацій*): Уведіть дані про Облікову політику організації (Рис.1.6.).

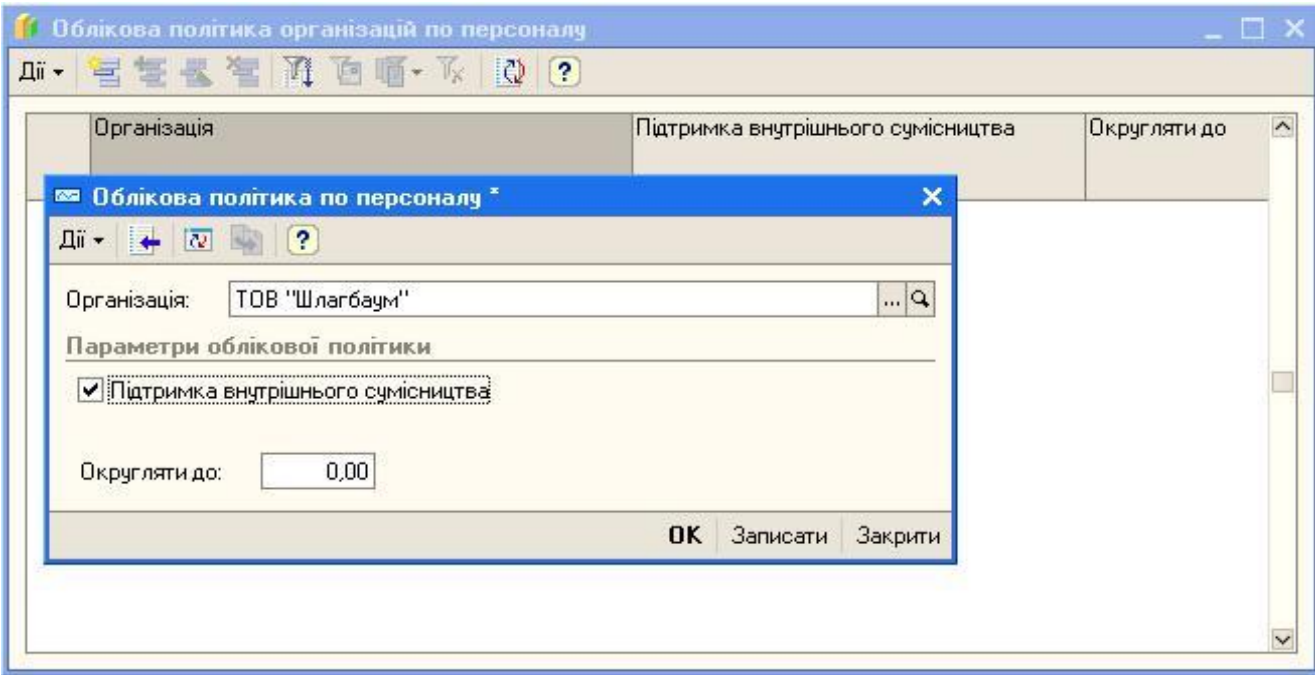

**Рисунок 1.6. Облікова політика ТОВ "Шлагбаум"**

Введіть дані про облікову політику по персоналу командою меню Підприємство-Облікова політика-Облікова політика (по персоналу) (Рис.1.7.). У вікні *Облікова політика організацій по персоналу* вибрати команду

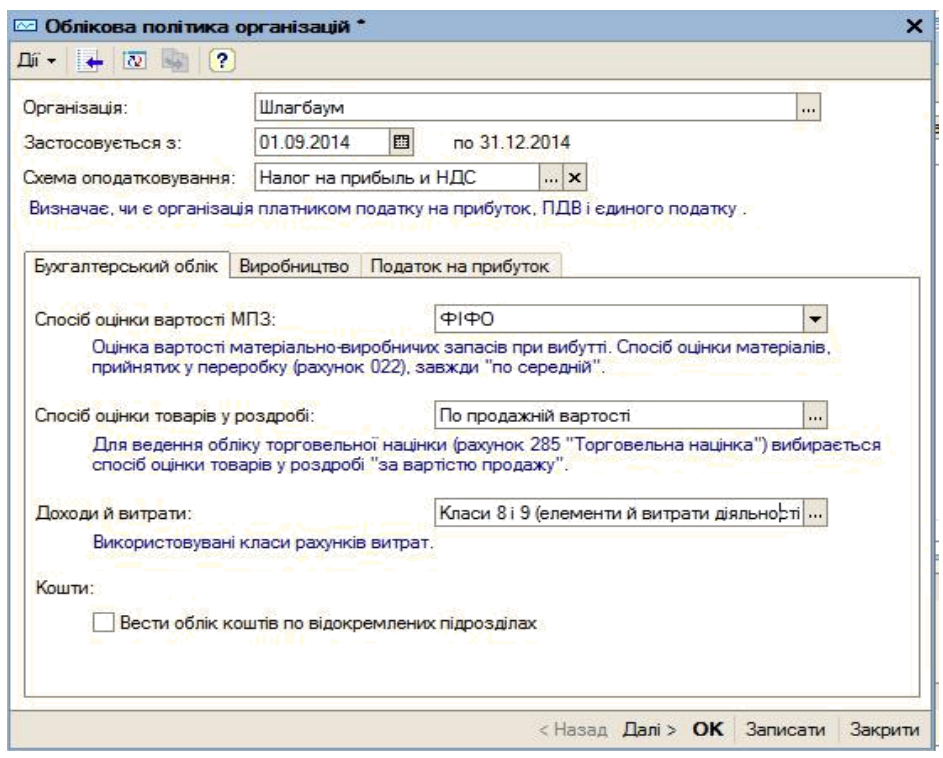

<span id="page-16-0"></span>**Рисунок 1. 7. Облікова політика по персоналу**

# **VI. ФОРМУВАННЯ ДОВІДНИКА «БАНКИ» ТА «БАНКІВСЬКІ РАХУНКИ».**

| <b>Е.</b> Банки     |                              |                                                                                           |                        |
|---------------------|------------------------------|-------------------------------------------------------------------------------------------|------------------------|
|                     |                              | Дії • <mark>宝山 包 弘 福 2   김 西 1</mark> • Т. 10   ? С Поради Додати із класифікатора банків |                        |
|                     |                              | <b>• Список банків</b>                                                                    | $\Box$ $\Box$ $\times$ |
| F                   |                              | Підібрати із класифікатора                                                                |                        |
|                     |                              | Список банков                                                                             | $\boldsymbol{\wedge}$  |
|                     |                              | МФО<br>Наименование                                                                       |                        |
|                     | ⊞                            | ВІННИЦЬКА ОБЛ.                                                                            |                        |
|                     | Đ                            | ВОЛИНСЬКА ОБЛ.                                                                            |                        |
|                     | Œ                            | ДНІПРОПЕТРОВСЬКА ОБЛ.                                                                     |                        |
|                     | 田                            | ДОНЕЦЬКА ОБЛ.                                                                             |                        |
|                     | Œ                            | ЖИТОМИРСЬКА ОБЛ.                                                                          |                        |
|                     | Œ                            | ЗАКАРПАТСЬКА ОБЛ.                                                                         |                        |
|                     | 田                            | ЗАПОРІЗЬКА ОБЛ.                                                                           |                        |
|                     | Œ                            | ІВАНО-ФРАНКІВСЬКА ОБЛ.                                                                    |                        |
|                     | Œ                            | КИІВСЬКА ОБЛ                                                                              |                        |
|                     | Œ                            | КІРОВОГРАДСЬКА ОБЛ.                                                                       |                        |
|                     | Œ                            | <b>РЕСПУБЛІКА КРИМ</b>                                                                    |                        |
|                     | Œ                            | ЛУГАНСЬКСЬКА ОБЛ.                                                                         |                        |
|                     | Œ                            | ЛЬВІВСЬКА ОБЛ.                                                                            |                        |
|                     | Œ                            | <b>МИКОЛАІВСЬКА ОБЛ.</b>                                                                  |                        |
|                     | 田                            | ОДЕСЬКА ОБЛ.                                                                              |                        |
|                     | Œ                            | ПОЛТАВСЬКА ОБЛ.                                                                           |                        |
|                     | Đ                            | РІВНЕНСЬКА ОБЛ.                                                                           |                        |
| <b>Bigon</b>        | 田                            | СУМСЬКА ОБЛ.                                                                              |                        |
| Телеф               | E                            | ТЕРНОПІЛЬСЬКА ОБЛ.                                                                        |                        |
| Адрес               | Đ                            | ХАРКІВСЬКА ОБЛ.                                                                           |                        |
| <b>RUNVERS</b>      | E                            | ХЕРСОНСЬКА ОБЛ.                                                                           |                        |
|                     | 田                            | ХМЕЛЬНИЦЬКА ОБЛ.                                                                          |                        |
| Виставл             | Đ                            | ЧЕРКАСЬКА ОБЛ.                                                                            |                        |
| оплату п            | E                            | ЧЕРНІГІВСЬКА ОБЛ.                                                                         |                        |
| Надходж             | 田                            | ЧЕРНІВЕЦЬКА ОБЛ.                                                                          | $\checkmark$           |
| покупця<br>namenic. | $\left\langle \right\rangle$ |                                                                                           | $\rightarrow$          |

**Рисунок 1. 7. Класифікатор банків**

На даній сторінці вноситься інформація про основний розрахунковий рахунок організації: найменування і номер рахунку, а також дані банка, в якому відкрито розрахунковий рахунок

Інформація про розрахунковий рахунок організації, яка вводиться на даній сторінці, зберігається у довіднику «*Банківські рахунки*», який можна відкрити з довідника «*Організації*» кнопкою «*Перейти*» інформація про банк буде збережена у довіднику «*Банки*» (меню «Банк»)

### **ВАЖЛИВО:**

 ані в групі *Банк*, в якому відкрито розрахунковий рахунок можуть бути заповнені автоматично при введенні МФО банку, якщо спочатку заповнити довідник «*Банки*» (меню «*БАНК*»)

Заповнити довідник «Банки».

Для заповнення довідника «Банки» виконайте наступне:

Відкрийте пункт меню «*Банк»-«Банки*»

<span id="page-17-0"></span>Додайте декілька банків із класифікатора банків. Для цього натисніть кнопку *Додати із класифікатора банків*.

# **ЛАБОРАТОРНА РОБОТА №2-3**

# **ТЕМА. РОБОТА З ДОВІДНИКАМИ В 1С:ПІДПРИЄМСТВО**

**Мета:** навчитися заповнювати і працювати з довідниками; розвивати уміння застосовувати набуті знання на практиці, навички володіння термінологією теми, розвивати логічне мислення; виховувати інформаційно-компетентну людину, формувати акуратність та уважність при заповненні довідників

#### **План лабораторної роботи.**

Теоретичні відомості

ДОВІДНИК «ПІДРОЗДІЛИ ОРГАНІЗАЦІЙ»

овідник «Склади (місця зберігання)»

овідник «Типи цін номенклатури»

овідник «Номенклатура»

овідник «Статті витрат»

овідник «Статті руху грошових коштів»

# **ТЕОРЕТИЧНІ ВІДОМОСТІ**

Роботу з довідниками можна проводити в двох режимах

- режим перегляду і редагування елемента довідника форма довідника відкривається за допомогою головного меню програми;
- режим вибору елемента довідника форма довідника відкривається лише при введенні значення субконто, константи, реквізиту документа, реквізиту іншого довідника

Роботу з відповідним довідником розпочніть командою меню *Операції-Довідники.*

#### **Порядок виконання роботи**

Завантажити *1 С: Підприємство.* Вибрати свою інформаційну базу омандою *Опрації-Довідники* відкрийте вікно *Вибір об'єкта:Довідник***.** Перегляньте перелік довідників програми. Виконайте заповнення довідників.

# **ДОВІДНИК «ПІДРОЗДІЛИ ОРГАНІЗАЦІЙ»**

Вибрати із списку довідників «*Підрозділи організацій».* Заповнити довідник «*Підрозділи організацій» з*а схемою на рисунку 1

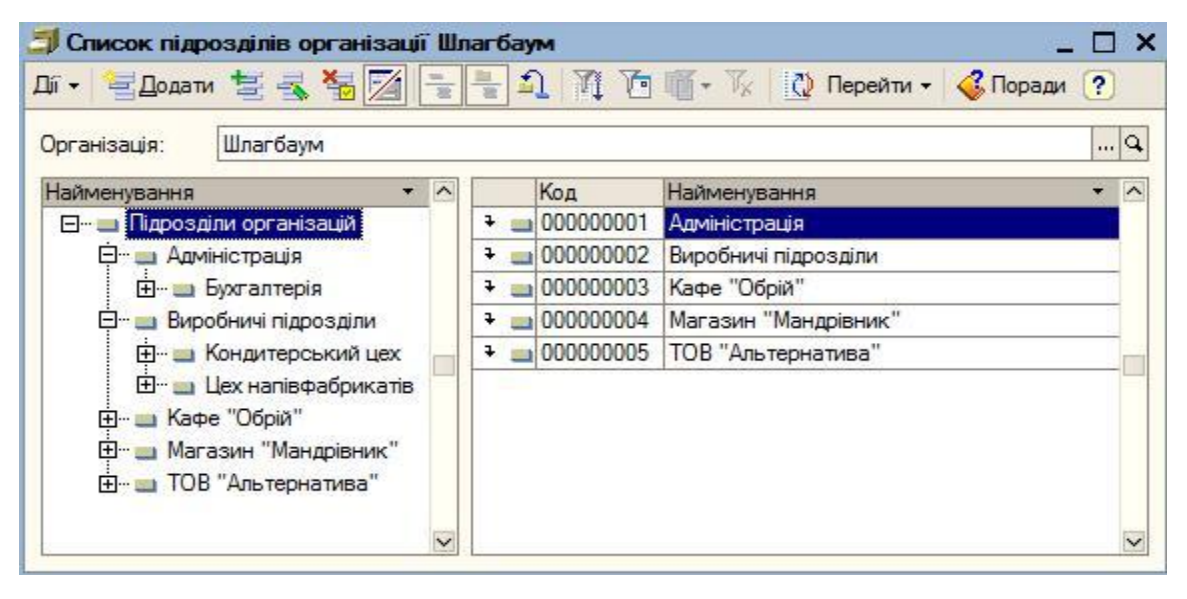

**Рисунок 1.9. Підрозділи організації ТОВ «Шлагбаум»**

| <b>El-</b> Склади (місця зберії А |           | Код       | <b>Найменування</b>                 |         | Вид складу Тип цін роздріб Коментар А |  |
|-----------------------------------|-----------|-----------|-------------------------------------|---------|---------------------------------------|--|
| <b>Ени Магазин</b>                | $\bullet$ | 000000003 | Магазин                             |         |                                       |  |
| EI-MBO                            |           | 000000006 | Магазин склад                       | Оптовий |                                       |  |
|                                   |           |           | 000000005 Основний склад            | Оптовий |                                       |  |
|                                   |           | 000000001 | Склад в цеху                        | Оптовий |                                       |  |
|                                   |           |           | • 000000004 Склад готової продукції | Оптовий |                                       |  |

**Довідник «Склади (місця зберігання)»**

**Рисунок 1.10. Довідник «Склади місця зберігання»**

 овідник «Склади (місця зберігання)» призначений для ведення списку місць зберігання товарів. Кожен елемент довідника описує деяке фізичне місце зберігання (ангар, майданчик, кімната і так далі) Елементи довідника «Склади

(місця зберігання)» використовуються практично у всіх документах, що реєструють рух товарів, і визначають місце зберігання, по якому фактично здійснений той або інший рух. У конфігурації розділяються оптові, роздрібні склади (автоматизовані торгівельні точки) і неавтоматизовані торгівельні точки Торгівельна точка вважається автоматизованою, якщо її засоби технічного забезпечення або специфіка торгівельної діяльності дозволяють щодня формувати детальний звіт про продані товари для подальшого введення інформаційну базу. Торгівельна точка вважається неавтоматизованою, якщо шоденній реєстрації проданих товарів в ній не ведеться. Для кожного складу (роздрібного, оптового і неавтоматизованої торгівельної точки) може бути заданий тип цін, по яких здійснюватиметься продаж уроздріб («Тип цін роздрібної торгівлі»). Тип цін роздрібної торгівлі використовується для автоматичного заповнення цін в документах, що відображають продаж товарів у роздріб При зміні роздрібних цін виконується автоматичний перерахунок залишків товарів за новими роздрібними цінами У довідник «Склади (місця зберігання)» може бути введена будь-яка кількість складів. Інформація хоч би про один склад має бути присутньою обов'язково

Заповнити довідник «Склади (місця зберігання)» Нова група додається командою Дії-Нова група. Склад дається натисненням кнопки Додати. Всі дані представлені на рисунку 1.10.

#### **Довідник «Типи цін номенклатури»**

 овідник «*Типи цін номенклатури»* призначений для зберігання лише типів відпускних цін компанії Відпускні ціни використовуються для підстановки за умовчанням в документах відвантаження, в замовленнях покупців Один з типів відпускних цін в системі має спеціальне призначення. Це тип цін, який містить дані не про ціни для покупців, а містить значення планової собівартості номенклатури. Для типа ціни задається валюта типа ціни, метод округлення і порядок округлення. Для типа ціни може бути задана будьяка валюта, визначена в довіднику валют. Порядок округлення також може бути заданий довільним чином для кожного типа ціни Округлення цін може виконуватись у більшу або меншу сторону Наприклад, якщо вибраний метод округлення «*Завжди в більшу сторону*», то при точності округлення – 5, ціна товару 16 грн буде закруглена до 20 грн кщо вибраний метод округлення «*За арифметичними правилами»*, то ціна товару 16 грн., при точності округлення -5, буде закруглена до 15 грн. Передбачена можливість зберігання цін, що включають податок на додану вартість (ПДВ). Для цього в діалозі передбачений прапорець «*Ціни включають ПДВ».*

Заповнити довідник «*Типів цін номенклатури»*. Додамо тип цін -*«Оптова ціна*» Рисунок 1.11.

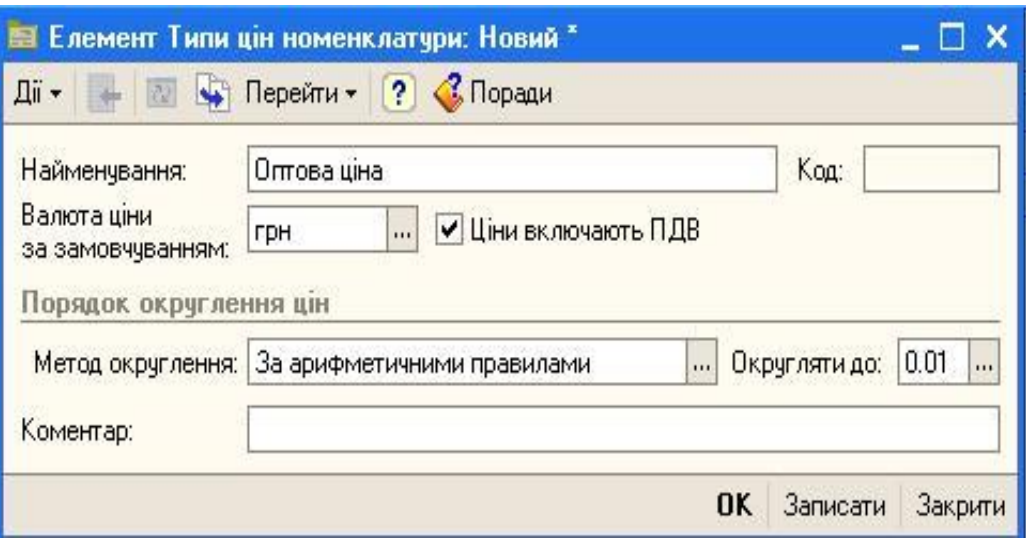

**Рисунок 1.11**. **Додавання у довідник Типи цін номенклатури нової ціни**

### **Довідник «Номенклатура»**

 овідник «*Номенклатура*» призначений для зберігання інформації про товари, продукцію, зворотну тару, матеріали, послуги, об'єкти будівництва, устаткування тощо. Для зручності пошуку та обробки інформації в довіднику «*Номенклатура*» групування номенклатурних позицій слід здійснювати за групами однорідних номенклатур

При віднесенні тих чи інших активів, до конкретних груп номенклатур слід пам'ятати, що до груп номенклатур прив'язані проведення, які будуть здійснюватись автоматично. Іншими словами, те, до якої групи включено ТМЦ визначає, якими саме кореспонденціями рахунків обліку система автоматично відобразить надходження, рух та списання зазначених ТМЦ. Таким чином, слід пам'ятати про важливість правильного групування номенклатур в довіднику «*Номенклатура*». Користувачем, за потреб обліку, може бути створено додаткові групи номенклатур При цьому у полі «*Код*» доречно вказати номер рахунка на якому здійснюватиметься облік активів при їх оприбуткуванні, для полегшення пошуку інформації та запобігання плутанині в майбутньому

При описі об'єкта номенклатури в інформаційній базі, крім назви, необхідно визначити ряд додаткових властивостей Частина з них будуть у подальшому використовуватися в якості значень за замовчуванням при підстановках в реквізити документів, тобто такі властивості задаються не жорстко і можуть бути перевизначені в будь-який момент

Перейдемо до довідника «*Номенклатура*». Користуючись кнопкою

**«***Змінити поточний елемент***»** ( ) задайте структуру довідника відповідно до структури ТОВ «Шлагбаум» (Рис.1.12.). При необхідності додайте у довідник нові групи Нова група у довідник додається командою *Дії-Нова група***.**

|    |   |     | <b>D</b> Перейти • • Поради<br>? |               |
|----|---|-----|----------------------------------|---------------|
|    |   |     | Найменування                     | ∏∧            |
|    |   | 26  | Готова продукція                 |               |
|    |   | 25  | Напівфабрикати                   |               |
| ÷. |   | 10  | Основні засоби                   |               |
|    |   | 115 | Поворотна тара                   |               |
|    |   | 201 | Сировина і матеріали             |               |
| ÷  |   | 28  | Товари                           |               |
|    |   | 021 | Устаткування до установки        | $\checkmark$  |
|    | ᄉ |     | <b>白晒</b> 收<br>Код               | $\frac{1}{2}$ |

**Рисунок 1.12**. **Структура довідника «Номенклатура»**

 алі, натискаючи кнопку **«***Додати***»** вводимо інформацію про всі номенклатури, які є в наявності у ТОВ «Шлагбаум» (табл.1.3.). При введенні інформації обов'язково заповнюємо такі поля

«*Група номенклатури»* – вибираємо групу до якої належатиме номенклатура, враховуючи при цьому, на якому рахунку обліку здійснюватиметься її облік;

«*Коротке найменування*» та «*Повне найменування*» стислою та повною заповнюємо назвою активу;

«*Одиниця виміру*» **–** вказується основна одиниця вимру, в якій вимірюється актив

«*Ставка ПДВ*» **–** Вказується ставка податку на додану вартість 20%

#### **Таблица 1.3**

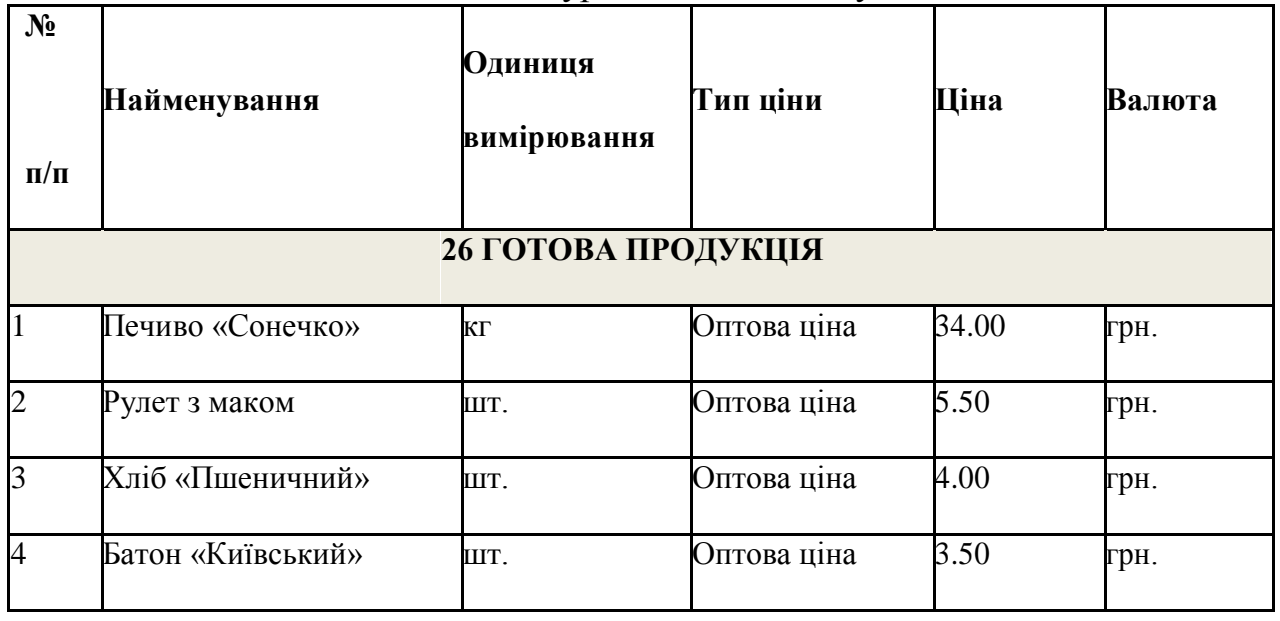

Номенклатури ТОВ «Шлагбаум**»**

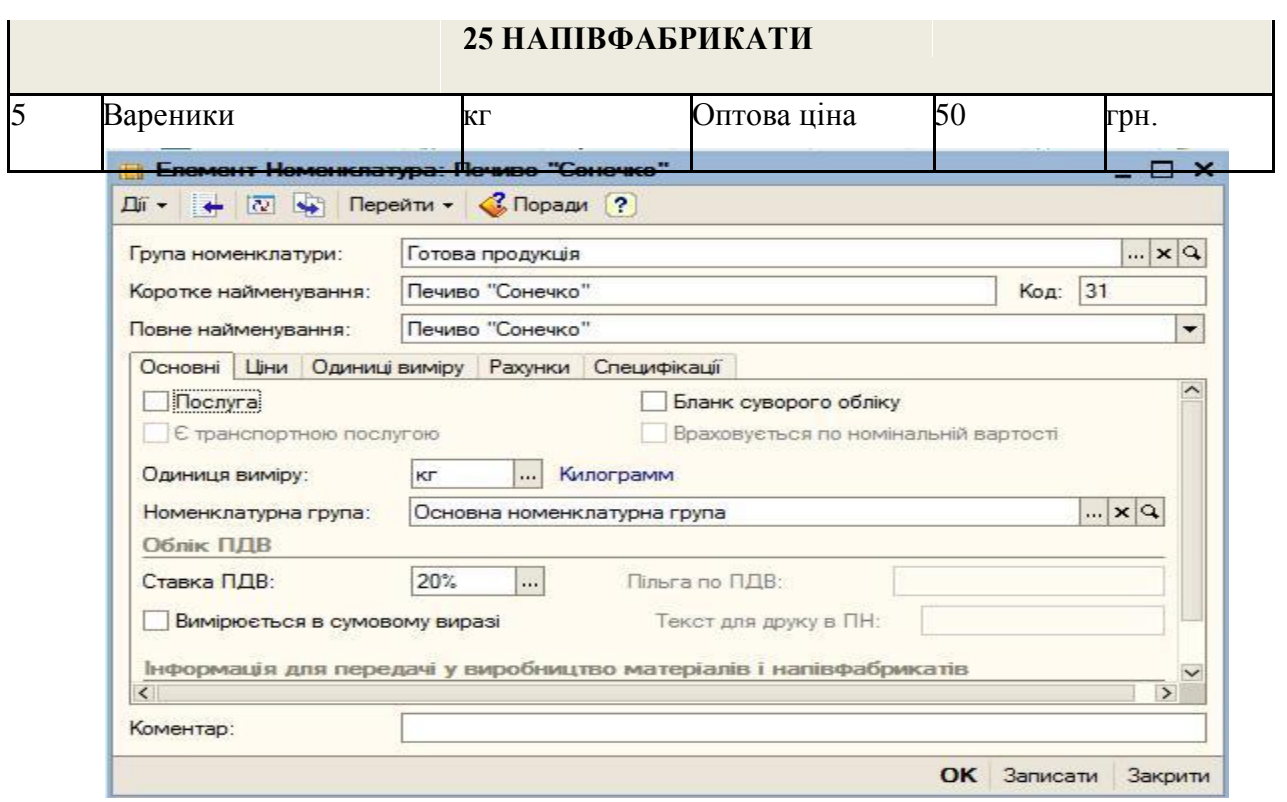

**Рисунок 1.13**. **Додавання елементу номенклатури**

10. Введіть ціни елементів номенклатури згідно таблиці 1.3. Для кожного елементу номенклатури вибрати вкладку *Ціни* Натиснути кнопку *Ввестидокумент «Встановлення цін номенклатури*» (Рисунок 1.14.)

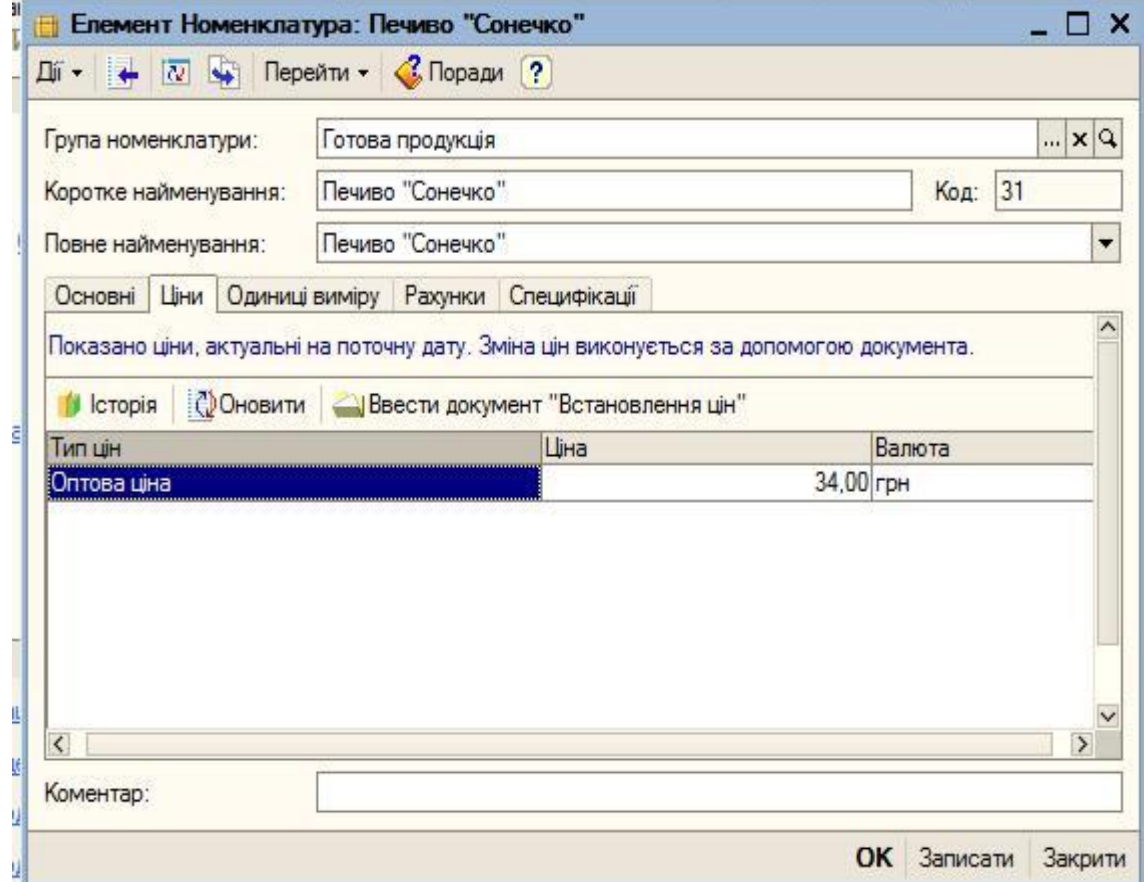

**Рисунок 1.14. Встановлення цін елементів номенклатури**

## **Довідник «Статті витрат»**

 овідник статей витрат призначений для зберігання переліку статей витрат, розділених по виду витрат для цілей податкового обліку

Проведення документів програми залежатиме від установок реквізитів цього довідника Тому не рекомендується міняти значення реквізитів, після того, як елемент довідника був використаний в проведених документах Інакше документи необхідно перепровести

Заповнити довідник статтями, представленими на рисунку 1 15

| • Статті витрат<br>Дiї +      |                         |           | 宫Додати ■ 营長等 暑 1 Ⅱ 值 面 下   12 Перейти ▼ <b ?<="" th="" поради=""><th></th><th></th></b> |                                         |             |  |
|-------------------------------|-------------------------|-----------|------------------------------------------------------------------------------------------|-----------------------------------------|-------------|--|
| Найменування                  | $\widehat{\phantom{a}}$ | Koa       | Найменування                                                                             | Вид витрат                              | $\wedge$    |  |
| Статті витрат<br>$\mathbf{H}$ |                         | 000000001 | Амортизація ОЗ                                                                           | Амортизація                             |             |  |
|                               |                         |           |                                                                                          | 000000002 Амортизація 0.3 Адміністрації | Амортизація |  |
|                               |                         |           | 000000003 Витрати на заробітну плату                                                     | Оплата праці                            |             |  |
|                               |                         | 000000004 | Ниші витравти                                                                            | Інші                                    |             |  |
|                               | v                       |           | 000000005 Матеріальні витрати                                                            | Матеріальні                             |             |  |
|                               | $\mathcal{E}$           |           | $D_{\text{max}} = 1.17 \text{ T} = 1.002 \text{ T}$                                      |                                         |             |  |

**Рисунок 1.15. Довідник «Статті витрат»**

### **Довідник «Статті руху грошових коштів»**

 овідник «Статті руху грошових коштів» призначений для ведення аналітики по обліку руху грошових коштів

Облік руху грошових коштів є одним з вимог для автоматичного заповнення форми регламентованої звітності У реквізиті «Вид руху» вказується відповідний визначуваному виду руху показник регламентованої звітності (дані показники вже зумовлені в конфігурації)

12. Заповнимо довідник статтями, представленими на рисунку 1.16.

| <b>ZA ZK ZM 2</b><br>Дii -                     |                     |           | <b>FIRE</b> V<br>?<br>Поради      |
|------------------------------------------------|---------------------|-----------|-----------------------------------|
| Найменування                                   | $\hat{\phantom{a}}$ | Koa       | Найменування                      |
| Статті руху грощ<br>F-1                        |                     | 000000008 | Видача грошових коштів під звіт   |
|                                                |                     | 000000011 | Інші витрати грошових коштів.     |
|                                                |                     | 000000010 | Інші надходження грошових коштів. |
|                                                |                     | 000000001 | Надходження від засновників       |
|                                                |                     | 000000002 | Надходження від покупців.         |
|                                                |                     | 000000009 | Оплата праці                      |
|                                                |                     | 000000007 | Перерахування податків            |
|                                                |                     | 000000005 | Придбання матеріалів              |
|                                                |                     | 000000003 | Придбання обладнання              |
|                                                |                     | 000000004 | Придбання основних засобів        |
| $\rightarrow$<br>$\overline{\left( \right. }%$ |                     | 000000006 | Придбання робіт, послуг           |

**Рисунок 1.16. Довідник «Статті руху грошових коштів»**

### **ЛАБОРАТОРНА РОБОТА №4**

# <span id="page-24-0"></span>**ТЕМА. ОФОРМЛЕННЯ ДОКУМЕНТІВ. РЕЄСТРАЦІЯ НАКАЗІВ ПРО ПРИЙОМ НА РОБОТУ**

**Мета:** навчитися створювати документи – накази про прийом працівників на роботу

#### **План лабораторної роботи.**

Теоретичні відомості

Робота з довідником «Посади організації»

Робота з довідником «Фізичні особи»

Робота з довідником «Співробітники організацій»

Формування наказів прийому співробітників на роботу

### **Теоретичні відомості**

 ля ведення процедури обліку витрат на оплату праці і відрахувань на соціальні потреби, необхідно заздалегідь заповнити низку довідників

При веденні кадрового обліку з наступним безпомилковим нарахуванням заробітної плати потрібно врахувати декілька правил:

- робітник не може одночасно мати в організації основне місце роботи і працювати в ній за зовнішнім сумісництвом;
- робітник не може мати основне місце роботи одночасно в декількох організаціях;
- робітник може працювати в одній організації і як основний співробітник, і за внутрішнім сумісництвом;
- документи про прийом співробітника на основне місце роботи і за внутрішнім сумісництвом повинні бути окремими

 онфігурації існує два довідника, які мають відношення до співробітників організації – «Фізичні особи» і «Співробітники організації»

Після занесення даних у довідник «Фізичні особи», потрібно зареєструвати співробітника у довіднику «Співробітники організації» Під час реєстрації дані довідника «Фізичні особи» переносяться автоматично Їх необхідно доповнити табельним номером, видом зайнятості, найменуванням організації, призначенням певного окладу

 ле для нарахування працівникам заробітної плати в програмі «1С Бухгалтерія 8» цього недостатньо. Необхідно з використанням документа «Прийом на роботу в організацію» відобразити сам факт того, що фізичні особи з певного числа є працівниками конкретних підрозділів, обіймають конкретні посади і їм призначений конкретний оклад

## **Порядок виконання роботи РОБОТА З ДОВІДНИКОМ «ПОСАДИ ОРГАНІЗАЦІЇ»**

Завантажити *1 С: Підприємство*. Вибрати свою інформаційну базу. Командою *Операції-Довідники* відкрийте вікно *Вибір об'єкта:Довідник.* Заповніть довідник «Посади організації» (Рис. 1. 17).

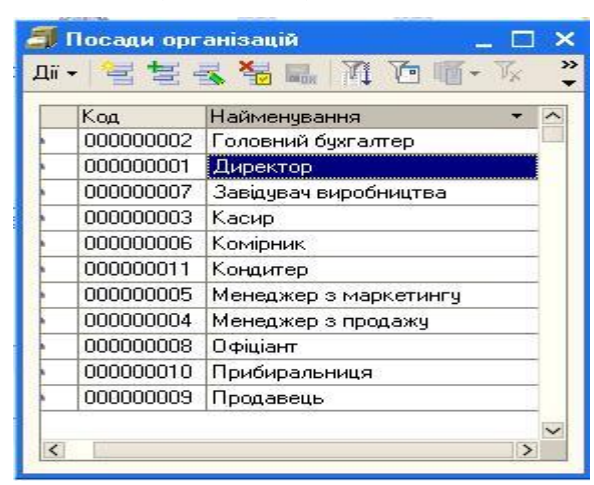

#### **Рисунок 1.17**. **Довідник «Посади організації»**

4 Внесіть дані у довідник «*Фізичні особи»* (Рис 1 18 ) з таблиці 1.4. Натиснувши кнопку *ПДФО* введіть дані про склад родини фізичної особи

 ані відсутні в таблиці, доповнити самостійно **РОБОТА З ДОВІДНИКОМ «ФІЗИЧНІ ОСОБИ»**

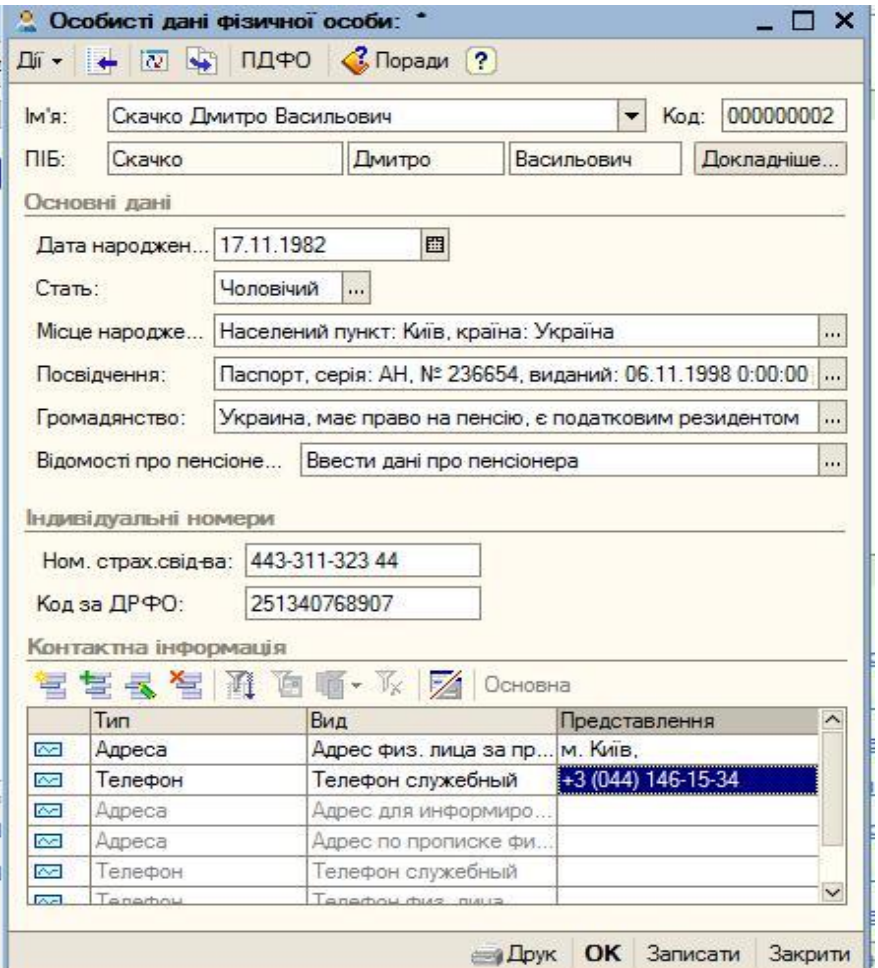

**Рисунок 1.18**. **Введення даних в довідник «Фізичні особи»**

| Найменування           | $\hat{\phantom{a}}$ |                | Код       | Найменування<br>$\hat{\phantom{a}}$ |
|------------------------|---------------------|----------------|-----------|-------------------------------------|
| Фізичні особи<br>$- -$ |                     | <b>County</b>  | 000000011 | Бульботенко Тамара Михайдівна       |
|                        |                     |                | 000000006 | Грибов Костянтин Володимирович      |
|                        |                     |                | 000000008 | Зарудня Вікторія Павлівна           |
|                        |                     |                | 000000005 | Захаров Василь Олексійович          |
|                        |                     |                | 000000012 | Качура Лідія Леонідівна             |
|                        |                     |                | 000000007 | Купріянова Ангеліна В'ячеславівна   |
|                        |                     |                | 000000001 | Макаров Данило Владиславович        |
|                        |                     | <b>COL</b>     | 000000004 | Онищук Вікторія Миколаївна          |
|                        |                     | <b>Service</b> | 000000003 | Палій Галина Анатоліївна            |
|                        |                     |                | 000000009 | Петренко Семен Ігорович             |
|                        |                     | <b>Signals</b> | 000000002 | Скачко Дмитро Васильович            |
|                        | $\checkmark$        | ain.           | 000000010 | Телепюк Вікторія Михайлівна         |

**Рисунок 1.19. Довідник Фізичні особи**

### **РОБОТА З ДОВІДНИКОМ «СПІВРОБІТНИКИ ОРГАНІЗАЦІЙ».**

Зареєструйте фізичні особи в якості співробітників ТОВ «Шлагбаум» омандою *Операції-Довідники* відкрийте вікно *Вибір об'єкта:Довідник.* Відкрийте довідник «*Співробітники організацій*»

У вікні, що з'явилося командою *Дії-Нова група*, створити групи *АУП та Робітники виробниитва* (Рис.1.20).

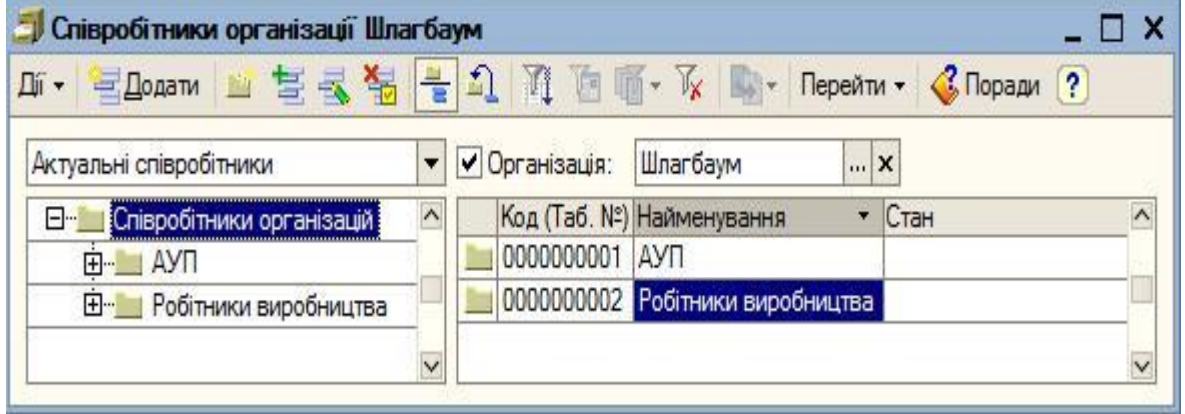

**Рисунок 1.20. Створення груп у довіднику «Співробітники організацій»**

Виберіть групу двічі клацнувши мишею у лівій частині вікна, і натисніть кнопку *Додати*. Ввести інформаційні дані про співробітників організації з таблиці 4 (Рис.1.21.). Відсутні в таблицях дані ввести на свій розсуд самостійно. кщо дані про співробітника раніше записані в *Довідник фізичних осіб*, то внести їх з довідника таким способом

Встановити перемикач в положення «*Створити нового співробітника, вибравши його з довідника фізичних осіб».*

Скористуватись посиланням «*Відкрити довідник фізичних осіб»*. Вибрати співробітника двічі клацнувши на його прізвищі мишею

| Співробітники організації Шлагбаум                |                          |                              |                                                                    |                                  | ×                              |
|---------------------------------------------------|--------------------------|------------------------------|--------------------------------------------------------------------|----------------------------------|--------------------------------|
| ちえる<br>■ Додати<br>Дí -                           | 喘                        | ۩                            | Перейти -                                                          | <b>C.</b> Поради<br>$\mathbf{?}$ |                                |
| Актуальні співробітники                           | $\overline{\phantom{a}}$ | √ Організація:               | Шлагбаум<br><b>x</b>                                               |                                  |                                |
| Прийоми на роботу в організації                   |                          |                              |                                                                    | $\Box$ $\Box$ $\times$           |                                |
| ■Додати<br>$[\leftrightarrow]$<br>Дí -            |                          | KD<br><b>EN</b>              | <b>C</b> Поради ?<br>圖<br>lio.                                     |                                  |                                |
| • Homep<br><b>Дата</b>                            | Організація              | Працівники                   | Відповідальний<br>0000000002 Палій Галина Анатолії Не прийнятий(а) | Коментар                         |                                |
|                                                   |                          |                              | 0000000001 Скачко Дмитро Васи  Не прийнятий(а)                     |                                  | $\checkmark$                   |
|                                                   |                          |                              |                                                                    |                                  |                                |
| <b>Д</b> Співробітники організації Шлагбаум       |                          |                              |                                                                    |                                  | $\boldsymbol{\mathsf{x}}$<br>□ |
|                                                   |                          |                              |                                                                    |                                  |                                |
| 营藏福<br><b>Е Додати</b><br>Ді -                    |                          | n                            | Перейти -                                                          | ?<br><b>6.</b> Поради            |                                |
| Актуальні співробітники                           | ▼                        | √ Організація:               | Шлагбаум<br>X                                                      |                                  |                                |
|                                                   | $\hat{\phantom{a}}$      |                              | Код (Таб. №) Найменування<br>۰                                     | Стан                             |                                |
| Е- Співробітники організацій<br><b>EI-LI AVTI</b> |                          | 0000000002                   | Робітники виробництва                                              |                                  | ∧                              |
| $+$                                               |                          | 0000000010<br><b>South</b>   | Бульботенко Тамара                                                 | Не прийнятий(а)                  |                                |
| Робітники виробництва                             |                          | 0000000005<br><b>Said</b>    | Грибов Костянтин Во                                                | Не прийнятий(а)                  |                                |
|                                                   |                          | 0000000007<br><b>COL</b>     | Зарудня Вікторія Пав                                               | Не прийнятий(а)                  |                                |
|                                                   |                          | 0000000004<br><b>List</b>    | Захаров Василь Олек                                                | Не прийнятий(а)                  |                                |
|                                                   |                          | 0000000011<br><b>COL</b>     | Качура Лідія Леонідівна Не прийнятий(а)                            |                                  |                                |
|                                                   |                          | 0000000006<br><b>Since</b>   | Купріянова Ангеліна                                                | Не прийнятий(а)                  |                                |
|                                                   |                          | 0000000008<br><b>Section</b> | Петренко Семен Ігор                                                | Не прийнятий(а)                  |                                |
|                                                   |                          | 0000000009<br><b>COL</b>     | Телепюк Вікторія Мих                                               | Не прийнятий(а)                  |                                |

**Рисунок 1.21. Розподіл співробітників за групами**

# **ФОРМУВАННЯ НАКАЗІВ ПРИЙОМУ СПІВРОБІТНИКІВ НА РОБОТУ**

Після введення інформації про співробітників і розподілу їх за групами, потрібно сформувати накази прийому співробітників на роботу

Виберіть команду меню *Кадри – Прийом на роботу в організацію*.

Вікно, що відкриється в результаті виконання зазначеної команди буде пустим і являє собою журнал реєстрації документів про прийом співробітників на роботу. Рис.1.22.

| Дí - | $E$ Dolarm $E \leq E$ $(A)$ $(A)$ $(B)$ $(B)$ $(B)$ $K$ |              |             | $\Box$ -<br>圖<br>$\Rightarrow$ $\circ$<br><b>C</b> Поради (?)<br>$\circ$ |                          |
|------|---------------------------------------------------------|--------------|-------------|--------------------------------------------------------------------------|--------------------------|
|      | <b>Дата</b>                                             | Homep<br>▼   | Організація | 87<br>Введення відомостей про банківські картки працівників              | $\overline{\phantom{a}}$ |
| 亶    | 30.08.2014 12:00:01                                     | Ш000000002   | Шлагбаум    | $\overline{\circ}$<br>Заява на застосування пільги ПДФО                  |                          |
| 亶    | 30.08.2014 12:00:02                                     | Ш0000000003  | Шлагбаум    | <b>UHИЩУК В.М.</b>                                                       |                          |
| 亶    | 30.08.2014 12:00:03                                     | Ш0000000004  | Шлагбаум    | Бульботенко Т.М.                                                         |                          |
| 國    | 30.08.2014 12:00:04                                     | 110000000005 | Шлагбаум    | Грибов К.В.                                                              |                          |
| 亶    | 30.08.2014 12:00:05                                     | Ш0000000006  | Шлагбаум.   | Зарудня В.П.                                                             |                          |
| 國    | 30.08.2014 12:00:06                                     | Ш0000000007  | Шлагбаум    | Захаров В.О.                                                             |                          |
| 쾥    | 30.08.2014 12:00:07                                     | Ш0000000008  | Шлагбаум    | Качура Л.Л.                                                              |                          |
| ≝    | 30.08.2014 12:00:08                                     | Ш0000000009  | Шлагбаум    | Купріянова А.В.                                                          |                          |
| 亶    | 30.08.2014 12:00:09                                     | Ш0000000010  | Шлагбаум    | Петренко С.І.                                                            |                          |
| 謽    | 30.08.2014 12:00:10                                     | Ш0000000011  | Шлагбаум    | Телепюк В.М.                                                             |                          |

**Рисунок 1.22. Журнал реєстрації документів з прийому на роботу в організацію**

10 Натиском кнопки *«Додати*» створюємо новий запис, та у вікні, що відкривається, вводимо інформацію про співробітників, що працюють в ТОВ «Шлагбаум» з таблиці 1 4

атою документа поставити 30 08 20ХХ (ХХ – поточний рік)

В полі «*Дата прийому*» вказуємо дату коли фактично особу було прийнято на роботу

«*Спосіб відбиття в бух обліку*» обираємо «*Отражение удержаний по умолчанию*»

Залишаємо пустим поле «*Базовий період індексації*»

У нижньому вікні, на закладці «Нарахування», видаляємо вид розрахунку *«Індексація зарплати*»

У нижній частині вікна, кожному співробітнику, на закладці *«Нарахування*» з видом розрахунку «*Оклад по днях*» задаємо оклади, відповідно до штатного розпису

11 ля формування наказу натисніть кнопку *Форма П1*.

12. Повністю сформований документ представлено на Рис.1.23.

13 Не закриваючи документ, натискаємо на панелі інструментів кнопку *«Ввести на підставі*» , як показано на Рис 1 23 , та обираємо команду *«Заява на застосування пільги ПДФО».*

14 Відкрийте довідник «*Співробітники організацій*», щоб пересвідчитись, що біля прізвища працівника з'явилась позначка – «П*рийнятий*»

15 Проведені документі можна переглянути скориставшись командою *Операції-Документи-Прийом на роботу в організацію*. Необхідно двічі клацнути мишею на документі, який потрібно переглянути

16 Переглянути декілька документів

# 1С Підприємство

ШЛ Лабораторна робота №1

**Таблиця 1.4.** Співробітники організації

| Група                              | ПІБ працівника                       | Дата       | Телефон        | Загальні дані             |                              |       |                   | Дані по заробітній платі                      |                     | Паспортні дані                                                       |                                            |
|------------------------------------|--------------------------------------|------------|----------------|---------------------------|------------------------------|-------|-------------------|-----------------------------------------------|---------------------|----------------------------------------------------------------------|--------------------------------------------|
|                                    |                                      | народження |                | Посада                    | Дата<br>прийому на<br>роботу | Оклад | Рахунок<br>затрат | Вид затрат                                    | Серія               | Коли і ким<br>виданий                                                | Адреса<br>проживання                       |
| $AY\Pi$                            | Скачко Дмитро<br>Васильович          | 17.11.1982 | $42 - 12 - 35$ | Директор                  | 01.08.2010                   | 7300  | 92                | Зарплата<br>адміністра-<br>тивного<br>апарату | AH<br>236654        | Тернопільським<br>PB YMBC<br>України в м.<br>Тернопіль<br>06.11.1998 | м. Тернопіль<br>вул. Злуки<br>14/67        |
|                                    | Палій Галина<br>Анатоліївна          | 09.09.1985 | $42 - 12 - 10$ | Головний<br>бухгалтер     | $\overline{01.08.2010}$      | 5500  | 92                | Зарплата<br>адміністра-<br>ТИВНОГО<br>апарату | <b>KB</b><br>534122 | Тернопільським<br>PB YMBC<br>України в м.<br>Тернопіль<br>13.09.2001 | м. Тернопіль<br>Мазепи 8/35                |
|                                    | Онищук Вікторія<br>Миколаївна        | 12.12.1984 | 42-12-74       | Касир                     | 12.09.2012                   | 4800  | 92                | Зарплата<br>адміністра-<br>ТИВНОГО<br>апарату | AT<br>148143        | Тернопільським<br>PB YMBC<br>України в м.<br>Тернопіль<br>07.09.2000 | м. Тернопіль<br>вул.<br>Львівська<br>10/38 |
| Робіт-<br>НИКИ<br>вироб-<br>ництва | Захаров Василь<br>Олексійович        | 24.03.1987 | $42 - 12 - 67$ | Менеджер з<br>марке-тингу | 01.09.2010                   | 5000  | 91                | Зарплата<br>виробничого<br>персоналу          | $A\Pi$<br>456783    | Тернопільським<br>PB YMBC<br>України в м.<br>Тернопіль<br>23.08.2007 | м. Тернопіль<br>В.Великого,<br>8/65        |
|                                    | Грибов<br>Костянтин<br>Володимирович | 18.05.1990 | $45 - 12 - 34$ | Менеджер з<br>продажу     | 06.11.2011                   | 5000  | 93                | Зарплата<br>виробничого<br>персоналу          | <b>BE</b><br>432696 | Тернопільським<br>PB YMBC<br>України в м.<br>Тернопіль<br>24.05.2008 | м. Тернопіль<br>вул.<br>Б.Лепкого<br>13/27 |
|                                    | Купріянова                           | 14.01.1989 |                | 44-12-34 Зав. Виробниц-   | 01.08.2010                   | 4000  | 23                | Зарплата                                      | AA                  | Тернопільським                                                       | м. Тернопіль                               |

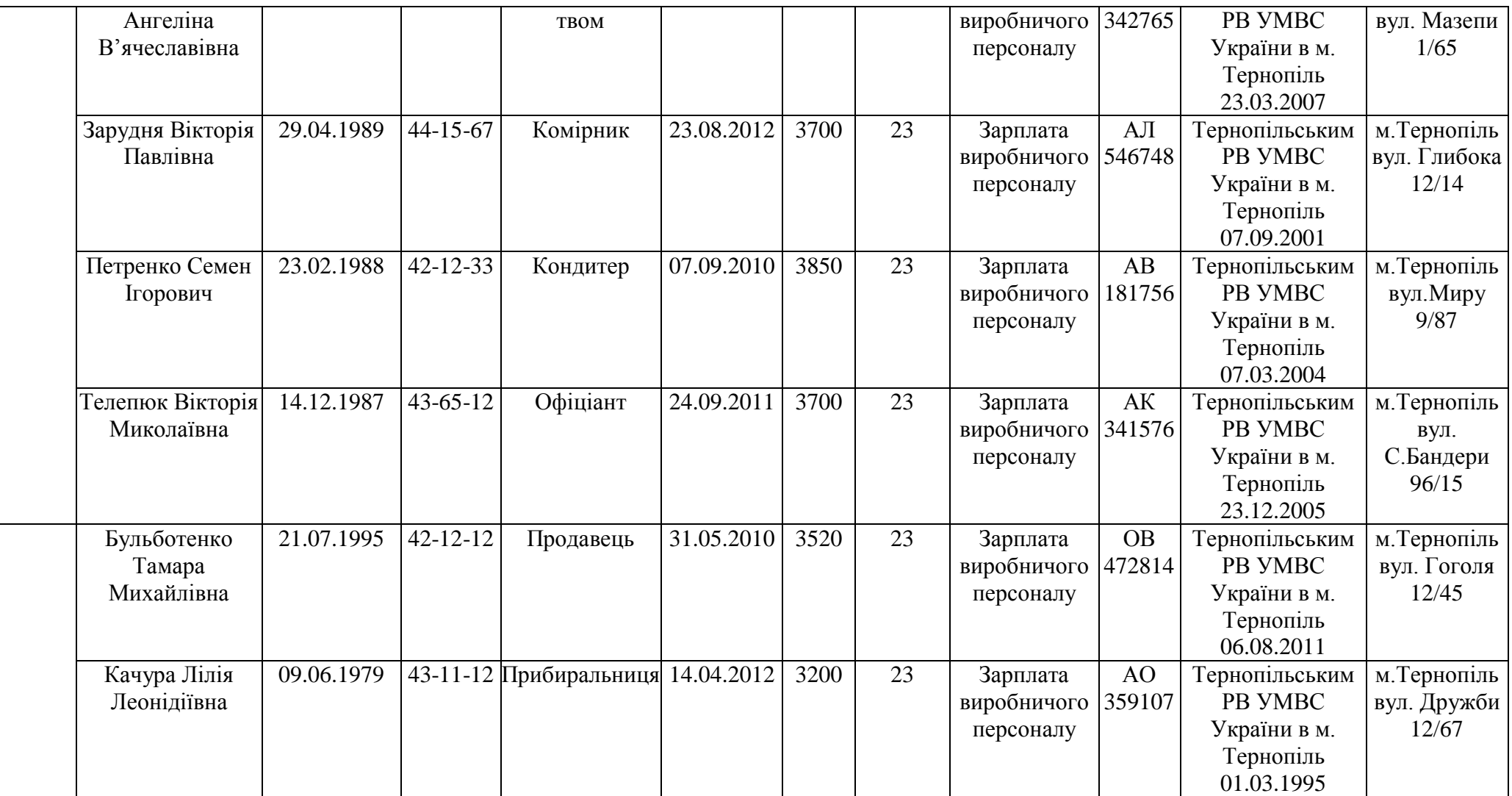

# **ЛАБОРАТОРНА РОБОТА №5**

## <span id="page-31-0"></span>**ТЕМА. ФОРМУВАННЯ СТАТУТНОГО КАПІТАЛУ.**

# **РОБОТА З КАСОВИМИ ДОКУМЕНТАМИ. ЗАПОВНЕННЯ БАНКІВСЬКОЇ ВИПИСКИ.**

**Мета:** навчитись вводити, редагувати та копіювати відповідні реквізити у вікні форми документу; оволодіти структурою діалогового вікна документів; засвоїти створення операцій вручну; навчитися проводити первинні документи по касі

#### **План лабораторної роботи.**

РАХУНКИ ОБЛІКУДОВІДНИК «КОНТРАГЕНТИ» Формування статутного капіталу підприємства Введення операцій і проводок окумент "Прибутковий касовий ордер" окумент "Видатковий касовий ордер" Документ "Касова книга" Формування оборотно-сальдової відомості

#### **Порядок виконання роботи**

### **РАХУНКИ ОБЛІКУ**

Завантажити *1 С: Підприємство* Вибрати свою інформаційну базу

Ознайомитись з планом рахунків бухгалтерського обліку за допомогою команди меню *Операції-Плани рахунків* Переглянути по яким рахункам ведеться аналітичний, валютний та кількісний облік

Навчитись швидко виконувати пошук потрібного рахунку. Для цього набрати на клавіатурі потрібні цифри. Знайдіть рахунки 631, 31, 91, 1112, 302. Запишіть у звіт найменування рахунка та відповідь на питання: По яким з цих рахунків ведеться кількісний, валютний, аналітичний облік?

 одайте новий рахунок 288 (в діалоговому вікні цього рахунку субконто не заповнювати!)

#### **ДОВІДНИК «КОНТРАГЕНТИ»**

 онтрагент – це загальне поняття, куди включені постачальники й покупці, організації й приватні особи. Контрагентом може бути компанія, що має кілька власних юридичних осіб. Для зручності роботи, контрагенти мають бути згруповані по групах класифікатора довідника, наприклад, "Постачальники", "Покупці" тощо

 овідник контрагенти відкривається шляхом використання меню *«Підприємство»* та команди **«***Контрагенти».* ля організації ефективної роботи в довіднику контрагенти має бути створено основні групи контрагентів

При формуванні інформаційної бази контрагентів слід ввести інформацію до полів, дотримуючись наступних правил

«*Найменування*» – вводиться стисла назва підприємства чи прізвище фізичної особи При цьому, для зручності подальшої обробки та пошуку інформації спочатку вводиться назва підприємства (без лапок), а вже потім,

через кому, вказується його організаційно-правова форма (ПП, ТОВ, ПАТ тощо),

«*Юр. / фіз. особа*» – для резидентів України обирається відповідне значення, відповідно до того, є контрагент фізичною чи юридичною особою, оскільки від цього залежить, які саме інші реквізити мають бути для нього вказані ля нерезидентів також ставиться відмітка в полі «*Не є резидентом».*

«*Група контрагентів*» вказується до якої саме групи контрагентів (теки) слід включити даного контрагента

«*ПІБ*» або «Повне найменування» вказується повне прізвище, ім'я та побатькові для фізичних осіб або повне найменування для юридичних осіб, у тому вигляді, як воно має виводитись в друкованих формах (звітах, первинних документах), На закладці «*Рахунки й договори*» у таблиці *«Банківські рахунки»* необхідно вводити номери банківських рахунків

*5.* Командою *Операції-Довідники* відкрийте вікно *Вибір об'єкта:Довідник*. Почати роботу з довідником **«***Контрагенти***».**

Створіть у відкритому вікні довідника наступні групи (команда *Дії-Нова група):*

- Банки:
- Засновники;
- Наша фірма;
- Покупці;
- Постачальники.

У групі Наша фірма створити підгрупу Шлагбаум. Для цього клацнути мишею по назві групи і викликати команду *Дії-Нова група*.

У групі *Засновники* створити дві підгрупи – *Фізичні особи* та *Юридичні особи* (Рисунок 1.24.).

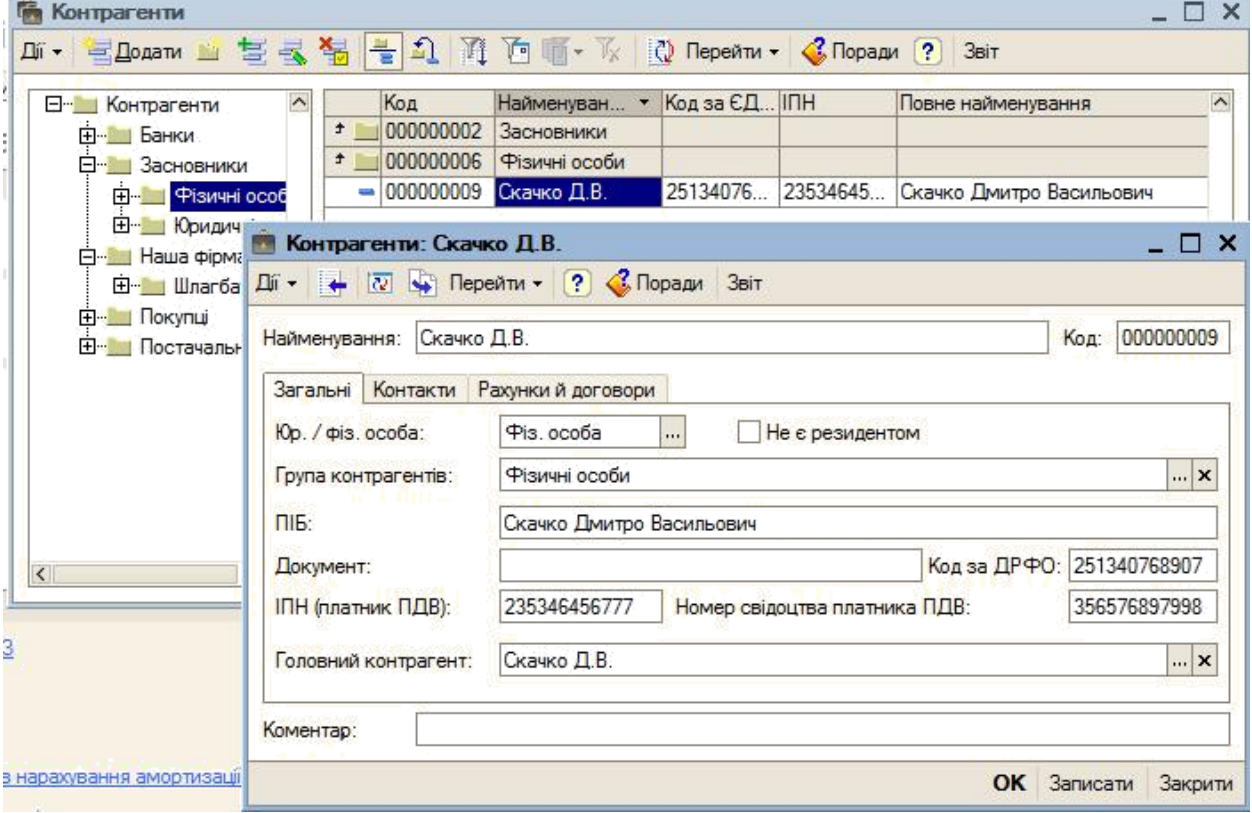

**Рисунок 1.24**. **Довідник "Контрагенти"**

#### **Таблица 1.5.** Інформація про засновників

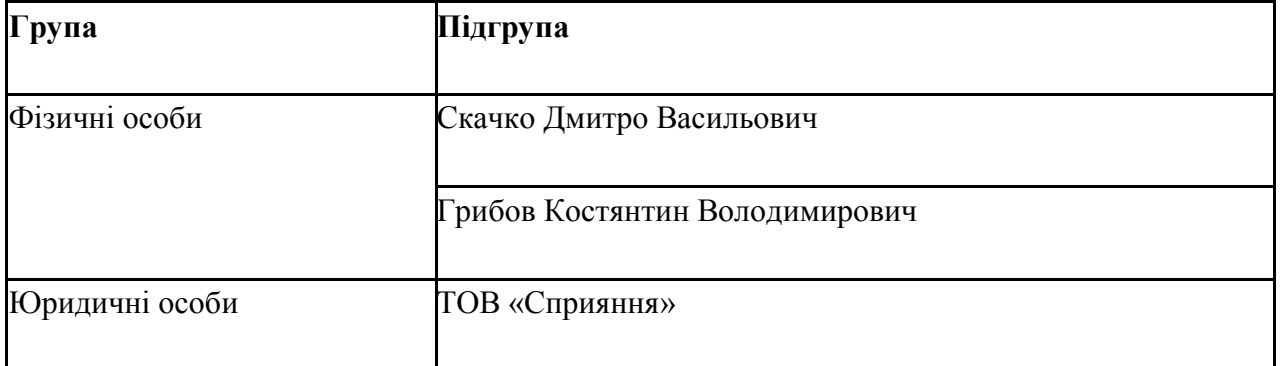

Відкрити групу Фізичні особи та ввести поступово нові елементи. Для цього натиснути кнопку *Додати* Заповнити довідник даними таблиці 1 5, відсутні в таблиці дані ввести самостійно (Рис.1.25). Аналогічно ввести інформацію в групу *Юридичні особи.*

| ñ.<br>Контрагенти                          |              |                              |               |                               |          |                            | $\times$     |
|--------------------------------------------|--------------|------------------------------|---------------|-------------------------------|----------|----------------------------|--------------|
| 营长智情<br>Дiї +<br>■ Додати                  |              | $\mathbf{L}$<br>$\mathbb{I}$ | <b>原圖</b> · 收 | <b>D</b> Перейти • С Поради ? |          | Звіт                       |              |
| $\hat{\phantom{a}}$<br>:Контрагенти<br>- 4 |              | Kog                          | Найменува     | • Код за ЕД. ІПН              |          | Повне найменчвання         | $\sim$       |
| ⊞ <sup>…</sup> ШБанки                      | 土            | 000000002                    | Засновники    |                               |          |                            |              |
| Засновники<br>H.                           | 生            | 000000007                    | Фізичні особи |                               |          |                            |              |
| Фізичні особи<br>$+$                       | <b>Sight</b> | 000000010                    | Грибов Костян | 46588799                      | 32456547 | Грибов Костянтин Володимир |              |
| 王一郎<br>: Юридичні особі                    | 484          | 000000009                    | Скачко Дмитр  | 6843425325 78932424           |          | Скачко Дмитро Васильович   |              |
| 白 <b>Hama</b> фірма                        |              |                              |               |                               |          |                            |              |
| ⊞ <sub>™</sub> Шлагбаум                    |              |                              |               |                               |          |                            |              |
| <b>Е Покупці</b>                           |              |                              |               |                               |          |                            |              |
| Постачальники<br>$+$                       |              |                              |               |                               |          |                            |              |
|                                            |              |                              |               |                               |          |                            |              |
|                                            |              |                              |               |                               |          |                            |              |
|                                            |              |                              |               |                               |          |                            |              |
| $\left  \right\rangle$<br>$\geq$           |              |                              |               |                               |          |                            | $\checkmark$ |
|                                            |              |                              |               |                               |          |                            |              |

**Рисунок 1.25. Формування довідника «Контрагенти»**

# **ФОРМУВАННЯ СТАТУТНОГО КАПІТАЛУ ПІДПРИЄМСТВА ВВЕДЕННЯ ОПЕРАЦІЙ І ПРОВОДОК**

Операція по обліку статутного капіталу починається з оголошення внеску перерахування доль зареєстрованого статутного капіталу з дебету рахунку 46 в кредит рахунку 40 У нашому випадку, вона міститиме три проводки (по числу засновників). Дата проводок визначається датою операції. Розподіл долей засновників визначено засновницьким договором

Після реєстрації нової організації – ТОВ «Шлагбаум», її засновники (юридичні і фізичні особи) повинні внести в рахунок статутного фонду гроші готівкою і перерахуванням на розрахунковий рахунок Згідно із засновницькими документами статутний капітал ТОВ «Шлагбаум» складає 133 000 грн. Долі засновників розподілені таким чином (таблиця 1.6):

## **Таблица 1.6**

### оля засновників у статутному капіталі

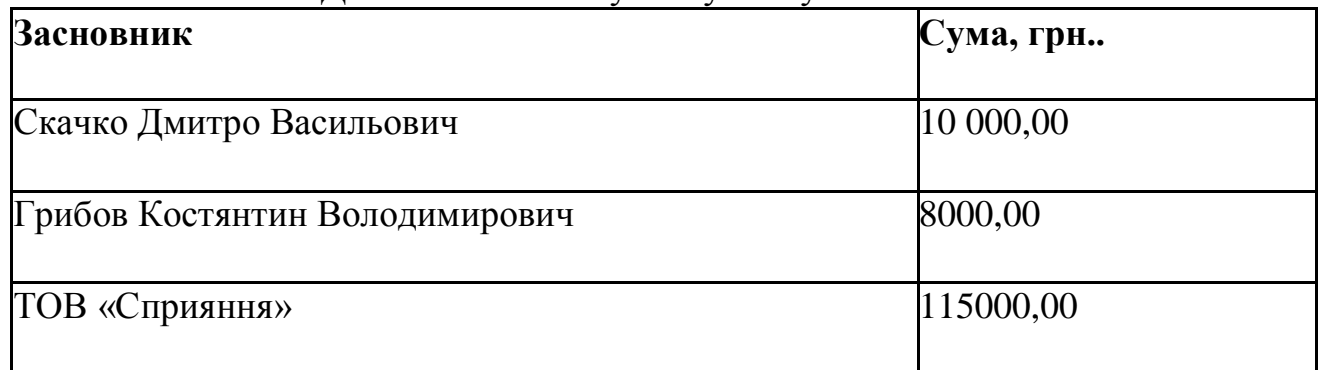

Відобразити операцію по внескам до Статутного капіталу від засновників (таблиця 1.6).

*10.* Вибрати команду меню *Операції-Операції введені вручну.*

*11.* омандою *Дії-Додати* відкрити форму нового документа **«***Операція (бухгалтерський і податковий облік)».*

### **Шапці форми ввести:**

*«Номер»* – залишити «за умовчанням», для чого натискувати клавішу Enter; *«від»* - дата виставляється автоматично;

*«Сума»* – пропустити, буде розрахована автоматично;

*«Зміст»* – Врахований статутний капітал, потім натискувати клавішу Enter;

У табличній частині на закладці *«Бухгалтерський облік»:* – командою *Дії-Додати* відкрити рядок для введення нової проводки

*«Рахунок Дт»* – номер рахунку дебету 46 (вибором з плану рахунків або набором на клавіатурі);

*«Субконто Дт»* – субконто по дебету рахунку проводки – Фірма «Сприяння» (вибором з довідника «Контрагенти»);

*«Рахунок Кт»* – номер рахунку кредиту – 40 (вибором з плану рахунків або набором на клавіатурі);

*«Субконто Кт»* – перший субконто по кредиту рахунку – Фірма «Сприяння (вибором з довідника «Контрагенти»).

*«№ журналу»* – номер журналу – У

- 12 Потім командою *Дії-Додати* відкрити рядок для введення наступної проводки і повторити введення даних для другого засновника
- 13. Аналогічно ввести всі три проводки. В результаті форма повинна набрати вигляду представленого на рисунку 1.26.

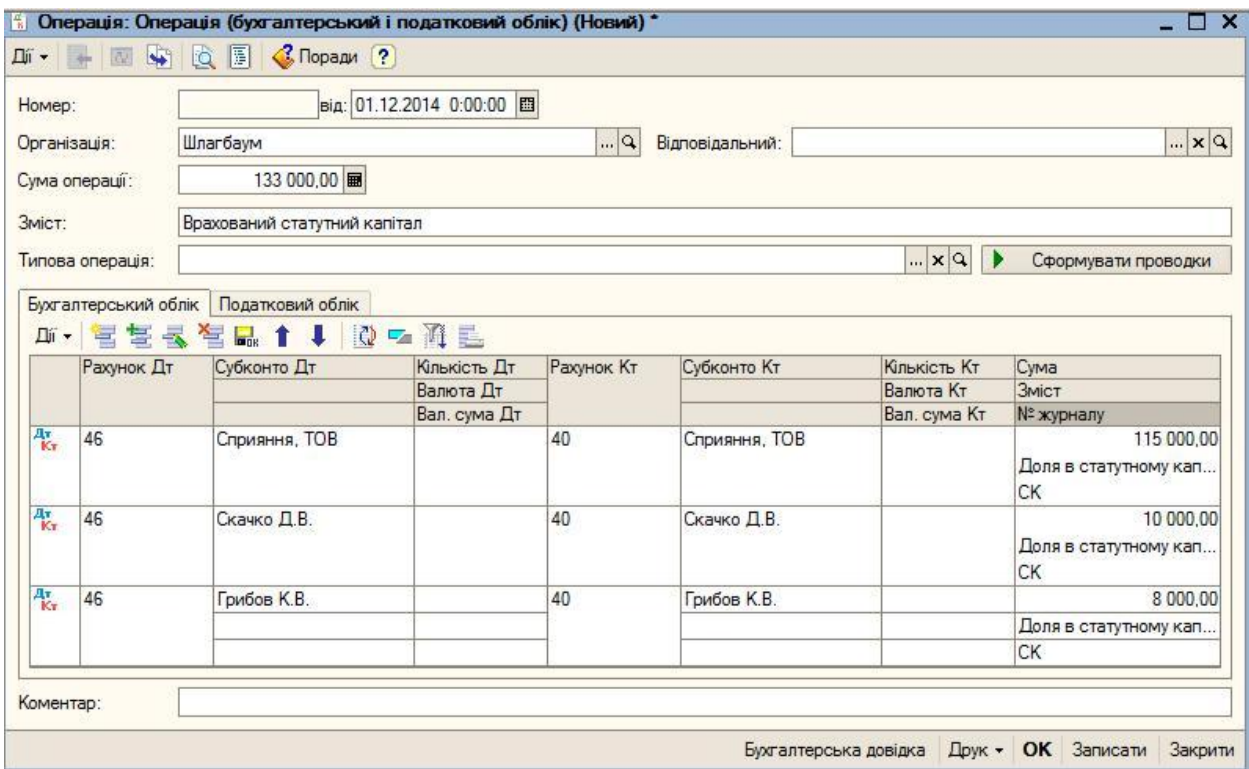

**Рисунок 1.26. Відображення операції по внескам до Статутного капіталу від засновників**

У податковому обліку формування статутного капіталу не відбивається Тому в даному прикладі закладка «Податковий облік» не заповнюється Після введення трьох бухгалтерських проводок завершити введення документа клацанням по кнопці ОК. Вікно буде закрито.

# **ДОКУМЕНТ "ПРИБУТКОВИЙ КАСОВИЙ ОРДЕР"**

 окумент "Прибутковий касовий ордер" призначений для обліку надходження готівки до каси

14 Провести господарську операцію по внескам до статутного капіталу від засновників грошовими коштами. Гроші вносяться до каси підприємства. Формується вказана операція первинним касовим документом - *Прибутковий касовий ордер* Викликається він командою меню *Каса-Прибутковий касовий ордер*. Натисніть кнопку Додати і заповніть форму (рис.1.27):

у полі *Вид операції* – вибрати *Інший прибуток коштів;*

№ документу – проставляється автоматично;

рахунок –  $301$  (Каса в національній валюті);

сума –*10 000*;

у полі *Валюта* – вибрати – *«грн.»;*

реквізити платежу – *Рахунок – 46*;

контрагенти - *Скачко Д.В.;*

стаття руху грошових коштів – *Надходження від засновників*.
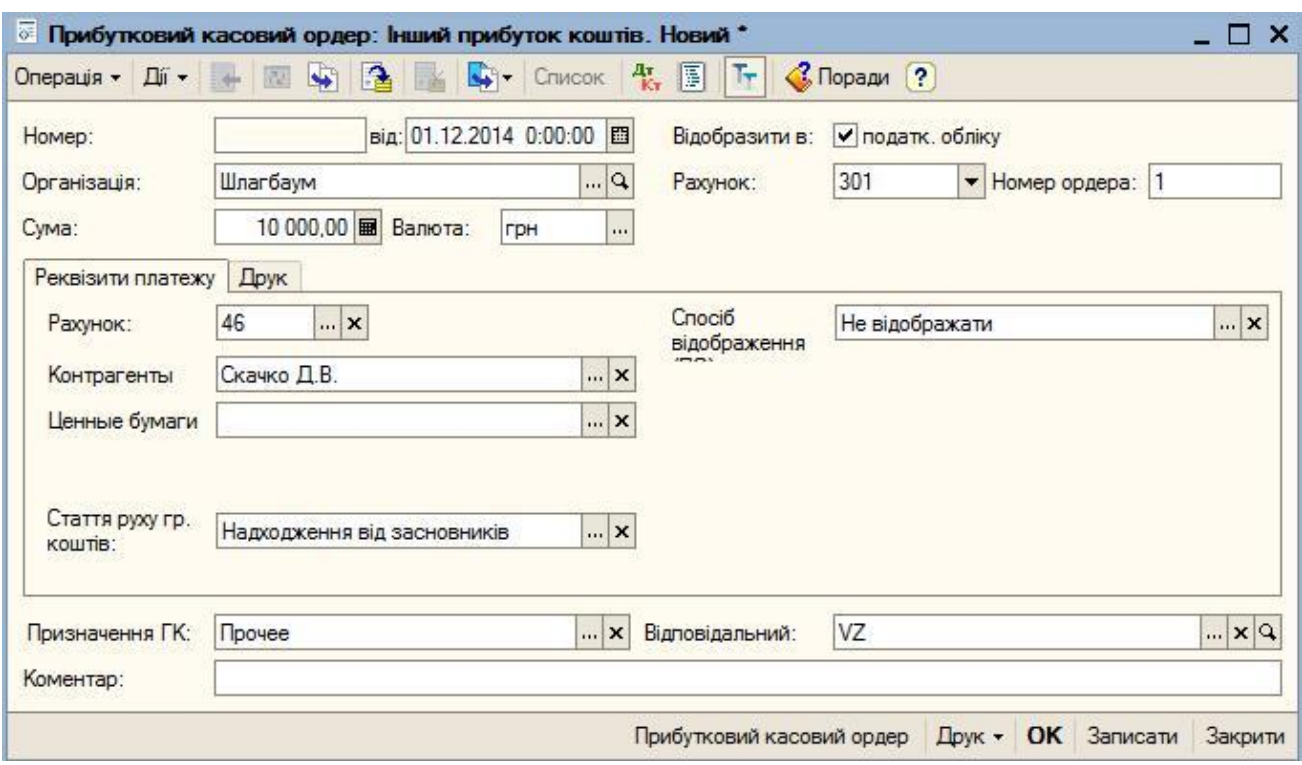

#### **Рисунок 1.27. Прибутковий касовий ордер**

На вкладці *Друк***:**

прийнято від – *Скачка Д.В.;*

підстава – *установчі документи*;

додаток – *протокол зборів*.

*15.* Перегляньте документ натиснувши кнопку *Прибутковий касовий ордер.*

16 Вибрати команду *Дії-Провести.*

17. Аналогічно сформувати *Прибуткові касові ордери* від інших засновників.

# **ДОКУМЕНТ "ВИДАТКОВИЙ КАСОВИЙ ОРДЕР"**

 окумент "Видатковий касовий ордер" призначений для обліку виплати готівкових грошових коштів

18 Відобразити операцію по здачі готівки до установи банку по схемі, що відображена на рисунку 1.28.

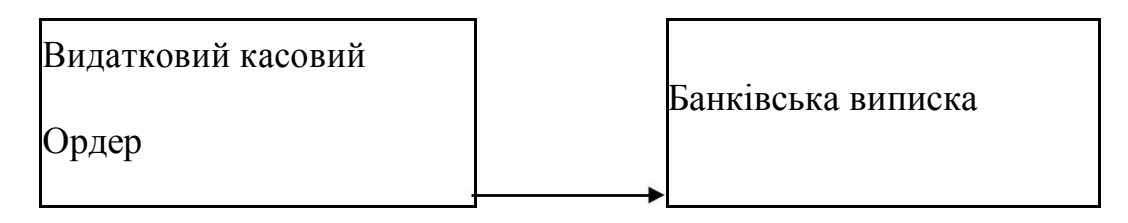

#### **Рисунок 1.28**. **Схема здачі готівки до установи банку**

19. Заповнити *Видатковий касовий ордер* інформацією (таблиця 1.7). Для формування Видаткового касового ордера виконати команду *Каса-Видатковий касовий ордер* (Рис.1.29).

**Таблица 1.7**

Інформація до діалогового вікна Видатковий касовий ордер

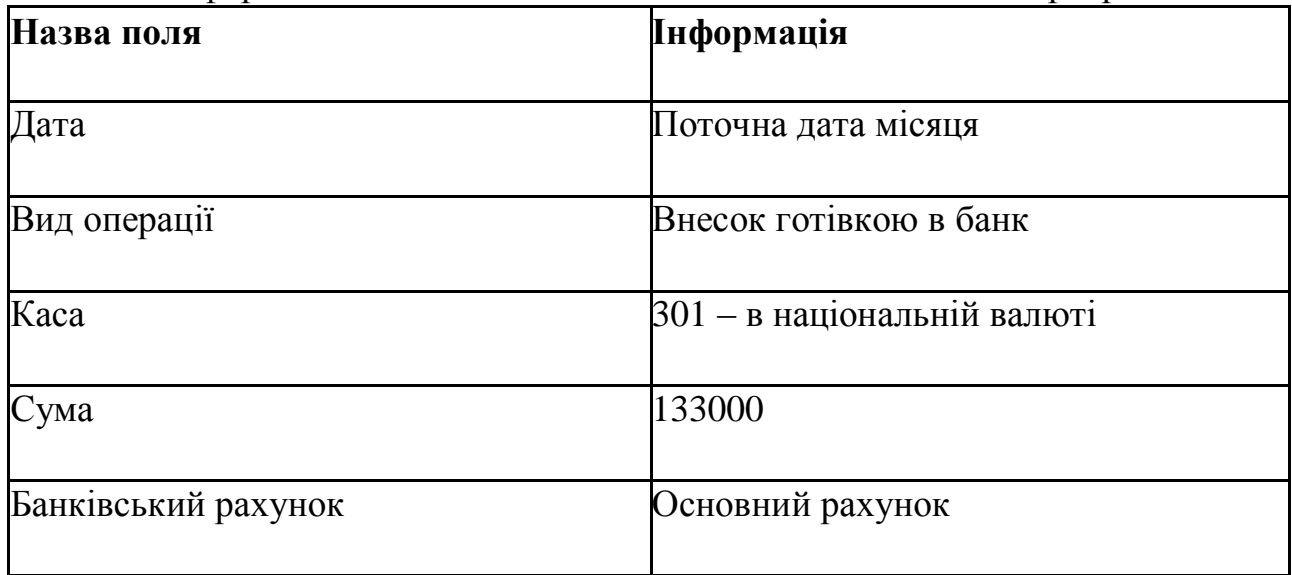

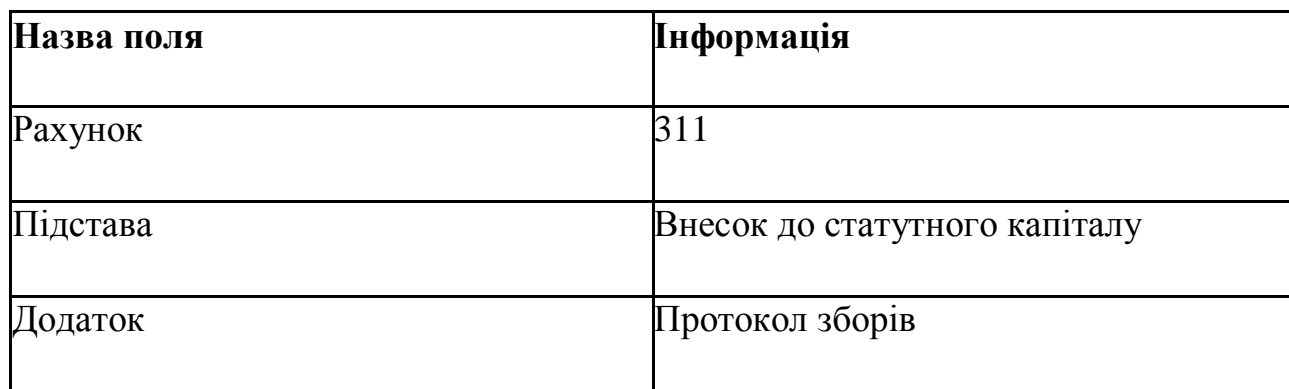

20 Вибрати команду *Дії – Провести*.

21 Переглянути документ, натиснувши кнопку *Видатковий касовий ордер.*

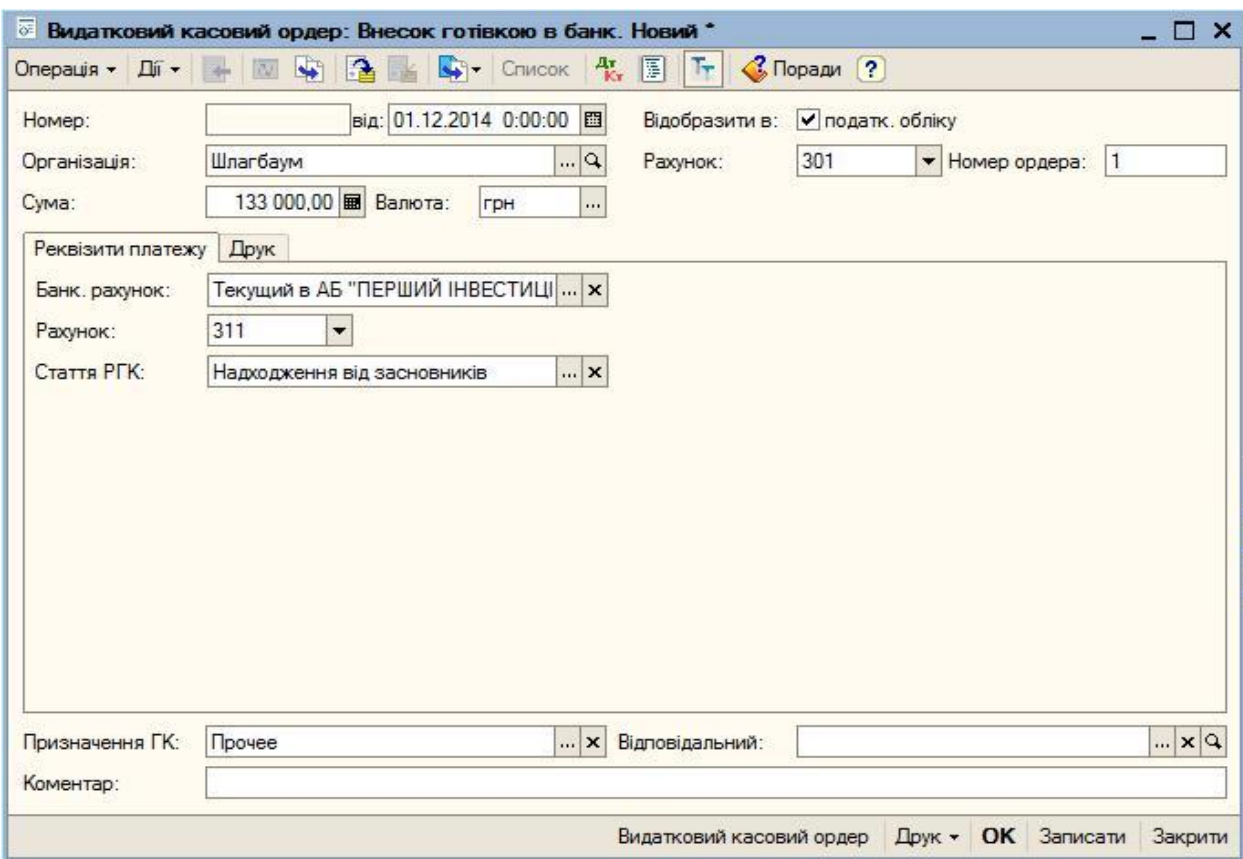

### **Рисунок 1.29. Видатковий касовий ордер**

22. Перевірити проведення вказаних документів по журналу. Для цього на панелі функцій виберіть *Журнали-Журнал операцій*.

# **ДОКУМЕНТ "КАСОВА КНИГА"**

**Касова книга** - документ бухгалтерського обліку встановленої форми, що застосовується для здійснення обліку готівки в касі підприємства

асова книга є реєстром аналітичного обліку грошей у касі

Синтетичний облік ведеться за рахунком 30 "Каса": в дебеті цього рахунка відображають надходження грошей у касу; в кредиті – виплату грошей із каси 23. Зробити касовий звіт. Сформувати запис до касової книги (Рис.1.30).

 ля цього відкрити меню *Каса-Касова книга*. Вибрати потрібний період натиснути кнопку *Сформувати*

| Період з:             | 01.07.2014<br><b>間no: 01.12.2014</b><br>□ | Вид звіту:<br>$\omega_{\rm c}$      | Касова книга                          |                         |
|-----------------------|-------------------------------------------|-------------------------------------|---------------------------------------|-------------------------|
| Організація:          | Шлагбаум                                  | ٠                                   | • Звичай<br>Кінець місяця<br>$\left($ | <b>С Кінець року</b>    |
| Валюта:               | $\cdots$<br>грн                           |                                     | Початковий номер арку                 |                         |
| Каса за               | "01" грудня 2014р.                        | Лист 1                              |                                       |                         |
| Номер<br>документа    | Від кого отримано чи кому видано          | Номер<br>кореспондуючого<br>рахунку | Прибуток                              | Видаток                 |
| $\ddot{\phantom{a}}$  | $\overline{2}$                            | 3                                   | 4                                     | 5                       |
|                       | Залишок на початок дня                    |                                     | 0.00                                  | $\overline{\mathsf{x}}$ |
|                       | Скачка Д.В.                               | 46                                  | 10 000,00                             |                         |
| $\overline{2}$        | Грибова К.В.                              | 46                                  | 8 000,00                              |                         |
| 3                     | Сприяння, ТОВ                             | 46                                  | 115 000,00                            |                         |
| 1                     |                                           | 311                                 |                                       | 133 000,00              |
| Разом за день         |                                           |                                     | 133 000,00                            | 133 000,00              |
| Залишок на кінець дня |                                           |                                     | 0,00                                  | X                       |
|                       | у тому числі на зарплату                  |                                     |                                       | X                       |
| Касир                 |                                           |                                     |                                       |                         |

**Рисунок 1.30. Касова книга**

24. Сформувати друковані форми документів. Для цього відкрити документ і натиснути кнопку *ДРУК* Сформувати друковані форми наступних документів

- Прибутковий касовий ордер (3 шт.)
- Видатковий касовий ордер (1 шт.)

асовий звіт за відповідний період

#### **Формування оборотно-сальдової відомості**

Оборотно-сальдова відомість — це фінансовий документ, в якому відображені бухгалтерські залишки по різних рахунках обліку на перше число року, кварталу або місяця У ньому також відображаються залишки по рахунках на момент закінчення облікового періоду та поточні обороти (це прихід і витрата) за певні часові проміжки

Залежності від звітного періоду оборотно-сальдова відомість може бути помісячною, поквартальною або зведена річна

Всі фактично проведені господарські операції вносяться в даний документ ля аналізу стану і руху господарських засобів за звітний період у вартісному відношенні зручно користуватися оборотно-сальдовою відомістю Оборотносальдова відомість містить для кожного рахунку інформацію про залишки (сальдо) на початок і кінець періоду, а також інформацію про обороти по дебету і кредиту за поточний (встановлений) період

Оборотно-сальдову відомість можна складати в цілому по рахунках (прапорець «Деталізація по субрахунках і субконто» у формі налаштування не встановлений), а можна формувати і додатково показувати залишки і обороти по субрахунках (прапорець «Деталізація по субрахунках і субконто» встановлений)

Інформація по обліку статутного капіталу акумулюється на рахунку 46 «Несплачений капітал» і рахунку 40 «Статутний капітал» Оскільки в оборотносальдовій відомості інформація про вклад кожного акціонера в статутний капітал організації ТОВ «Шлагбаум» відбивається на рахунку 40, а інформація про стан розрахунків із засновниками по вкладах в статутний капітал відбивається на рахунку 46, то формувати відомість слід в режимі, коли прапорець «Деталізація по субрахунках і субконто» встановлений.

25 Сформувати оборотно-сальдову відомість за два попередні і поточний місяць. Для цього:

командою Операції-Звіти - Оборотно-сальдова відомість (бух ) вивести на екран форму звіту «Оборотно-сальдова відомість»;

відкрити форму для налаштування параметрів формування звіту, натиснувши кнопку *Настроювання* на панелі інструментів (Рис.1.31).

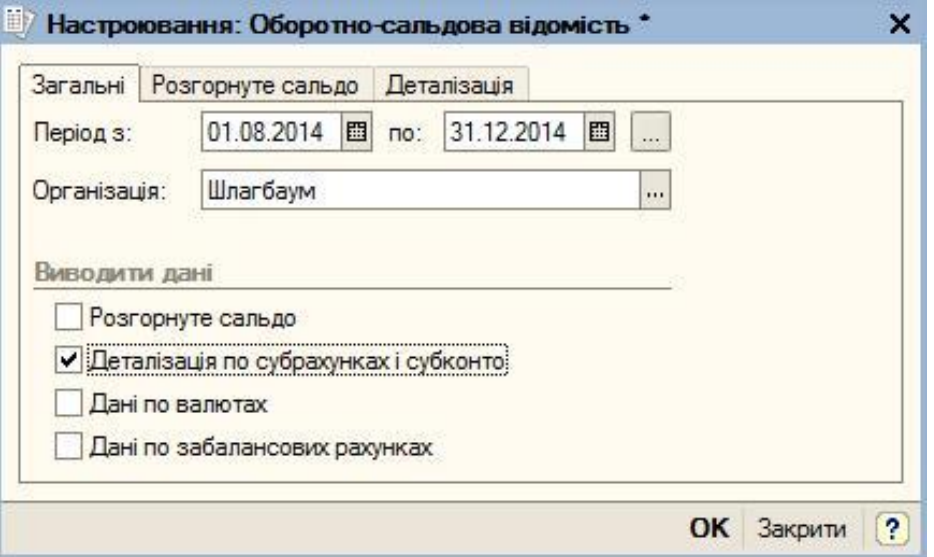

**Рисунок 1.31. Вікно «Настроювання: Оборотно-сальдова відомість»**

На закладці «Загальні»: – встановити період три останніх місяці. Будь-який період, за який формується відомість, можна встановити за допомогою календарів «Стандартний» період (день, місяць, квартал) краще встановлювати вибором перемикача у формі «*Вибір періоду»* після клацання по кнопці

«*Налаштування періоду формування звіту*», розташованій праворуч від календарів; – вказати організацію, для якої формується оборотно-сальдова відомість (вибором з довідника «*Організації*»); встановити прапорець (галочку) у вікно «*Деталізація по субрахунках і субконто*» При установці прапорця показуються залишки і обороти на субрахунках; клацнути по кнопці *ОК* В результаті програма сформує і виведе на екран для перегляду оборотносальдову відомість, яка задовольняє введеним налаштуванням (рис 1 32)

| <b>Ді -</b> | Заголовок<br>• Сформувати                   | Настроювання 1 7 ?        |                             |                                           |            |                          |            |
|-------------|---------------------------------------------|---------------------------|-----------------------------|-------------------------------------------|------------|--------------------------|------------|
|             | Період з: 01.08.2014   1 по: 31.12.2014   1 | Організація:              | Шлагбаум                    |                                           |            |                          |            |
|             | Тов "Шлагбаум"                              |                           | Оборотно-сальдова відомість |                                           |            |                          |            |
|             | Виведені дані: сума                         |                           |                             | Період: Серпень 2014 р. - Грудень 2014 р. |            |                          |            |
|             | Рахунок                                     | Сальдо на початок періоду |                             | Оборот за період                          |            | Сальдо на кінець періоду |            |
|             | Код<br>Найменування                         | Дебет                     | Кредит                      | Дебет                                     | Кредит     | Дебет                    | Кредит     |
| Θ<br>30     | Kacca                                       |                           |                             | 133 000,00                                | 133 000.00 |                          |            |
|             | Касса в национальной                        |                           |                             | 133 000.00                                | 133 000.00 |                          |            |
| 301         | валюте                                      |                           |                             |                                           |            |                          |            |
| 占<br>31     | Счета в банках                              |                           |                             | 133 000.00                                |            | 133 000.00               |            |
| 311<br>щ    | Текущие счета в<br>национальной валюте      |                           |                             | 133 000.00                                |            | 133 000.00               |            |
| 40          | Уставный капитал                            |                           |                             |                                           | 133 000,00 |                          | 133 000.00 |
| 46          | Неоплаченный капитал                        |                           |                             | 133 000,00                                | 133 000,00 |                          |            |

**Рисунок 1.32. Оборотно-сальдова відомість**

26. Отримати детальні відомості про показники по вибраному рахунку. Для отримання детальніших відомостей про показники по рахунку 46 треба спочатку встановити курсор в рядок з цим рахунком. Коли покажчик миші перетвориться в «лупу», натисненням на клавішу *Enter* (або подвійним клацанням миші) вивести на екран меню вибору деталізуючих звітів (рис.1.33.). Вибрати, наприклад, звіт, що деталізує по рахунку 46 «Картка рахунку» (клацнути) і переглянути введені проводки

| Виберіть розшифровку          |           |
|-------------------------------|-----------|
| ОСВ по рахунку 46             | ΩK        |
| Картка рахунку 46             |           |
| Аналіз рахунку 46             | Відмінити |
| Обороти рахунку 46 по місяцях |           |
| Обороти рахунку 46 по днях    |           |

**Рисунок 1.33. Меню вибору деталізуючих звітів**

27 Сформувати оборотно-сальдову відомість по рахунку 46 за два попередні місяці для контрагента Скачко (Рис.1.34). Алгоритм виконання завдання:

командою *Операції-Звіти - Оборотно-сальдова відомість (бух.)* вивести на екран форму звіту «*Оборотно-сальдова відомість*»;

Перейти на вкладку *Деталізація* Натиснути кнопку *Додати*.

Вибрати *рахунок 46.* Натиснути *ОК*.

У сформованій оборотно-сальдовій відомості двічі клацнути мишею на прізвищі контрагента

| Дíі -             |                                                                                              |                                                                                                    |         |                          |          |           |                |
|-------------------|----------------------------------------------------------------------------------------------|----------------------------------------------------------------------------------------------------|---------|--------------------------|----------|-----------|----------------|
| Період з:         | 01.08.2014 0 no: 31.12.2014 0                                                                | Рахунок: 46                                                                                                    |         | Організація:<br>$\cdots$ | Шлагбаум |           |                |
| Дата              | Документ                                                                                     | Операція                                                                                                    |         | Дебет                    |          | Кредит    | Поточне сальдо |
|                   |                                                                                              |                                                                                                    | Рахунок | Сума                     | Рахунок  | Сума      |                |
| Сальдо на початок |                                                                                              |                                                                                                    |         | 0.00                     |          | 0,00      |                |
| 01.12.2014        | Операція<br>(бухгалтерський і<br>податковий облік)<br>Ш0000000001 від<br>01.12.2014 12:00:00 | Доля в статутному<br>капіталі<br>Скачко Д.В.<br>$\langle \ldots \rangle$<br>Скачко Д.В.<br>$\langle \cdot, \cdot \rangle$ | 46      | 10 000,00 40             |          |           | 10 000,00      |
| 01.12.2014        | Прибутковий касовий<br>ордер Ш0000000001<br>від 01.12.2014 12:00:01                          | Прочие поступления<br>Надходження від<br><b>Засновників</b><br>Скачко Д.В.<br>$\langle \ldots \rangle$                    | 301     |                          | 46       | 10 000,00 | 0.00           |
| Обороти за період |                                                                                              |                                                                                                    |         | 10 000,00                |          | 10 000,00 |                |
| Сальдо на кінець  |                                                                                              |                                                                                                    |         | 0,00                     |          | 0,00      |                |

**Рисунок 1. 34. Оборотно-сальдова відомість по рахунку 46 для контрагента Скачка Д.В.**

28 Переглянути отриманий звіт

### **ЛАБОРАТОРНА РОБОТА №6. ТЕМА. ОБЛІК ОСНОВНИХ ЗАСОБІВ. НАДХОДЖЕННЯ ОСНОВНИХ ЗАСОБІВ ВІД ЗАСНОВНИКІВ.**

**Мета:** навчитись вводити, оприбутковувати основні засоби, вводити їх в експлуатацію;

### **План лабораторної роботи.**

Надходження основних засобів від засновників

НАДХОДЖЕННЯ ОСНОВНИХ ЗАСОБІВ ВІД ЗАСНОВНИКІВ.

овідник «Основні засоби»

ЛОВІЛНИК «СПОСОБИ ВІЛОБРАЖЕННЯ ВИТРАТ ПО АМОРТИЗАЦІЇ (ПОГАШЕННЮ ВАРТОСТІ)»

ОПРИБУТКУВАННЯ ОСНОВНИХ ЗАСОБІВ ВВЕДЕННЯ В ЕКСПЛУАТАЦІЮ ОСНОВНИХ ЗАСОБІВ

ОТРИМАННЯ КРЕДИТУ ВІД БАНКУ

 o основних засобів належать матеріальні активи, які підприємство утримує з метою використання їх y процесі виробництва або постачання товарів i послуг, надання в оренду іншим особам або для здійснення адміністративних i соціально-культурних функцій, очікуваний строк корисного використання (експлуатації) яких більше одного року (aбo операційного циклу, якщо вiн довший за рік)

**Розглянемо надходження основних засобів від засновника – Грибова К.В.**

23.09.20ХХ року засновник Грибов Костянтин Володимирович в рахунок вкладу в статутний капітал передав ТОВ «Шлагбаум» майно – «Електропіч», вартість якої згідно із засновницькою угодою складає 2686 грн

23.09.20XX засновник передав «Електропіч» на підприємство.

24.09.20XX «Електропіч» введена в експлуатацію в підрозділі.

# **ДОВІДНИК «ОСНОВНІ ЗАСОБИ»**

Відомості про електропіч необхідно ввести в довідник *«Основні засоби».*  ля цього

Завантажити *1 С: Підприємство* Вибрати свою інформаційну базу

Викликати команду *Операції-Довідники-Основні засоби*.

Створити в довіднику основні засоби *дві групи* командою *Дії-Нова група:*

Основні засоби виробничого призначення

Основні засоби для цілей управління

Відкрити групу *Основні засоби виробничого призначення* і ввести дані (рисунок 1.35.).

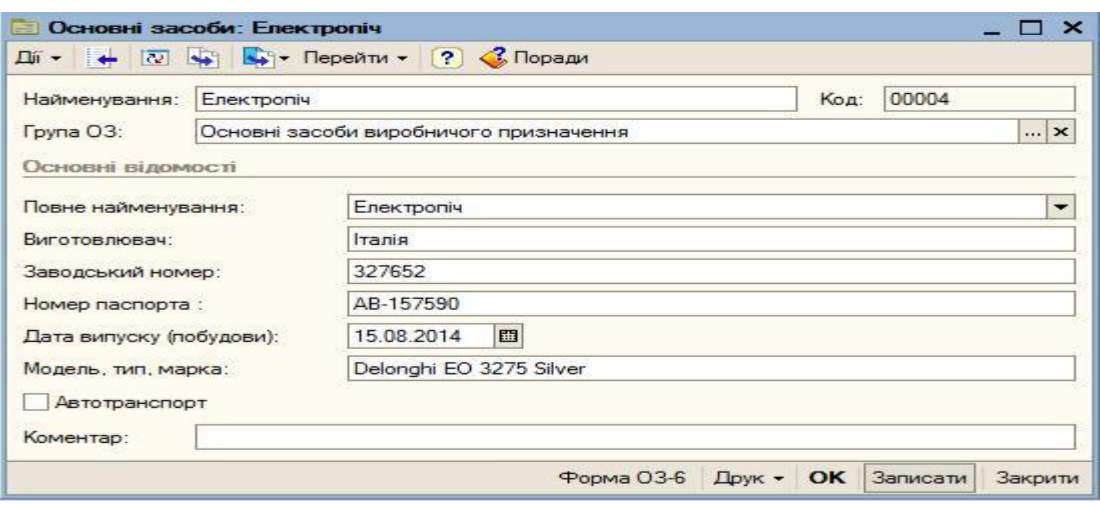

**Рисунок 1.35. Введення елементу довідника «Основні засоби»**

Ввести дані про електропіч також в довідник *Номенклатура* – група *Основні засоби* (рисунок 1.36.).

Відобразити операцію «Надходження ОС від засновників». Для відображення операції «*Надходження ОС від засновників*» в бухгалтерському обліку скористаємося командою *Операції-Операція (бухгалтерський і податковий облік*), щоб відобразити запис в дебет рахунку 1521 «*Придбання об'єктів основних засобів*» і кредит рахунку 40 «*Статутний капітал*» В результаті форма операції повинна набрати вигляду, представленого на рисунку 1.37.

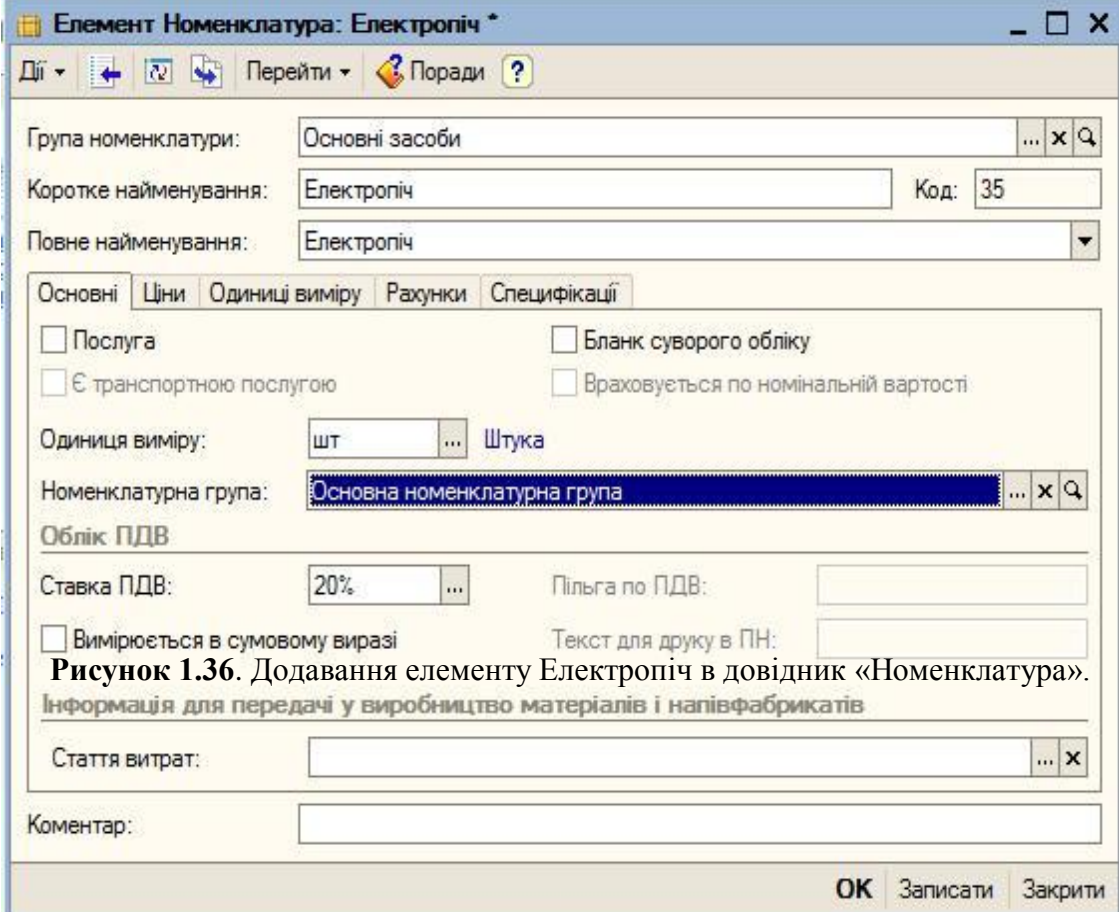

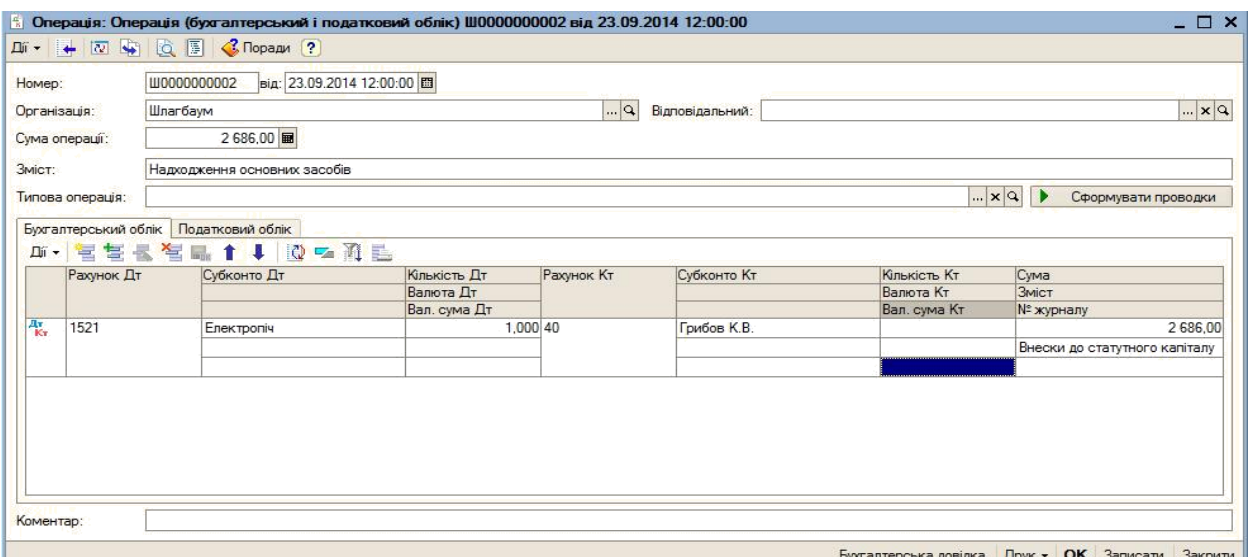

**Рисунок 1.37. Операція «Надходження ОС від засновників»**

Віддзеркалити в податковому обліку оприбутковування основного засобу (Електропіч), що надійшла 23.09.20ХХ від засновника. Перейти на закладку «Податковий облік» і заповнити графи відповідно до рисунка 1 38

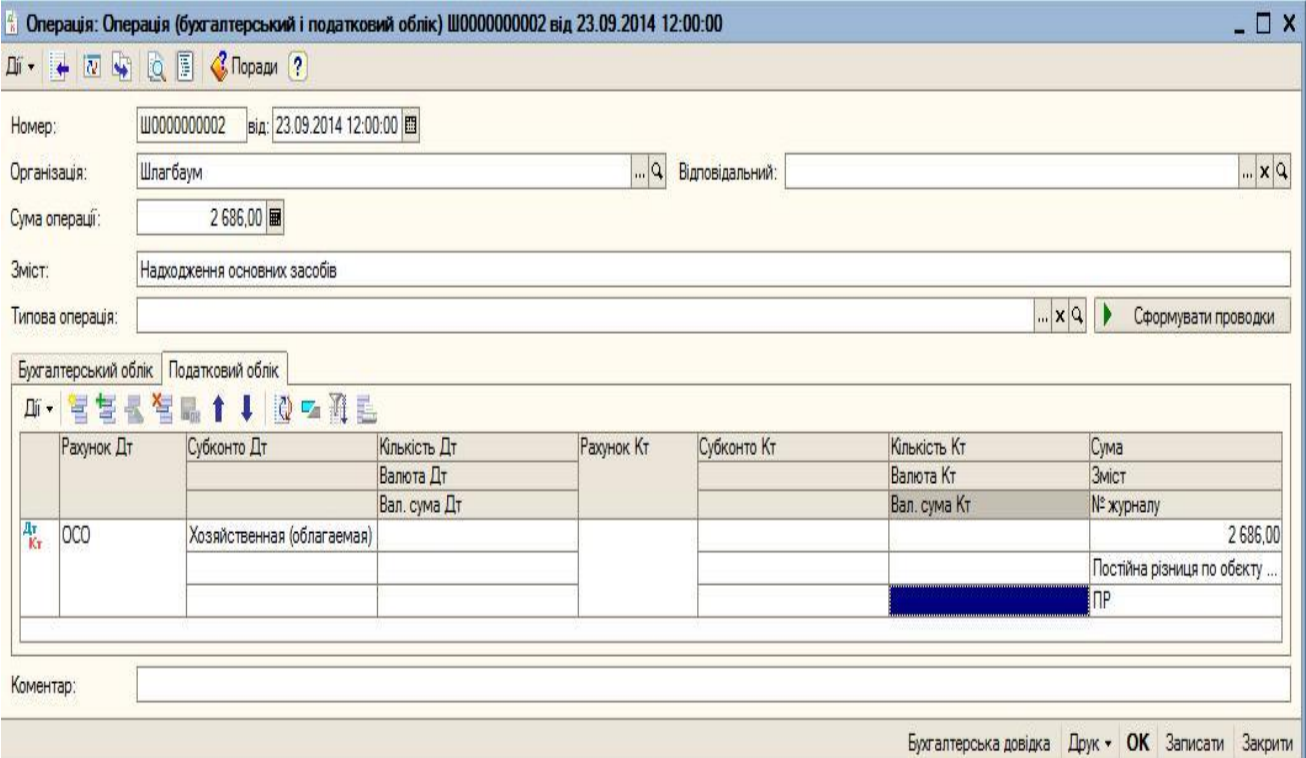

**Рисунок 1.38. Відображення в податковому обліку оприбутковування основного засобу (електропіч)**

# **ДОВІДНИК «СПОСОБИ ВІДОБРАЖЕННЯ ВИТРАТ ПО АМОРТИЗАЦІЇ (ПОГАШЕННЮ ВАРТОСТІ)»**

В процесі експлуатації вартість основного засобу погашається в бухгалтерському і податковому обліку шляхом нарахування амортизації по кредиту рахунку 831 « мортизація основних засобів» і дебету рахунку витрат

підрозділу, в якому об'єкт експлуатується. Для автоматичного формування проводок по нарахуванню амортизації їх шаблони описуються в довіднику «Способи відображення витрат по амортизації (погашенню вартості)» Введемо в довідник «Способи відображення витрат по амортизації (погашенню вартості)» елемент для відображення витрат по амортизації об'єкту «Електропіч» в дебет рахунку 91, підрозділ

«Кондитерський цех» (рис.1.39).

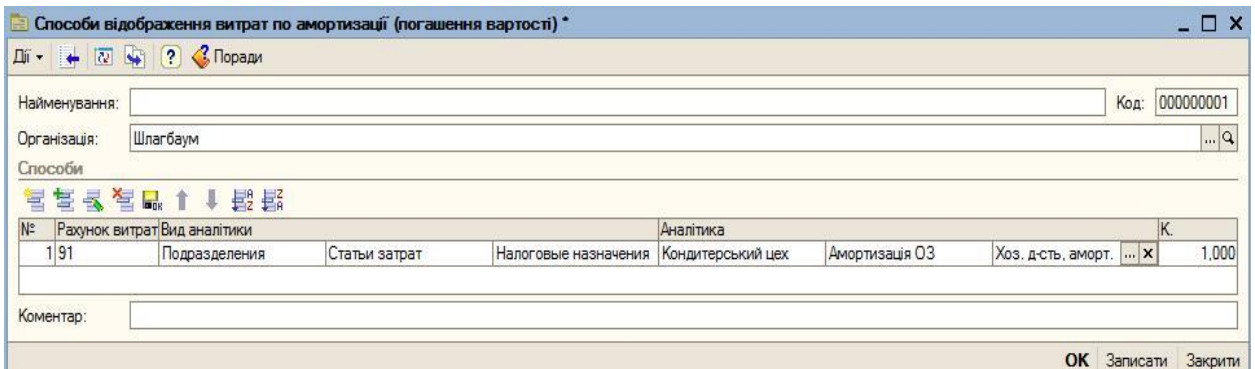

**Рисунок 1.39. Додавання елементу в довідник «Способи відображення витрат по амортизації (погашенню вартості)»**

На панелі функцій (*розділ Основні засоби*) відкрийте документ «*Надходження товарів і послуг».* Натисніть кнопку *Додати*.

Встановіть вид операції – *Устаткування*.

У рядку *Контрагент* виберіть зі списку фізособу, яка придбала об'єкт ОЗ

У табличній частині введіть дані про електропіч, яка надійшла на *Основний склад*.

# **ОПРИБУТКУВАННЯ ОСНОВНИХ ЗАСОБІВ**

8 ля оприбуткування основних засобів, в програмі слід використовувати таку методику (Рис.1.40).

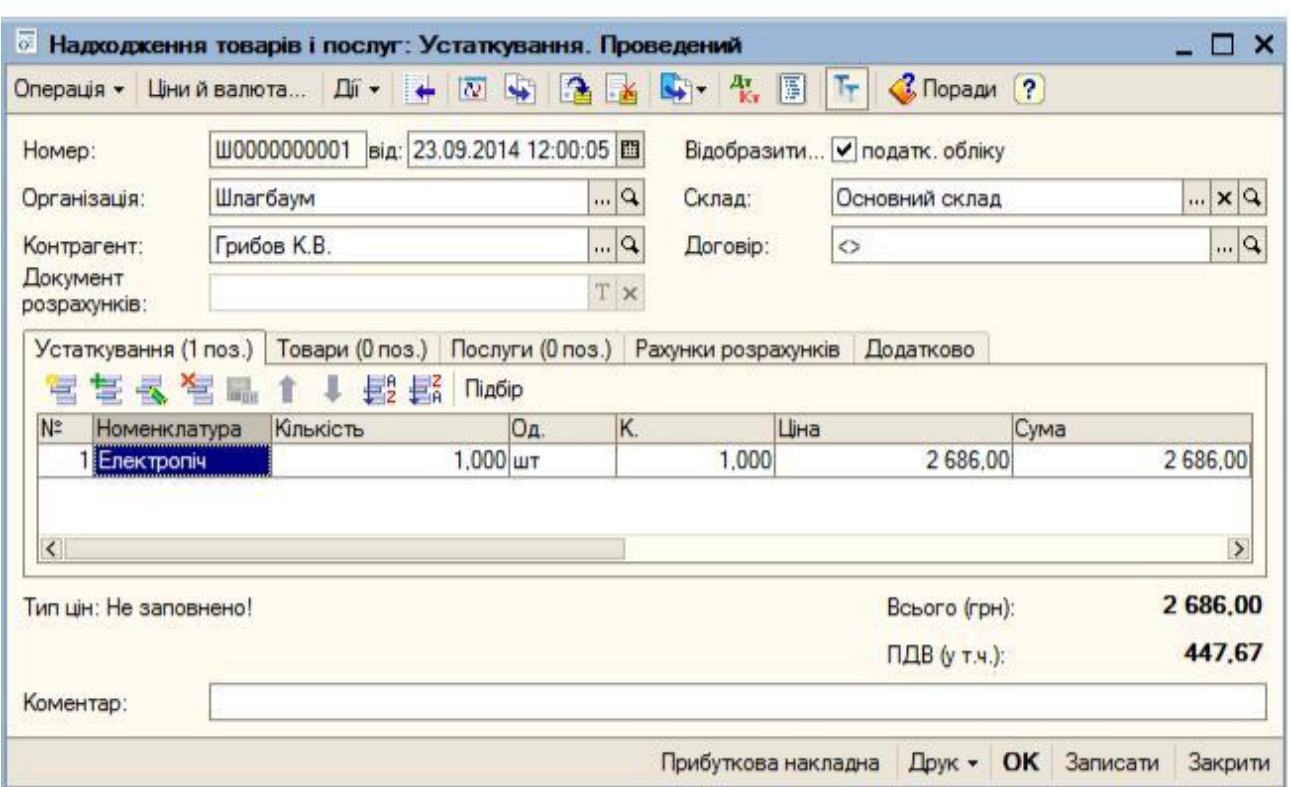

**Рисунок 1.40. Оприбуткування основних засобів**

# **ВВЕДЕННЯ В ЕКСПЛУАТАЦІЮ ОСНОВНИХ ЗАСОБІВ**

Наступним кроком є введення в експлуатацію придбаного основного засобу у бухгалтерському та податковому обліку. Для цього слід скористатися документом «*Введення в експлуатацію ОЗ*»

На панелі функцій (розділ *Основні засоби*) відкрийте документт «*Введення в експлуатацію ОЗ*» Натисніть кнопку *Додати*.

Встановіть вид операції – *Устаткування*. Заповнити відповідну форму (рисунок 1.41).

10 На вкладці *Бухгалтерський облік,* ввести назву підрозділу, до якого передається елемент основних засобів (рисунок 1.42).

1. Оформити вкладку Податковий облік (рисунок 1.43).

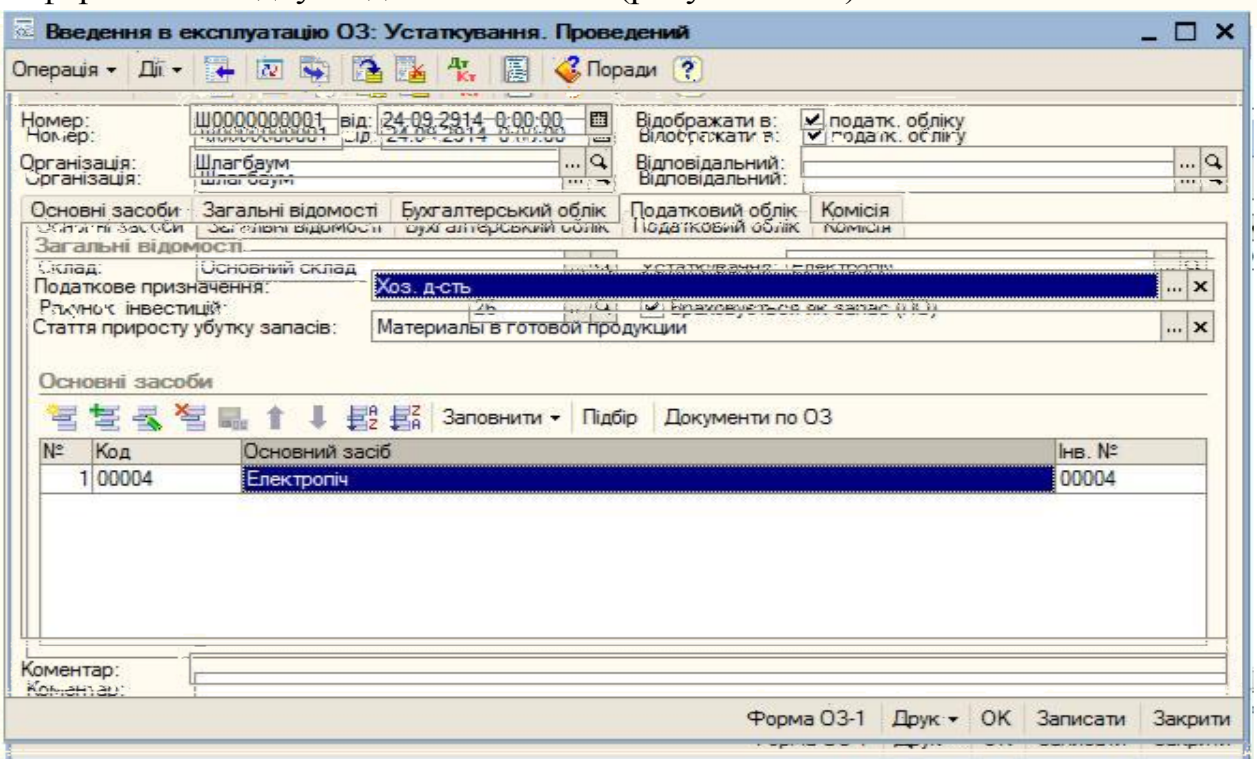

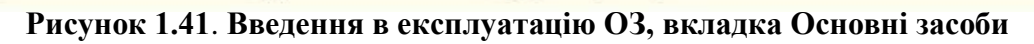

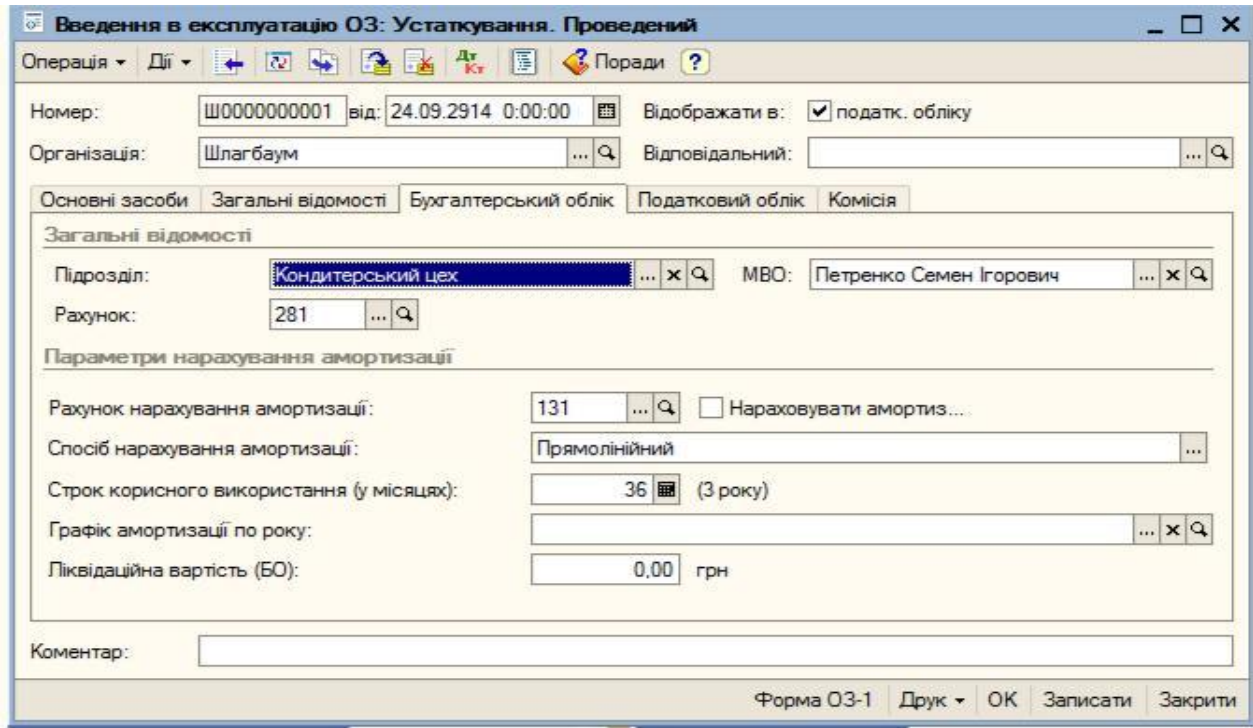

**Рисунок 1.42. Введення в експлуатацію ОЗ, вкладка Бухгалтерський облік**

12. Відобразити операцію по введенню в експлуатацію ОЗ. Для цього сформувати Акт введення в експлуатацію командою *Операції-Документи*-*Введення в експлуатацію основних засобів*. У вікні *Введення в експлуатацію основних засобів* натиснути кнопку *Форма ОЗ-1.*

# **ОТРИМАННЯ КРЕДИТУ ВІД БАНКУ**

13. Занести інформацію про надходження банківського кредиту. Підприємство бере кредит на суму 100 000 гривень в банку на розрахунковий рахунок *Господарська операція* запишеться наступною бухгалтерською проводкою (таблиця 1.8.)

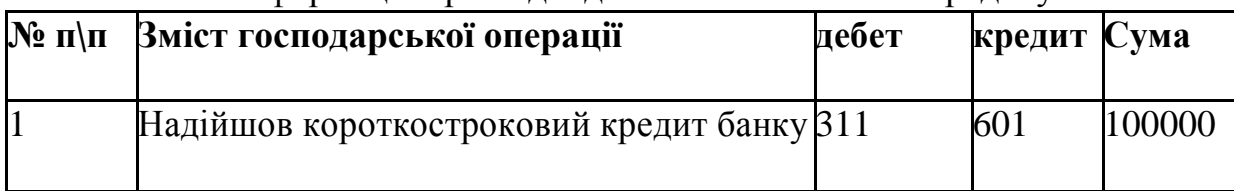

Інформація про надходження банківського кредиту

Вибрати меню *Банк-Виписка банку*;

Натиснути кнопку *Додати*.

Рахунок у банку *– Поточний в АБ "ПЕРШИЙ ІНВЕСТИЦІЙНИЙ БАНК", м. Тернопіль;*

Вводимо поточну дату

В нижній частині вікна з контекстного меню вибираємо команду Додати. Вибираємо *Платіжне доручення вхідне – Розрахунки за кредитами і позиками.*

Формується нова форма, яку потрібно заповнити (рис.1.44.). Розпочати заповнення з поля *Платник* Оскільки платник банк, вибираємо банк, натискуємо додати і з клавіатури вводимо найменування *АБ "ПЕРШИЙ ІНВЕСТИЦІЙНИЙ БАНК".*

Додати Договір. В полі найменування пишемо Договір. В полі номер -*ОК*.

Вносимо суму *100000 гривень*.

Вибрати *Рахунок розрахунків*. Для короткострокової позики - 601. Призначення платежу – *Отримання кредиту банка.*

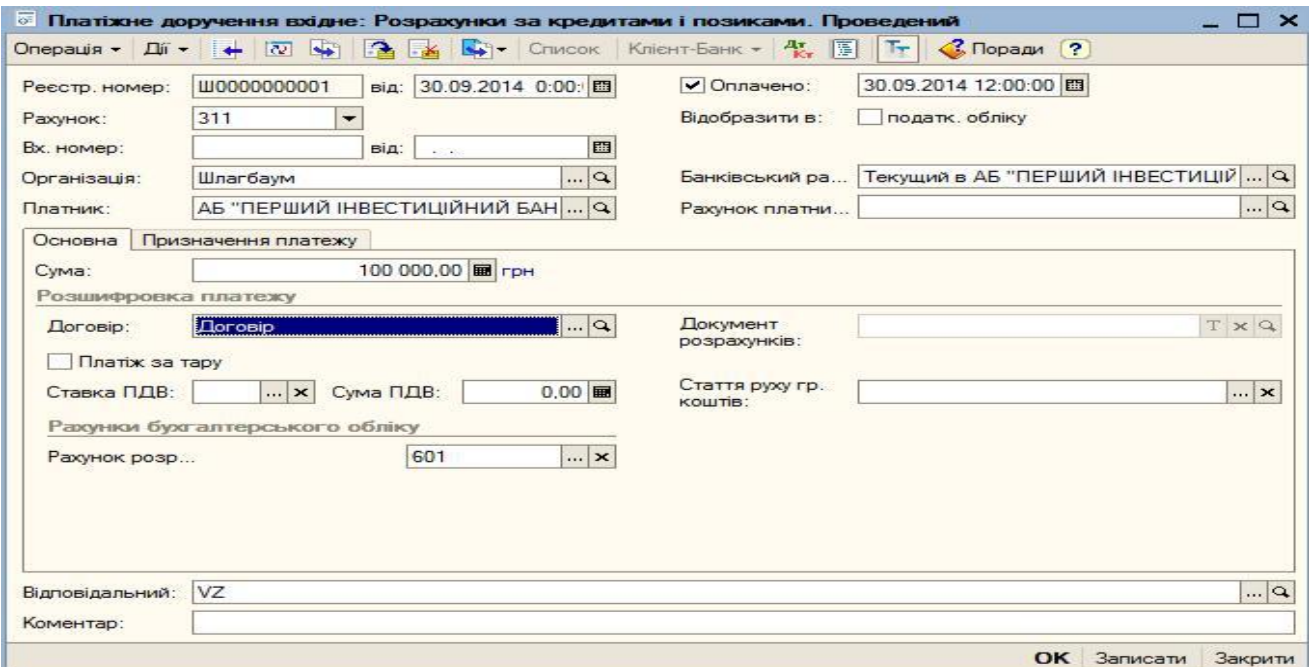

**Рисунок 1.44**. **Платіжне доручення вхідне**

алі можемо провести наш документ командою *Дії-Провести*.

Можемо переглянути проводки, натиснувши кнопку *Результат*<br>
проводки, натиснувши кнопку *Результат*<br>
(Рис.1.45). *проведення документа.* © Результат проведення документа Платіжне доручення вхідне ШЛ000000001 від 08.08.2012 19:25:38  $\overline{X}$   $\Box$ 

|                   | Ат Бухгалтерський облік | Ручне коригування (дозволяє редагування рухів документа) |                           |            |                              |                           |                                            |
|-------------------|-------------------------|----------------------------------------------------------|---------------------------|------------|------------------------------|---------------------------|--------------------------------------------|
| Дiї -             | $Q$ ?<br>Рахчнок Дт     | Счбконто Дт                                              | Кількість Дт<br>Валюта Дт | Рахунок Кт | Субконто Кт                  | Кількість Кт<br>Валюта Кт | Сума<br><b>3MICT</b>                       |
|                   |                         |                                                          | Вал. сума Дт              |            |                              | Вал. сума Кт              | № журналу                                  |
| $\frac{A_T}{K_T}$ | 311<br>ಂದ               | Основний рахунок                                         |                           | 601<br>22  | $\langle \rangle$<br>Договір |                           | 100 000,00<br>Расчеты по кредитам и займам |

**Рисунок 1. 45. Платіжне доручення вхідне. Результат проведення документа**

#### **ЛАБОРАТОРНА РОБОТА №7 ТЕМА. ВВЕДЕННЯ ПОЧАТКОВИХ ЗАЛИШКІВ.**

**Мета:** навчитись вводити початкові залишки; навчитись виконувати розрахунок заробітної плати

### **План лабораторної роботи.**

Введення початкових залишків

Нарахування та виплата заробітної плати. Алгоритм створення документів.

#### **Порядок виконання роботи ВВЕДЕННЯ ПОЧАТКОВИХ ЗАЛИШКІВ**

Початкові залишки слід вносити в тому випадку, якщо організація до моменту переходу на облік по програмі вже вела господарську діяльність

 ата вводу залишків Залишки варто вносити станом на початок облікового періоду - року (кварталу, місяця). Для цього датою введення початкових залишків має бути дата останнього календарного дня попереднього року (кварталу, місяця)

 ля введення залишків за будь-яким рахунком необхідно скористатись командою «Введення початкових залишків», яка запускається з меню «*Підприємство*»

Завантажити *1 С: Підприємство* Вибрати свою інформаційну базу

Встановити робочу дату *Сервіс-Параметри-Загальні* в полі *Робоча дата*  вибрати за допомогою календаря останній день місяця попереднього кварталу

Відкрити журнал операцій із меню *Операції*: *Операції-Журнал операцій.* Можна у цьому діалоговому вікні натиснути кнопку

# $\Theta$   $\left( \begin{array}{ccccc} \bullet & \bullet & \bullet & \bullet & \bullet & \bullet & \bullet \end{array} \right)$

*Встановити інтервал дат* <sup>Встановити інтервалдат</sup> та виставити відповідний квартал попереднього звітного періоду Натиснути кнопку *Додати операцію***.** Ввести залишок по субрахунку 104 («*Машини тa обладнання*») рахунку *Основні засоби* (рис.1.46.).

Ввести дату – останній день попереднього кварталу, зміст операції – *введення залишків*. В стовпці поля Дт вибрати рахунок 104, заповнити субконто. В стовпці *Кт* вибрати рахунок *131* Ввести суму *2000 грн.* (таблиця 1 ) В полі *Зміст* ввести – *Залишки по рахунку 104*.

#### **Таблица 1.9**

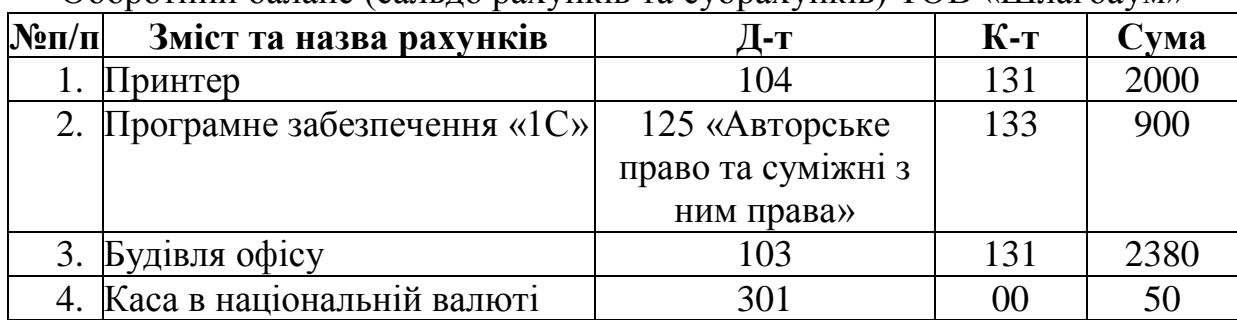

Оборотний баланс (сальдо рахунків та субрахунків) ТОВ «Шлагбаум»

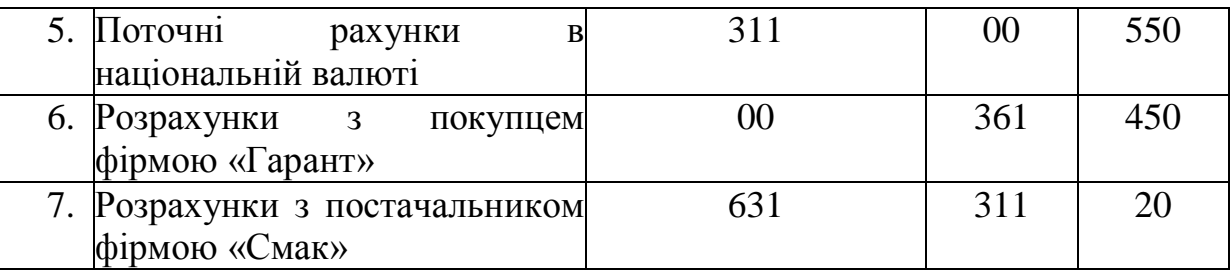

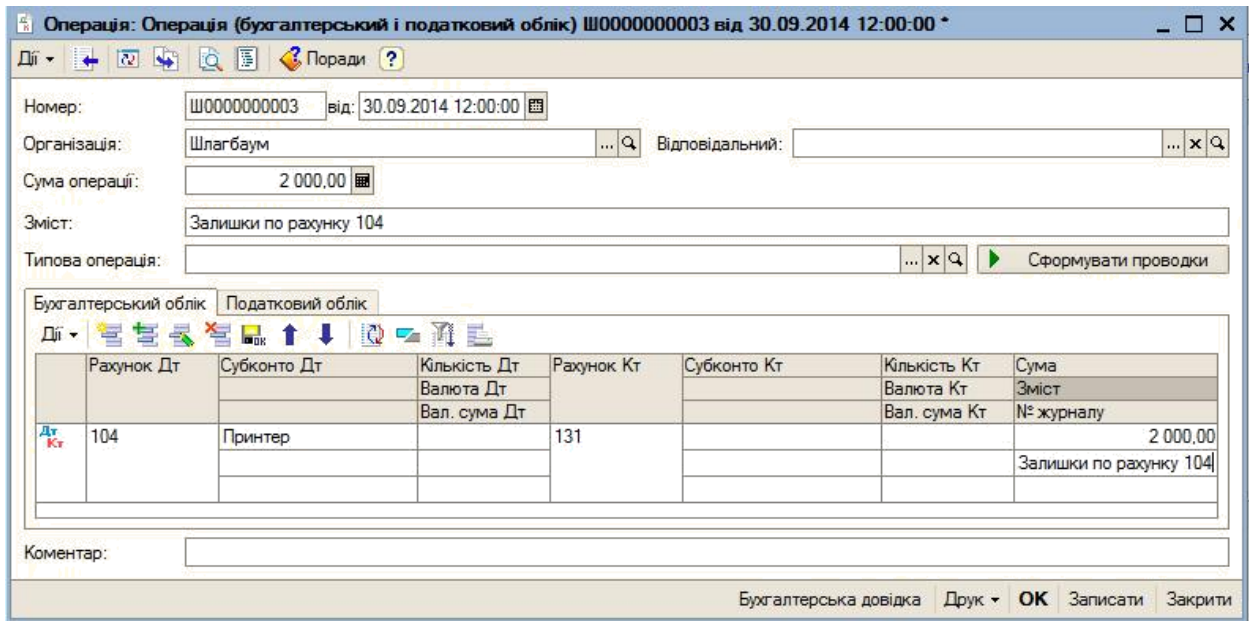

Аналогічно ввести залишки по всім рахункам. **Увага!** Сума по всім господарським операціям по залишкам у вікні операція повинна формуватись автоматично! Введення вказаного документу перевіряється по Журналу проводок (*Операції-Журнал проводок*).

Сформувати оборотно-сальдову відомість командою Звіти-Оборотносальдова відомість (рис.1.47.).

|     | Тов "Шлагбаум"<br>Виведені дані: сума       |       |                           | Оборотно-сальдова відомість<br>Період: Серпень 2014 р. - Грудень 2014 р. |             |                          |            |
|-----|---------------------------------------------|-------|---------------------------|--------------------------------------------------------------------------|-------------|--------------------------|------------|
|     | Рахунок                                     |       | Сальдо на початок періоду | Оборот за період                                                         |             | Сальдо на кінець періоду |            |
| Код | Найменування                                | Дебет | Кредит                    | Дебет                                                                    | Кредит      | Дебет                    | Кредит     |
| 00  | Вспомогательный счет                        |       |                           | 5450.00                                                                  | 600,00      | 4 850.00                 |            |
| 10  | Основные средства                           |       |                           | 4 380,00                                                                 |             | 4 380,00                 |            |
| 12  | Нематериальные<br>активы                    |       |                           | 900,00                                                                   |             | 900,00                   |            |
| 13  | Износ (амортизация)<br>необоротных активов  |       |                           |                                                                          | 5 280.00    |                          | 5 280,00   |
| 15  | Капитальные<br>инвестиции                   |       |                           | 2686,00                                                                  |             | 2686,00                  |            |
| 26  | Готовая продукция                           |       |                           | 2686,00                                                                  |             | 2686,00                  |            |
| 30  | Kacca                                       |       |                           | 133 050,00                                                               | 133 000,00  | 50.00                    |            |
| 31  | Счета в банках                              |       |                           | 133 550,00                                                               | 20.00       | 133 530,00               |            |
| 36  | Расчеты с покупателями<br>и заказчиками     |       |                           |                                                                          | 450,00      |                          | 450.00     |
| 40  | Уставный капитал                            |       |                           |                                                                          | 140 686,00  |                          | 140 686,00 |
| 46  | Неоплаченный капитал                        |       |                           | 133 000,00                                                               | 133 000,00  |                          |            |
| 63  | Расчеты с<br>поставщиками и<br>подрядчиками |       |                           | 20.00                                                                    | 3 2 2 3 2 0 |                          | 3 203.20   |
| 64  | Расчеты по налогам и<br>платежам            |       |                           | 537,20                                                                   |             | 537,20                   |            |
|     |                                             |       |                           | 416 259,20                                                               | 416 259,20  | 149 619,20               | 149 619,20 |

**Рисунок 1. 47. Оборотно-сальдова відомість**

# **НАРАХУВАННЯ ТА ВИПЛАТА ЗАРОБІТНОЇ ПЛАТИ. АЛГОРИТМ СТВОРЕННЯ ДОКУМЕНТІВ.**

 ля розрахунку і виплати заробітної плати в типовій конфігурації програми 1 С знаходяться відповідні документи: *Нарахування ЗП / Виплата ЗП.*

Щоб ввести початкові залишки, сформувати розрахунково-платіжну відомість, роздрукувати картки робітників, звіт відрахувань до Фондів соціального страхування використовується документ *Нарахування ЗП*.

 окумент *Виплата ЗП* призначений для формування друкованої форми платіжної відомості, бухгалтерських проводок, які відображають факт видачі зарплати

Запам'ятайте! Документ Нарахування ЗП формує бухгалтерські проводки, а Виплата ЗП сформує тільки тоді, коли зарплата буде фактично видана із каси підприємства

#### **Порядок виконання роботи**

Завантажити *1 С: Підприємство* Вибрати свою інформаційну базу

Встановити робочу дату *Сервіс-Параметри-Загальні* в полі *Робоча дата*  вибрати за допомогою календаря останній день місяця попереднього кварталу

Сформувати операцію по нарахуванню ЗП. Вибрати команду Зарплата-*Нарахування зарплати***.**

Натиснути кнопку *Додати* Створити новий документ *Нарахування зарплати співробітникам організації.*

Заповнити його шапку, в якій вибрати організацію – *Шлагбаум*, підрозділ *Адміністрація* Ввести місяць нарахування зарплати – *вересень* поточного року Заповнити поле *Норма днів за місяць* – кількістю робочих днів у вересні

В табличну частину документа додати всіх робітників підрозділу адміністрація для яких потрібно виконати нарахування зарплати (рис.1.48).

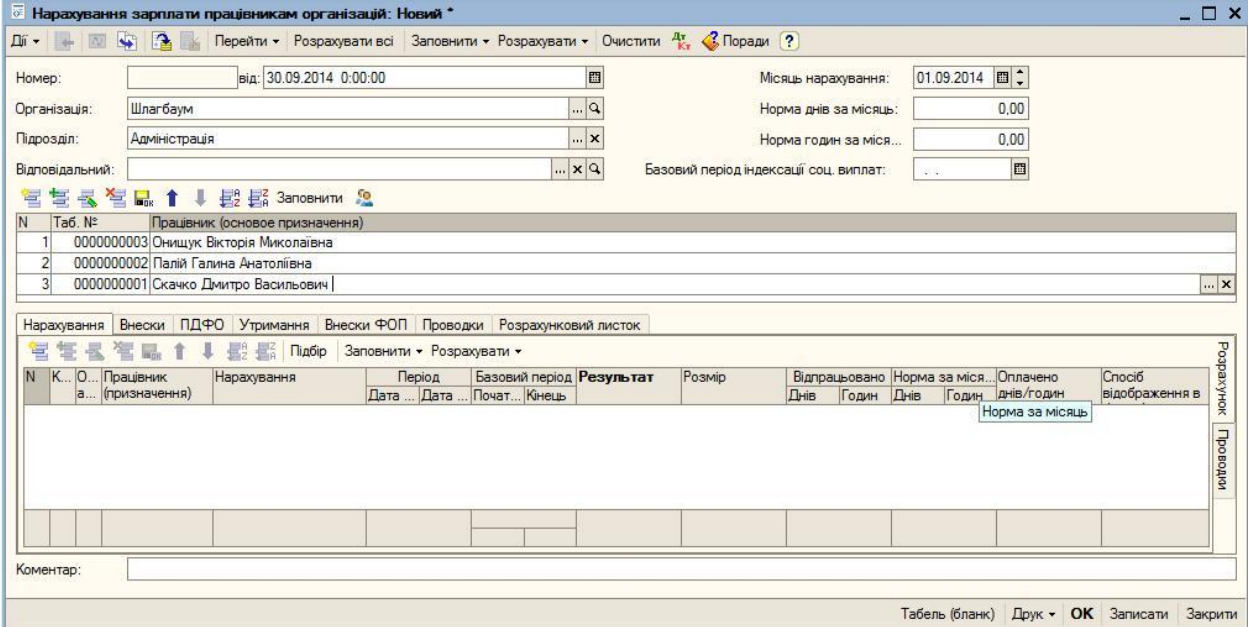

**Рисунок 1.48. Заповнення шапки та табличної частини форми «Нарахування зарплати»**

# Вибрати команду **Заповнити - По всіх працівниках** Отримаємо Автоматичне заповнення форми (рис.1.49).

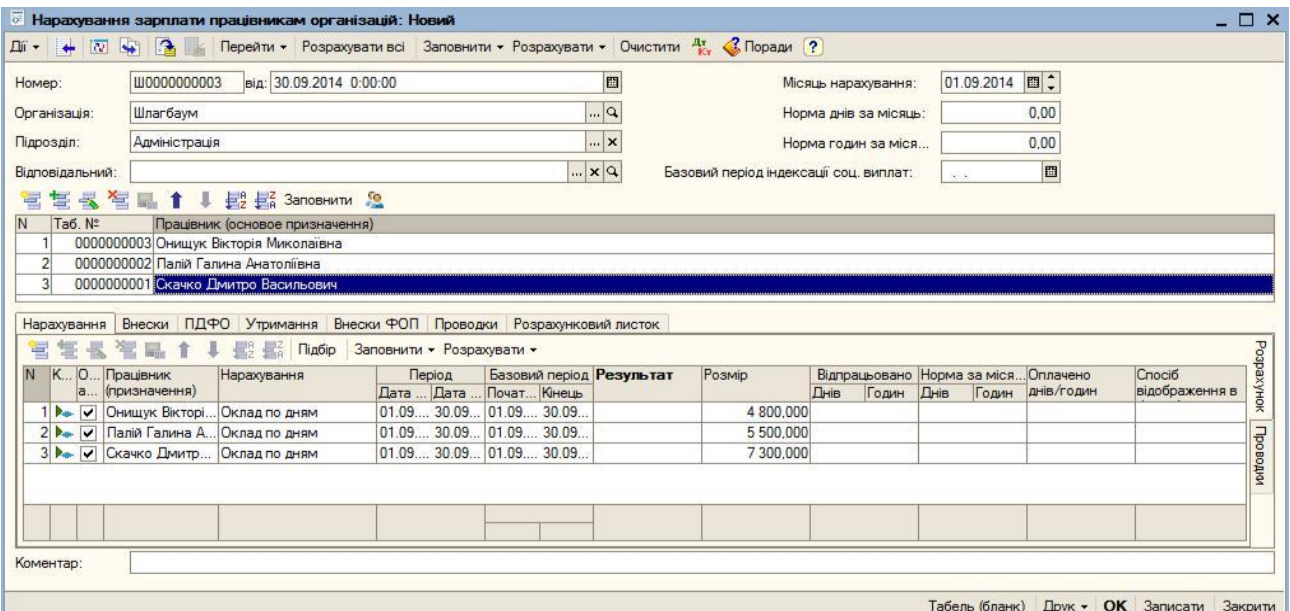

**Рисунок 1. 49. Автоматичне заповнення форми «Нарахування зарплати»**

Натиснути кнопку *Розрахувати всі* На вкладці *Проводки* в нижній частині вікна повинні бути вказані рахунки *Дт-301, Кт-661*.

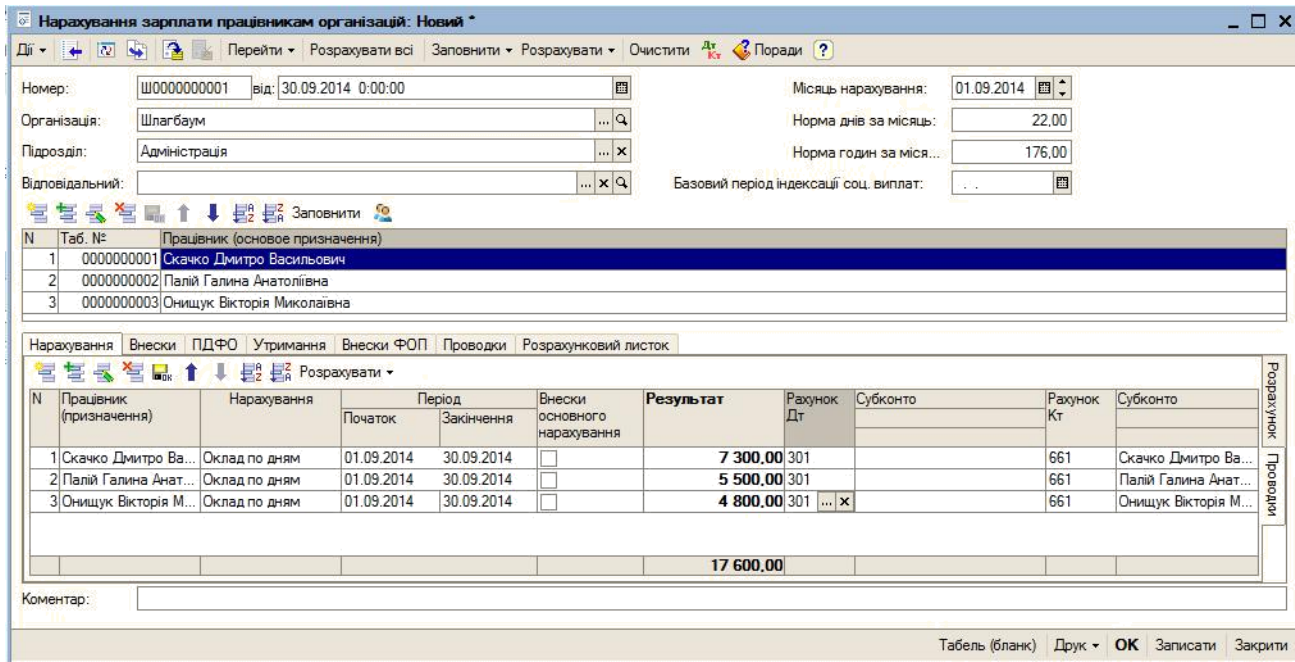

**Рисунок 1.50. Форма «Нарахування зарплати», вкладка Нарахування (Проведення)**

Перейти на вкладку *Проводки* і в рядках 12-14 вказати рахунок *Дт-301* (рис. $1.51$ ).

| Перейти • Розрахувати всі Заповнити • Розрахувати • Очистити 4; С Поради ?<br>$\overline{\mathbf{u}}$ $\overline{\mathbf{v}}$ $\overline{\mathbf{v}}$<br>$\mathbf{R}$<br>$\overline{\mathbf{w}}$<br>圖<br>01.09.2014 回:<br>від: 30.09.2014 0:00:00<br>Ш0000000001<br>Homep:<br>Місяць нарахування:<br>$\Box$<br>Шлагбаум<br>Організація:<br>22.00<br>Норма днів за місяць:<br>$\cdot \cdot \cdot$ $\times$<br>Підрозділ:<br>Адміністрація<br>176.00<br>Норма годин за міся<br>$P$ $\times$ $\ldots$<br>图<br>Відповідальний:<br>Базовий період індексації соц. виплат:<br>设备<br>$\overline{\mathbf{A}}$<br>↓ В На Заповнити 2<br>复<br>営<br>$\leq$<br>局 1<br>N<br>Ta6, Nº<br>Працівник (основое призначення)<br>0000000001 Скачко Дмитро Васильович<br>$\overline{2}$<br>0000000002 Палій Галина Анатоліївна<br>$\overline{3}$<br>0000000003 Онишук Вікторія Миколаївна<br>Внески ПДФО Утримання Внески ФОП Проводки<br>Нарахування<br>Розрахунковий листок<br>軍<br>营长管<br><b>Вери Сформувати проводки</b><br>Стаття в/в<br>N<br>Рахунок Дт<br>Субконто Дт<br>Рахунок Кт<br>Субконто Кт<br>Cyma<br>Податкове призначення<br>11 661<br>652<br>Онищук Вікторія<br>Соцстрах (работник)<br>48.00<br>Миколаївна<br>Сбор в ФСС на случай<br>12 301<br>661<br>7 300.00<br>Скачко Дмитро Василь<br>13 301<br>661<br>Палій Галина Анатоліїв<br>5 500.00<br>661<br>14 301<br>4 800,00<br>Онищук Вікторія Микол<br>Коментар: | « Нарахування зарплати працівникам організацій: Новий * |  |  | $ \Box$ $\times$ |
|----------------------------------------------------------------------------------------------------|---------------------------------------------------------|--|--|------------------|
|                                                                                                    |                                                         |  |  |                  |
|                                                                                                    |                                                         |  |  |                  |
|                                                                                                    |                                                         |  |  |                  |
|                                                                                                    |                                                         |  |  |                  |
|                                                                                                    |                                                         |  |  |                  |
|                                                                                                    |                                                         |  |  |                  |
|                                                                                                    |                                                         |  |  |                  |
|                                                                                                    |                                                         |  |  |                  |
|                                                                                                    |                                                         |  |  |                  |
|                                                                                                    |                                                         |  |  |                  |
|                                                                                                    |                                                         |  |  |                  |
|                                                                                                    |                                                         |  |  |                  |
|                                                                                                    |                                                         |  |  | $\sim$           |
|                                                                                                    |                                                         |  |  |                  |
|                                                                                                    |                                                         |  |  |                  |
|                                                                                                    |                                                         |  |  |                  |
|                                                                                                    |                                                         |  |  |                  |
|                                                                                                    |                                                         |  |  |                  |
|                                                                                                    |                                                         |  |  |                  |
|                                                                                                    |                                                         |  |  |                  |
| Друк • ОК Записати Закрити<br>Табель (бланк)                                                                                                    |                                                         |  |  |                  |

**Рисунок 1.51. Форма «Нарахування зарплати», вкладка Проведення (кореспонденція)**

10 Внески та утримання будуть розраховані автоматично і відображені на відповідних вкладках

11 В даному документі можна вручну виконати редагування сум по заробітній платі

12. Провести документ.

13 Переглянути вкладки, на яких відображено утримання, внески, проводки, розрахункові листки

14. Закрийте документ.

15 Виберіть команду *Зарплата – Розрахункові листки. Сформувати*. Перегляньте сформовані розрахункові листки

16 Вибрати команду *Зарплата – Зарплата до виплати***.** Натисніть кнопку *Додати*. Заповніть форму *Зарплата до виплати організацій* (рис 1 52)

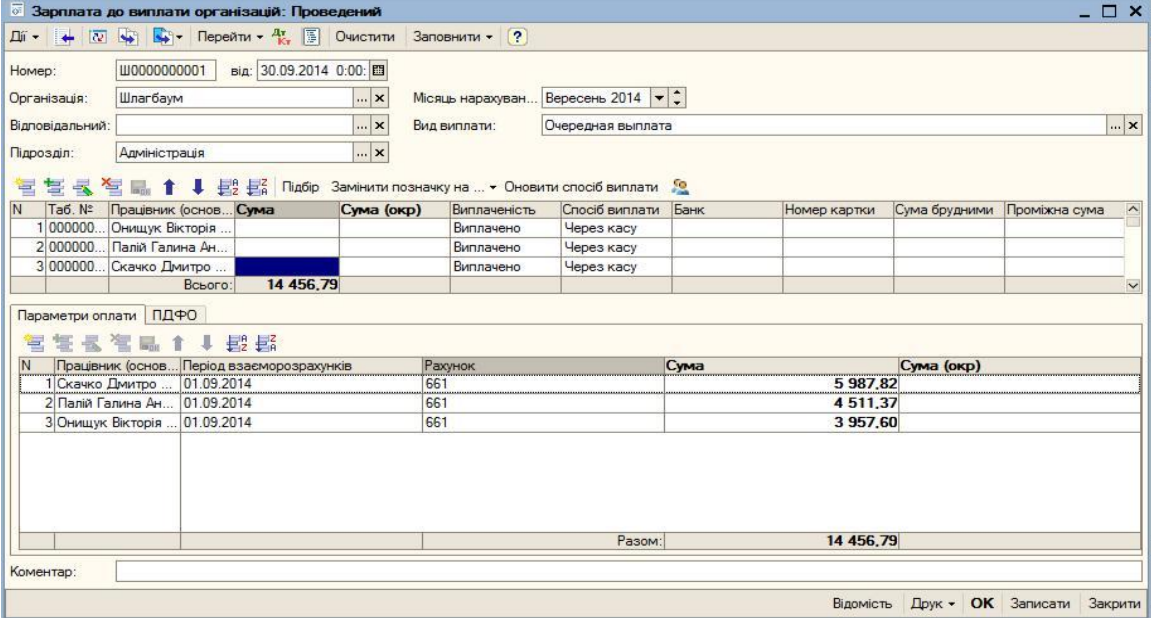

**Рисунок 1.52. Форма «Зарплата до виплати організацій»**

17. Провести документ.

18 Натисніть кнопку *Друк* для отримання друкованої форми відомості

19. Аналогічно розрахувати заробітну плату робітникам виробничого підрозділу

#### **ЛАБОРАТОРНА РОБОТА №8. ТЕМА. НАДХОДЖЕННЯ ТОВАРІВ І ПОСЛУГ.**

**Мета:** Навчитись відображати в обліку операції по надходженню товарів і послуг

#### **Порядок виконання роботи**

Завантажити *1 С: Підприємство* Вибрати свою інформаційну базу Встановити робочу дату *Сервіс-Параметри-Загальні* в полі *Робоча дата*  вибрати за допомогою календаря 01 12 ХХ

# **План лабораторної роботи.**

# **Задача 1.**

Згідно договору з «УкрПостачальник» купили перелік матеріалів наведений у таблиці 1.10. загальною вартістю з ПДВ107.05 грн. ПДВ 20%. Відобразити операцію в обліку

# **Таблица 1.10**

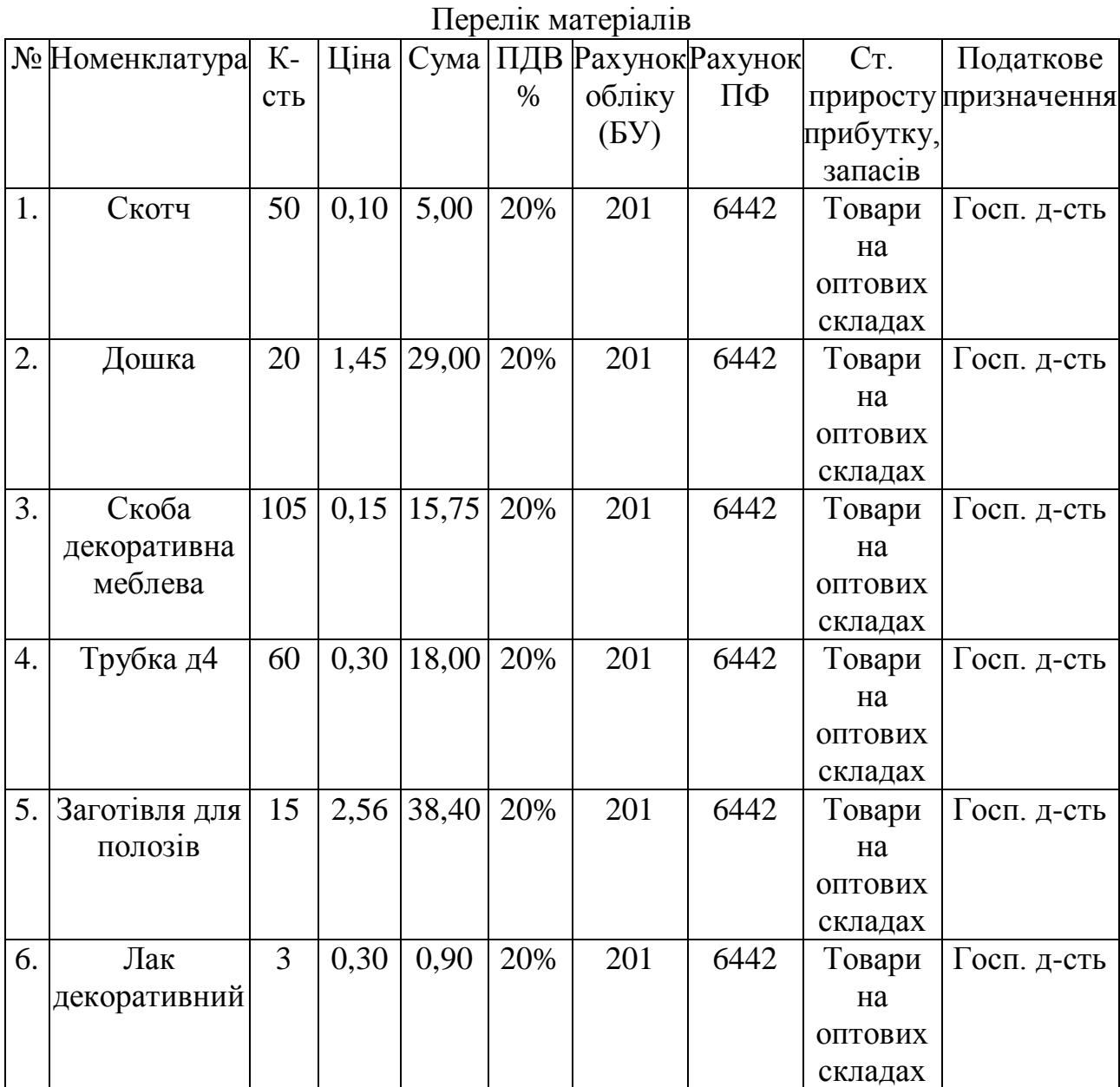

Сформувати документ командою *Операції-Документи-Надходження товарів і послуг.* Натиснути кнопку *Додати*. Вибрати операцію – «*Покупка,*

*комісія***».** Заповнити табличну частину згідно таблиці 10 Вибрати тип цін, які включають ПДВ. Додайте контрагента «*УкрПостачальник*» у підгрупу *Постачальники* довідника *Контрагенти*.

#### **Задача 2**

Згідно договору з постачальником «ООООО» 10 10 хх було виконано передоплату на загальну суму з ПДВ 6900 грн. і 5000 грн. за тару. 12.10 хх було отримано пиво (Таблиця 1.11.) і тара (Таблиця 1.12.). 16.10 хх було отримане пиво (Таблиця 1.13.) і тара (Таблиця 1.14.). 22.10 хх була отримана тканина і поролон (Таблиця 1.15.). ПДВ 20%. 24.10 хх Тара була повернена. Відобразити операцію в обліку

Сформувати документ команда *Банк-Платіжне доручення вихідне*.

Натиснути кнопку *Додати* і вибрати команду *Оплата постачальникові*. Ввести дані по виконанню передоплати. Переглянути сформований документ.

Сформувати документ команда *Банк-Платіжне доручення вихідне* (рис 1 54) Натиснути кнопку *Додати* і вибрати команду *Оплата постачальникові*, вказати суму і відмітити в дорученні, що це платіж за тару

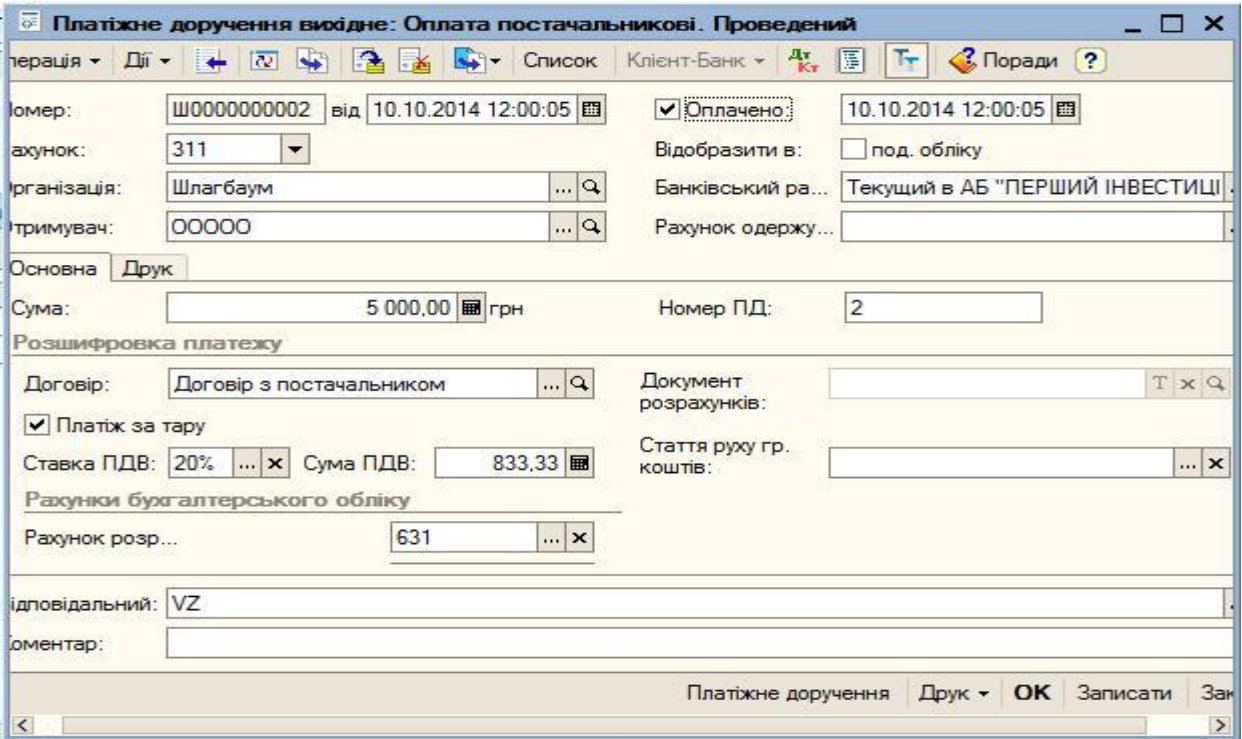

**Рисунок 1.54. Платіжне доручення вихідне. Платіж за тару**

На основі документа *Платіжне доручення вихідне* сформувати документ «*Реєстрація вхідного податкового документа*» з видом операції «*Податкова накладна*» Натиснути кнопку *Ввести на підставі - Реєстрація вхідного податкового документа* (рис 1 55) Заповнити табличну частину на основі договору або документа основи, вказати суму поворотної тари – 5000 і провести (рис. 1  $56$ ).

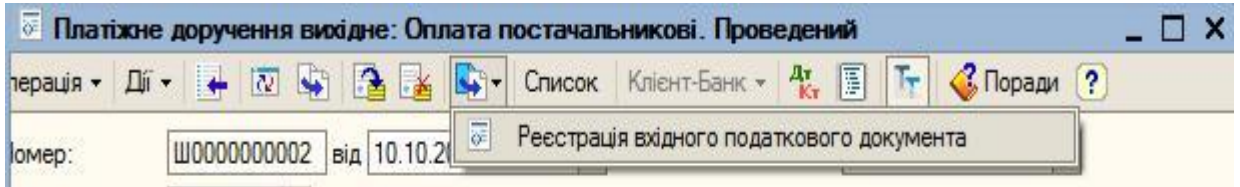

**Рисунок 1.55. Реєстрація вхідного податкового документа. Податкова накладна**

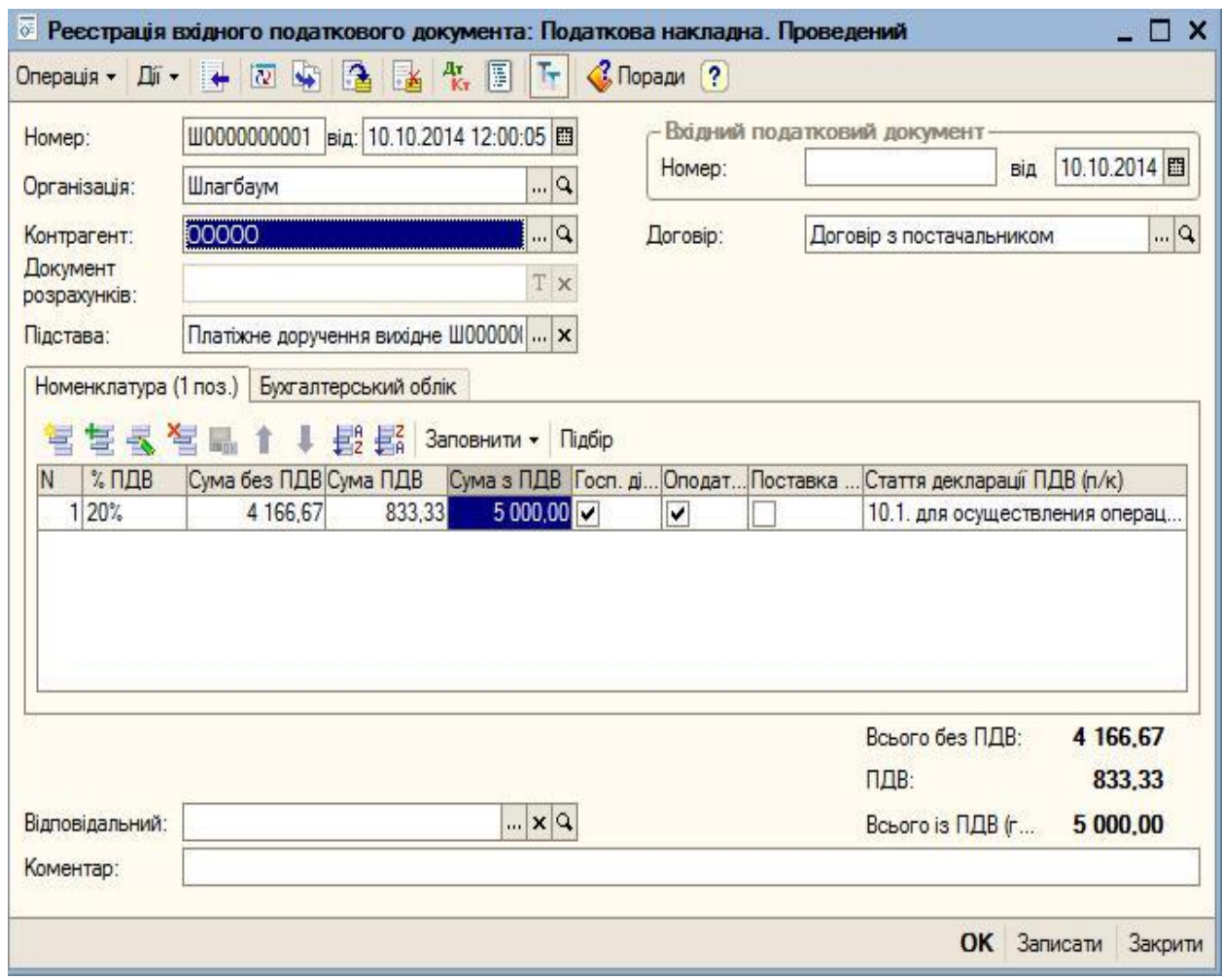

**Рисунок 1.56**. **Податкова накладна**

Сформувати документ «*Надходження товарів і послуг*» Вибрати команду *Покупка- Надходження товарів і послуг* Вибрати операцію «*Покупка***-***комісія*» Заповнити табличну частину згідно таблиці 1.11. і тару згідно таблиці 1.12. Вибрати тип цін, які включають ПДВ.

# **Таблица 1.11**

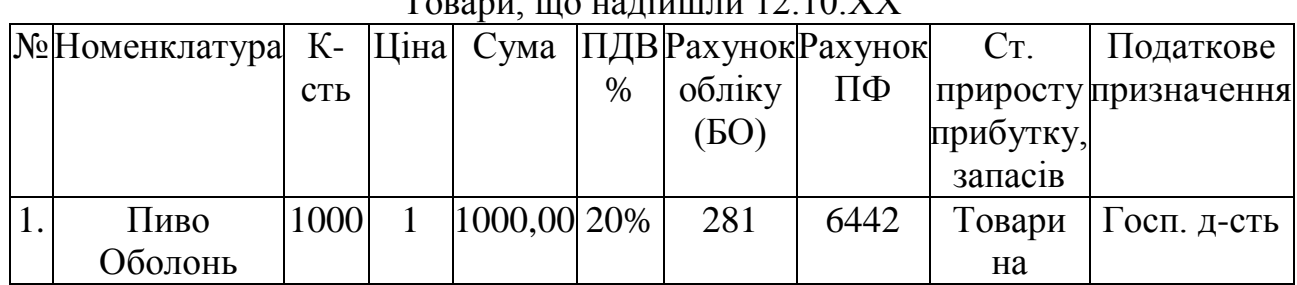

 $T_{\Omega}$ 

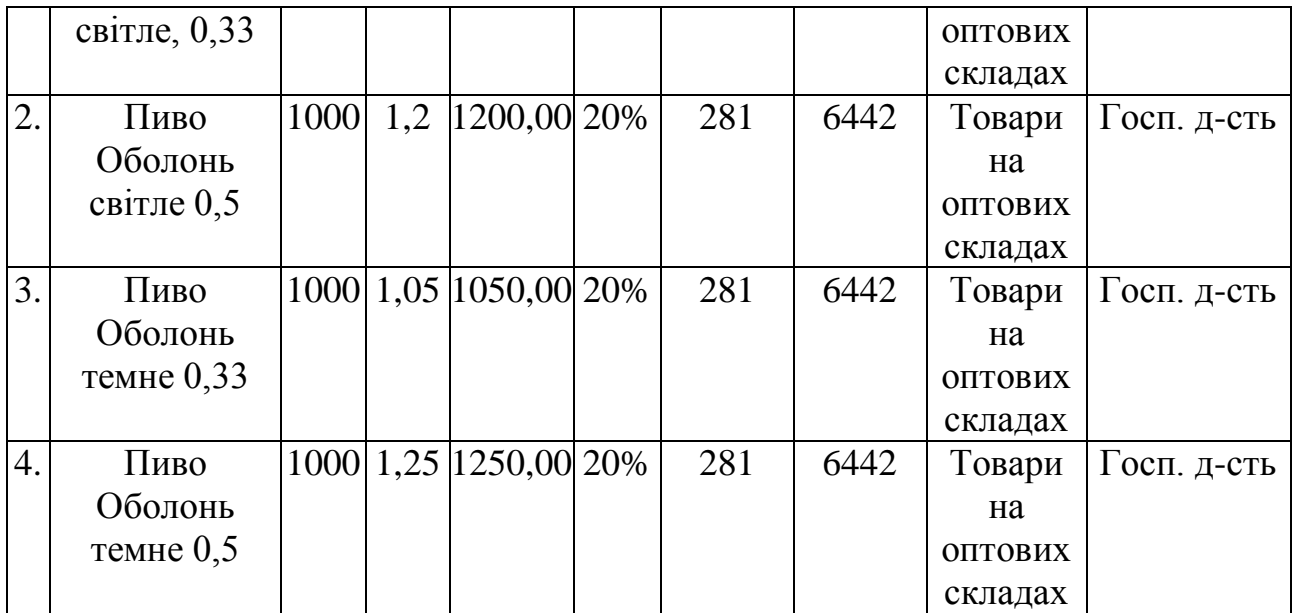

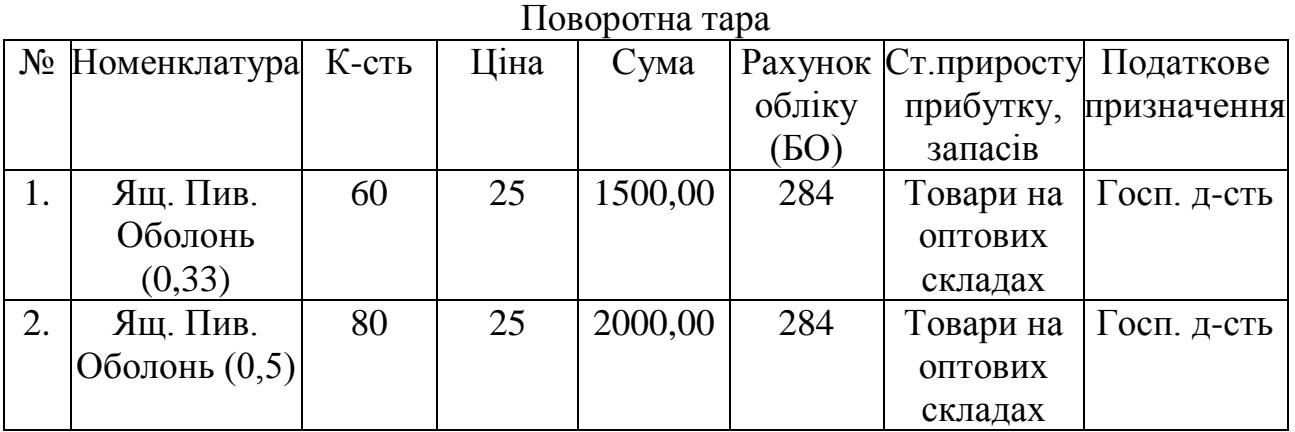

Провести документ (рис 157)

Сформувати документ «*Надходження товарів і послуг*» Вибрати команду *Покупка- Надходження товарів і послуг* Вибрати операцію

«*Покупка-комісія*» Заповнити табличну частину згідно таблиці 13 і тару згідно таблиці 14. Вибрати тип цін, які включають ПДВ.

| Номер:                      | Ш0000000003                                                    |                          |               | Big: 12.10.2014 12:00:05 |              | 目       |                | Відобразити • податк. обліку |              |         |                                      |                   |
|-----------------------------|----------------------------------------------------------------|--------------------------|---------------|--------------------------|--------------|---------|----------------|------------------------------|--------------|---------|--------------------------------------|-------------------|
| Організація:                | $\Box$<br>Шлагбаум                                             |                          |               |                          |              | Склад:  | Основний склад |                              |              |         |                                      |                   |
| Контрагент:                 | $\sim$ $\alpha$<br>00000                                       |                          |               |                          |              |         | Договір:       | Договір з постачальником     |              |         |                                      | $\ldots  {\bf Q}$ |
| Документ<br>розрахунків:    | $T \times$                                                     |                          |               |                          |              |         |                |                              |              |         |                                      |                   |
|                             | Товари (6 поз.) Послуги (0 поз.) Рахунки розрахунків Додатково |                          |               |                          |              |         |                |                              |              |         |                                      |                   |
| 뻨<br>言義<br>N <sub>2</sub>   | 皙<br>$\blacksquare$<br>ж<br>Номенк Клыкість                    | <b>B</b> B Diabip<br>Oд. | Змінити<br>K. | Шна                      | Сума         | $%$ ПДВ |                | Сума ПДВ                     | Всього       | Рахинок | Ст. приросту-убутку за Податкове при |                   |
| 1 Пиво Об.                  | 1000,000 uT                                                    |                          | 1,000         | 1.00                     | 1 000.00 20% |         |                | 166.67                       | 1 000 00 281 |         | Товары на оптовых ск Хоз. д-сть      |                   |
| 2 Пиво Об.                  | 1000,000 uT                                                    |                          | 1.000         | 1.20                     | 1 200.00 20% |         |                | 200.00                       | 1 200.00 281 |         | Товары на оптовых ск Хоз. д-сть      |                   |
| 3 Пиво Об.                  | 1000.000 uT                                                    |                          | 1.000         | 1.05                     | 1050.00 20%  |         |                | 175.00                       | 1050.00 281  |         | Товары на оптовых ск Хоз. д-сть      |                   |
| 4 Пиво Об.                  | 1000.000 uT                                                    |                          | 1.000         | 1.25                     | 1 250.00 20% |         |                | 208.33                       | 1 250,00 281 |         | Товары на оптовых ск Хоз. д-сть      |                   |
| 5 Ящик п.                   | 60.000 uT                                                      |                          | 1.000         | 25,00                    | 1500.00 20%  |         |                | 250,00                       | 1500.00 284  |         | Товары на оптовых ск Хоз. д-сть      |                   |
| 6 Ящик п.                   | 80,000 шт                                                      |                          | 1,000         | 25.00                    | 2000.00 20%  |         |                | 333,33                       | 2 000,00 284 |         | Товары на оптовых ск Хоз. д-сть      |                   |
| $\left  \right\rangle$      |                                                                |                          |               |                          |              |         |                |                              |              |         |                                      | $\rightarrow$     |
| Тип цін: Ціни включають ПДВ |                                                                |                          |               |                          |              |         |                |                              |              |         | Всього (грн):                        | 8 000,00          |
|                             |                                                                |                          |               |                          |              |         |                |                              |              |         | ПДВ (у т.ч.):                        | 1 333,33          |

Р**исунок 1.57. Надходження товарів і послуг**

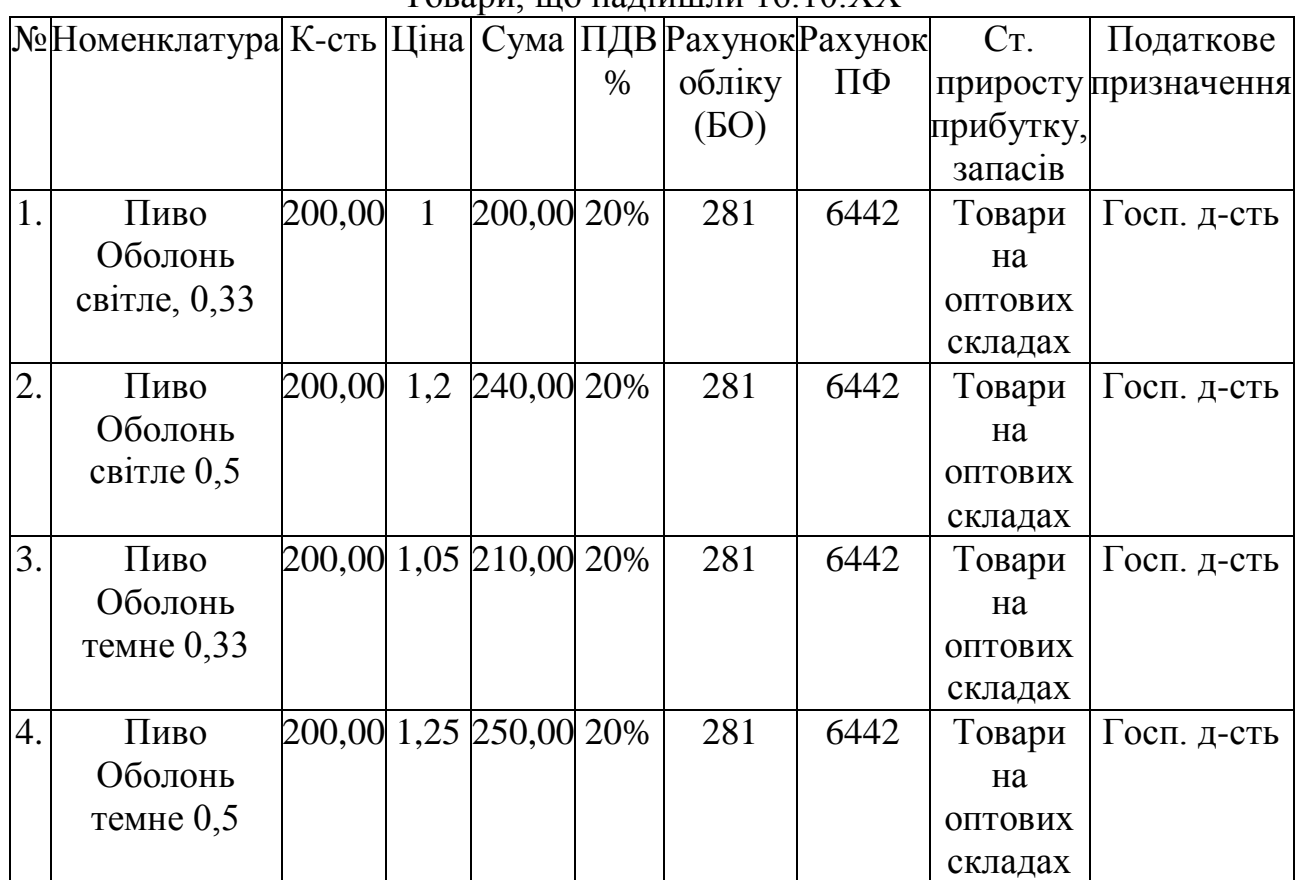

Товари, що надійшли 16 10 ХХ

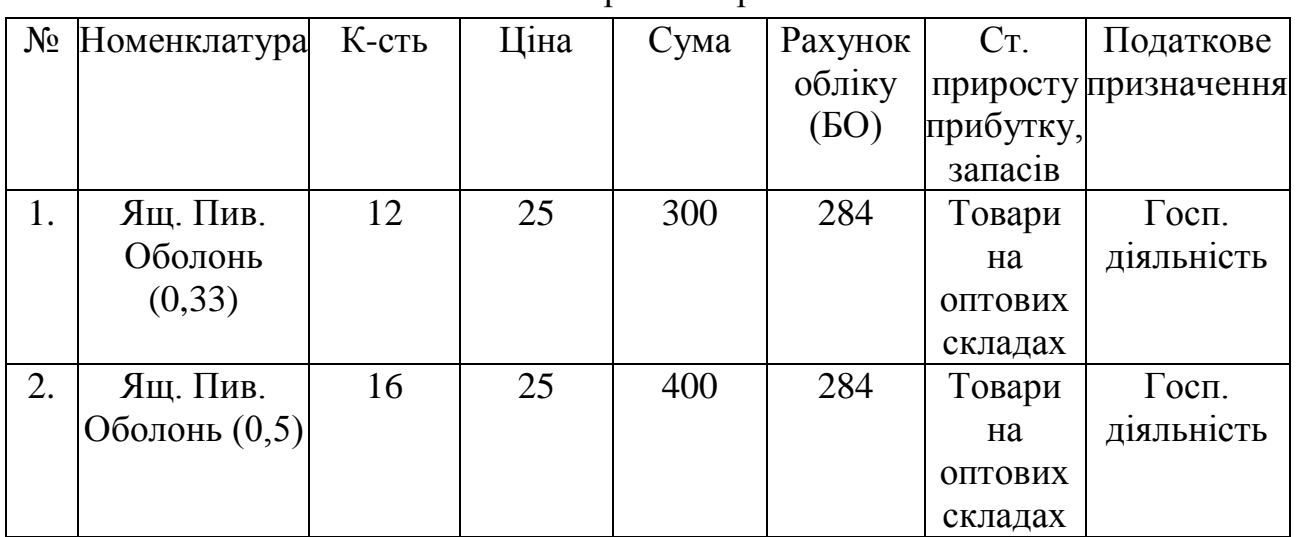

Поворотна тара

Провести документ

#### Товари, що надійшли 22 10 ХХ

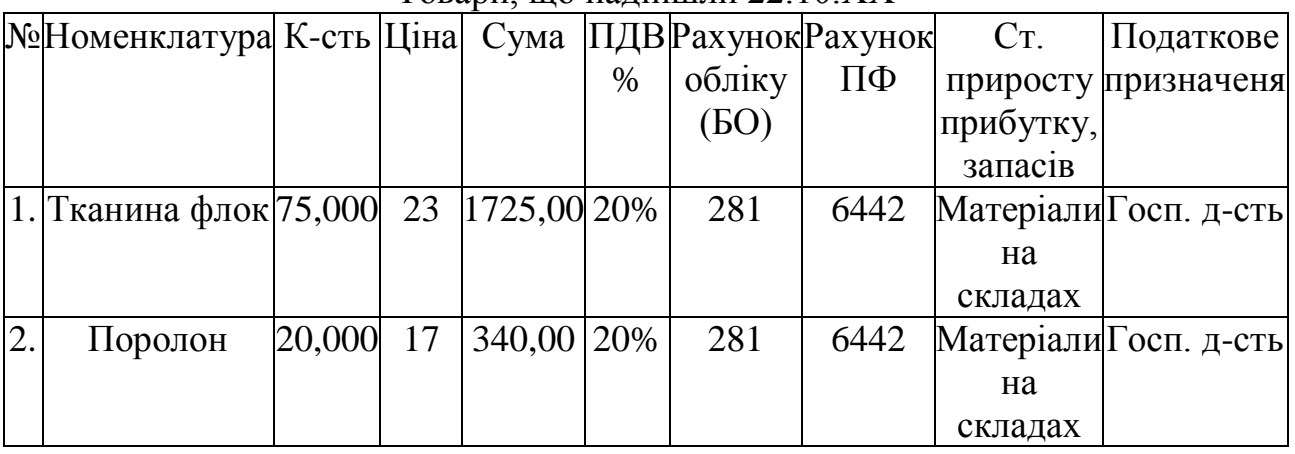

Сформувати документ «Надходження товарів і послуг» Вибрати команду *Покупка - Надходження товарів і послуг*.

Вибрати операцію «*Покупка-комісія».* Заповнити табличну частину згідно таблиці 1.15. Вибрати тип цін, які включають ПДВ.

На підставі документів *П1, П6* сформувати документ «*Повернення товарів постачальникові».* ля цього у вікні Надходження товарів і послуг

Покупка, комісія розкрити список команд кнопкою Ввести на підставі **1997** і вибрати *Повернення товарів постачальникові* (Рис 1 58 ) Очистити табличну частину, залишивши в ній лише тару. Рахунок доходів БО - 719, рахунок витрат – 46, стаття доходів – пересортування, стаття витрат – інші витрати

### **Таблиця 1.15**

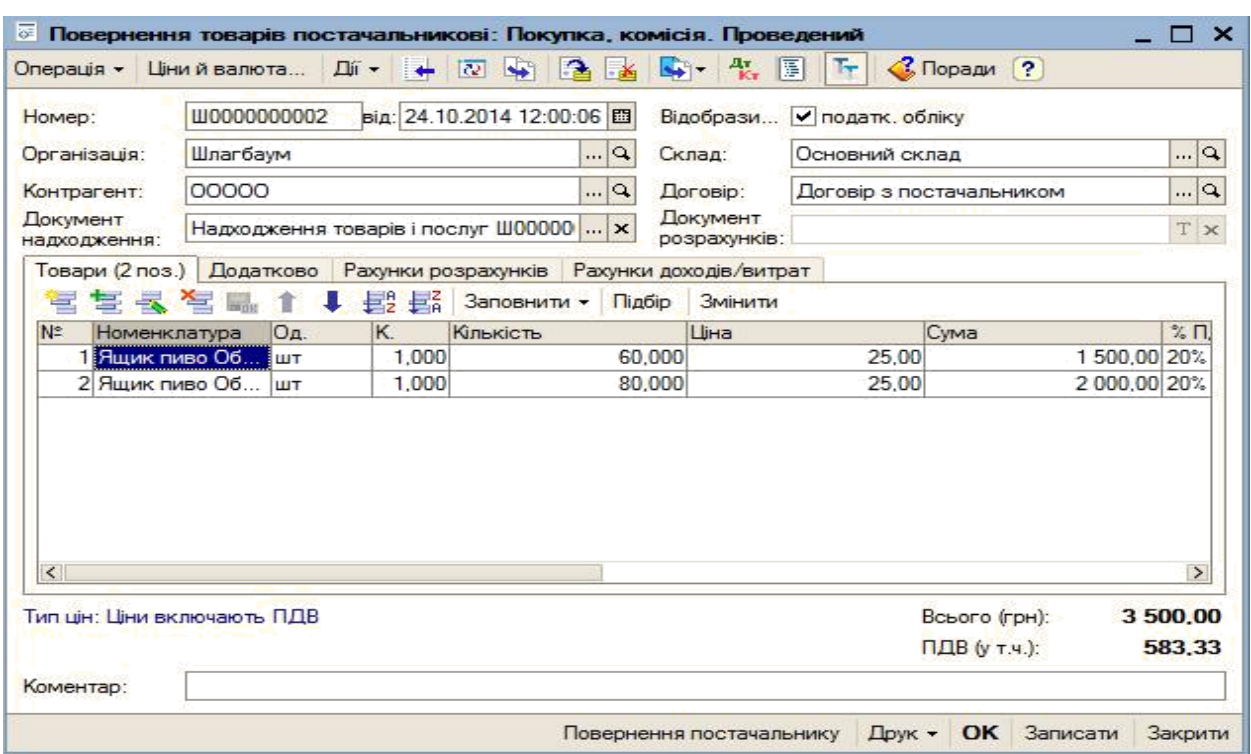

Р**исунок 1.58. Форма документа Повернення товарів постачальникові**

10. Провести документ. Переглянути форму документа.

#### **Задача 3**

Іноземний дебітор VBA-Technologies, виконав 25 10 ХХ поставку на основний склад товарів (таблиця 1.16.) на суму 1000 USD. В ВМД митний збір – 27,27 сума збору - 252,50 USD, ставка збору 5% Відобразити операцію в обліку

Додайте в довідник *Типи цін номенклатури* елемент Ціни в USD Рис.1.59).

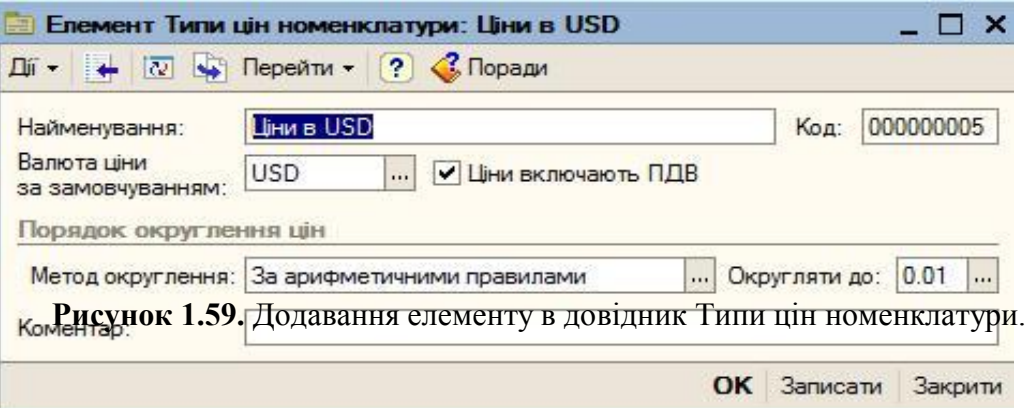

В довіднику Валюти визначити курс долара (Рис.1.60).

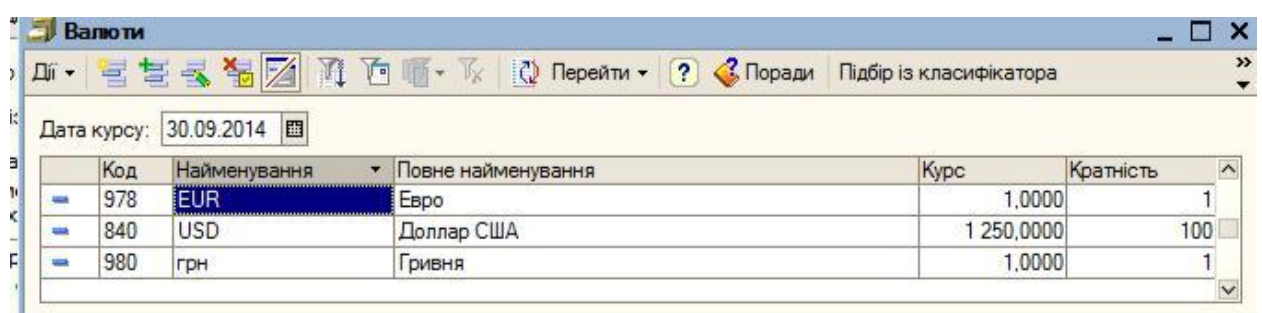

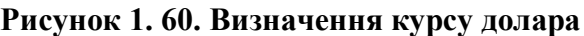

Сформувати документ «*Надходження товарів і послуг».* Вибрати команду *Покупка - Надходження товарів і послуг* Вибрати операцію «*Покупка-комісія*» Заповнити табличну частину згідно таблиці 1 16 Вибрати тип цін, в USD

#### **Таблица 1.16**

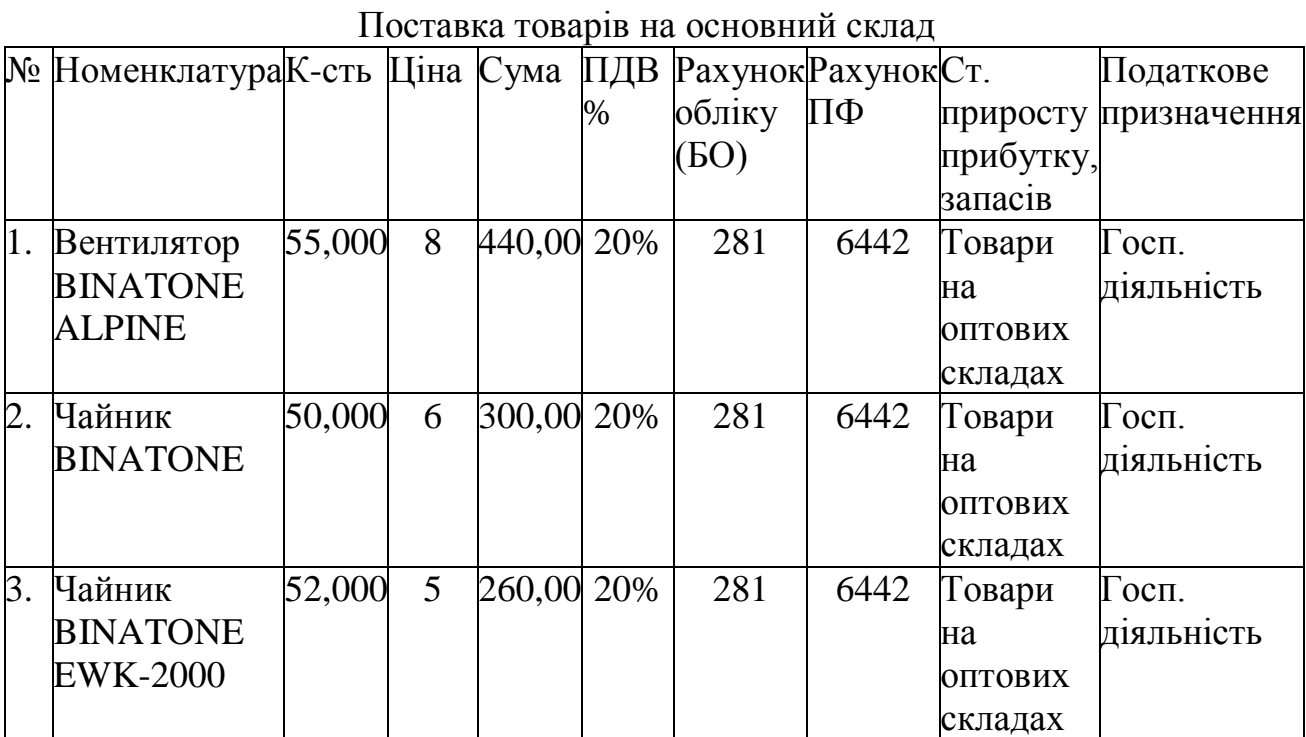

Провести документ (рис.1. 61).

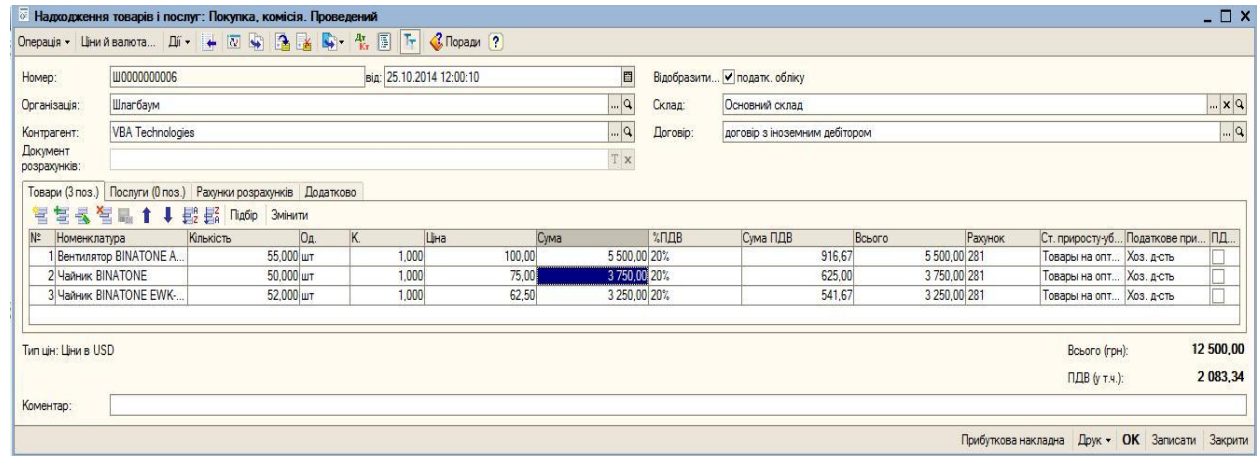

**Рисунок 1.61. Надходження товарів від VBA-Technologie**

На підставі документа «*Надходження товарів і послуг*» сформувати документ «ВМД по імпорту». Для цього у вікні Надходження товарів послуг: *Покупка, комісія* розкрити список команд кнопкою *Ввести на підставі* і вибрати *ВМД по імпорту* **-** (рис.1.62.). Вказати митний збір 27,27 (340,87 грн.), сума мита – 22 (275 грн.), 15 (187,5 грн.), 13 (162,5 грн.) ставка мита 5%.

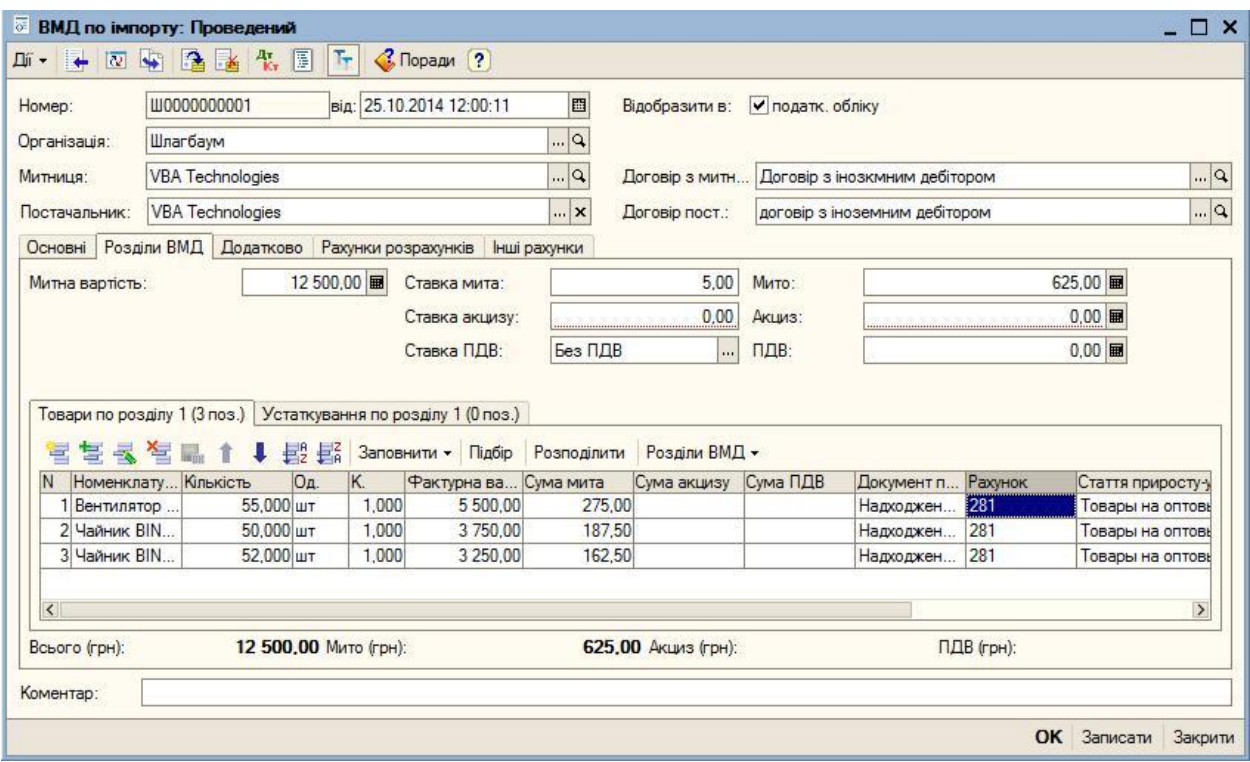

**Рисунок 1.62. Форма документа ВМД по імпорту**

Провести документ

#### **Задача 4**

Згідно договору з УкрПостачальник від 30 10 ХХ було куплено кондиціонери FIRMSTAR на загальну вартість з ПДВ 40000 грн. Фірмою була виконана оплата на суму 9600 грн. Відобразити операцію в обліку.

Сформувати документ «*Надходження товарів і послуг*» Вибрати команду *Покупка - Надходження товарів і послуг* Вибрати операцію «*Покупкакомісія*» Вибрати тип цін, які *включають ПДВ* Заповнити табличну частину згідно таблиці 1.17.

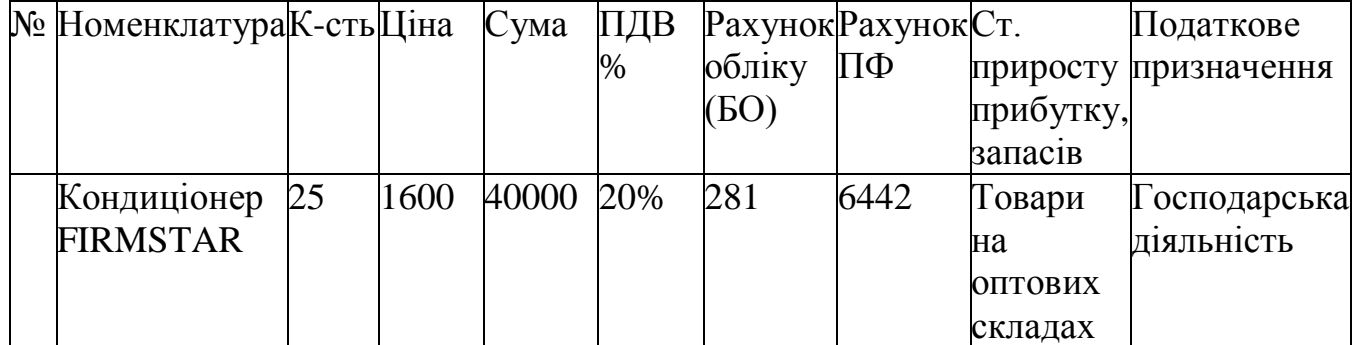

ондиціонери від FIRMSTAR

Провести документ

На основі документа «*Надходження товарів і послуг***»** сформувати документ «*Реєстрація вхідного податкового документа»: податкова накладна.* Натисніть кнопку *Ввести на підставі* і виберіть команду *Реєстрація вхідного податкового*  документа. Провести документ (Рис.1.63).

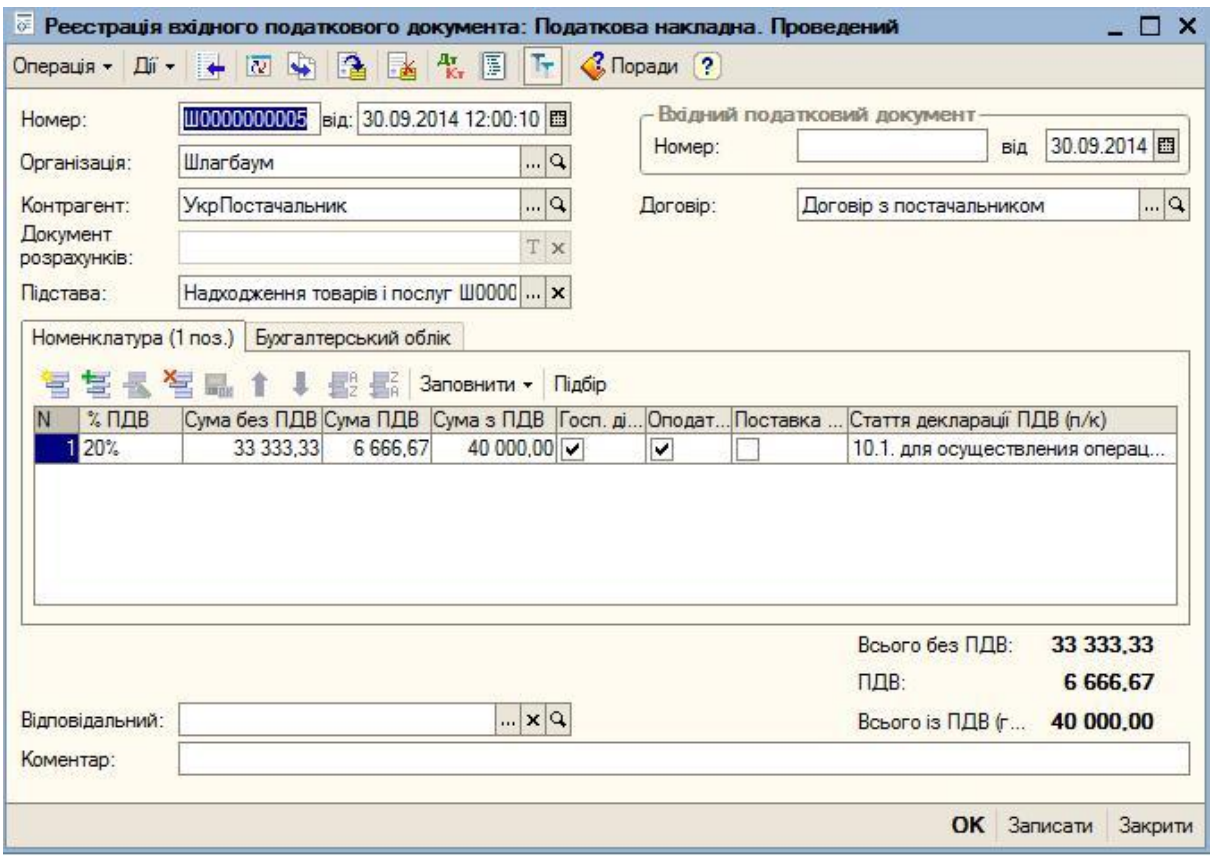

**Рисунок 1.63. Реєстрація вхідного податкового документа**

### **Задача 5**

Згідно договору з ВАТ «Біла акація» були надані послуги (малярні роботи табл. 1.18) на недобудованих об'єктах будівництва на загальну вартість з ПДВ 120 000 грн. Відобразити операцію в обліку на дату 30.10.XX.

Надані послуги

### **Таблица 1.18**

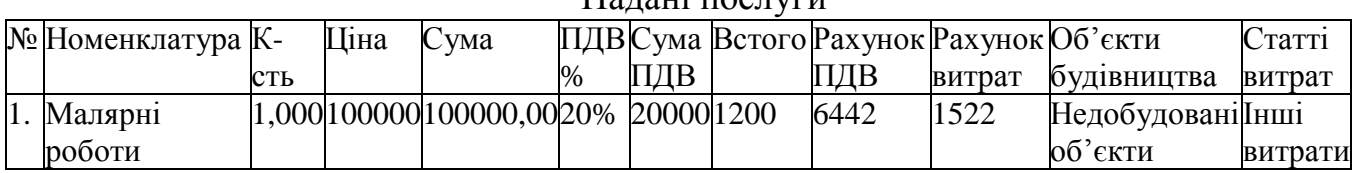

В довідник *Номенклатура* додайте нову групу – *Послуги*.

 одайте у групу *Послуги* елемент *малярні роботи* із позначкою *Послуга*   $(pnc.1.64)$ .

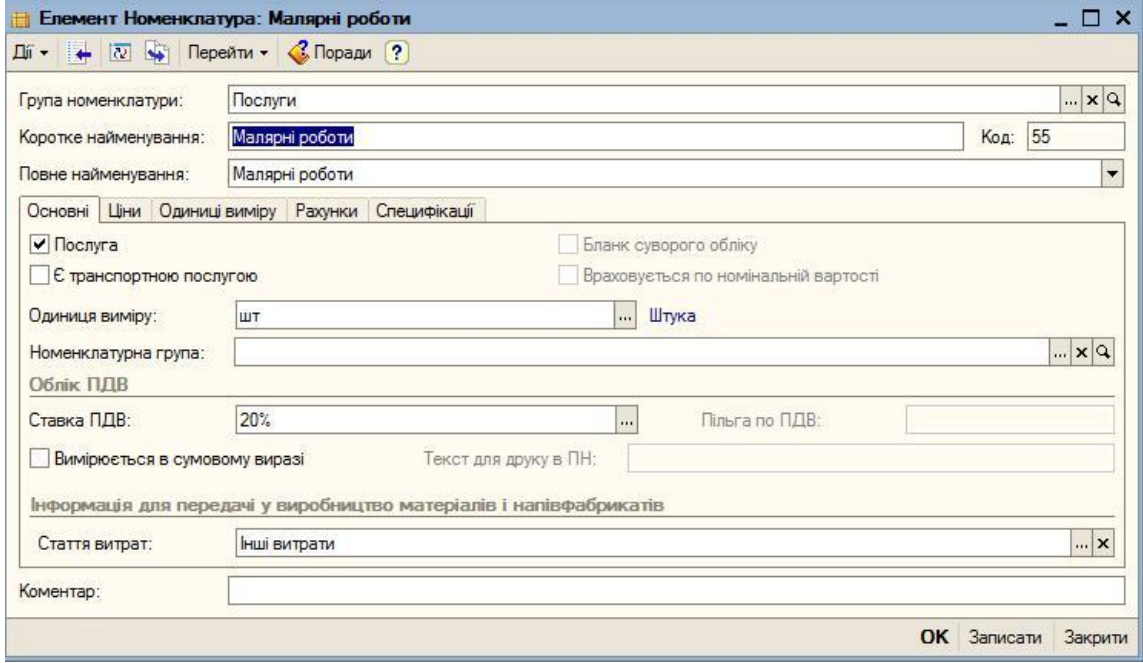

#### **Рисунок 1.64**. **Елемент номенклатури з позначкою Послуга**

Сформувати документ «Надходження товарів і послуг». Вибрати команду *Покупка - Надходження товарів і послуг* Вибрати операцію «*Покупка-комісія».* Заповнити табличну частину вкладка «*Послуги»* згідно таблиці 1.18.

Провести документ (рис.1.65).

На основі документу *«Надходження товарів і послуг»* сформувати документ *Прибуткова накладна* (рис 1 66) ля цього у вікні *Надходження товарів і послуг* натиснути кнопку *Прибуткова накладна*.

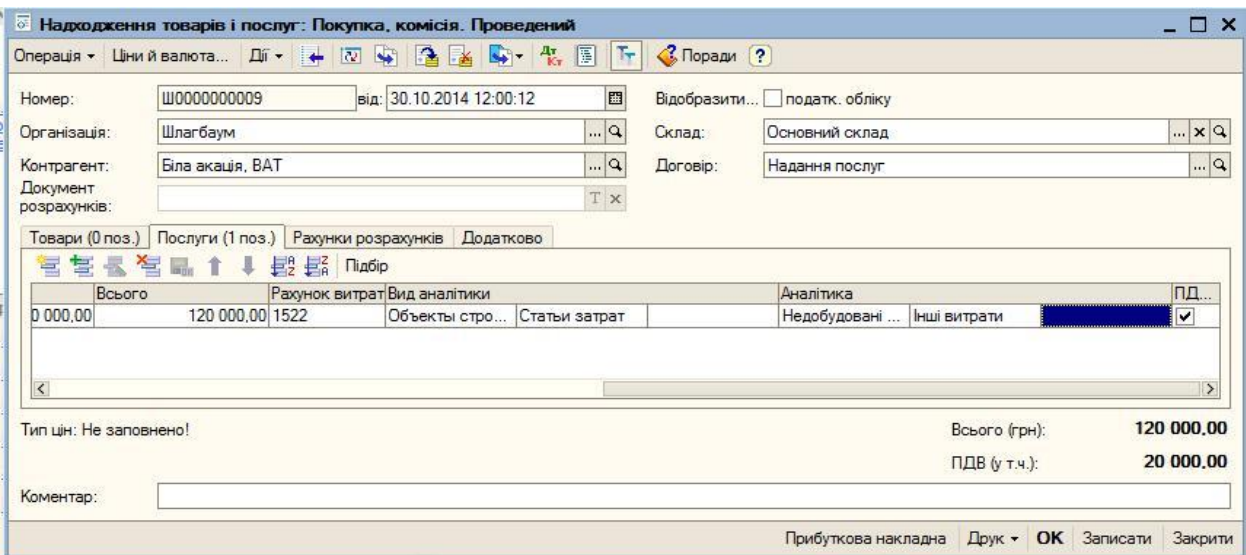

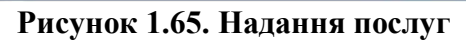

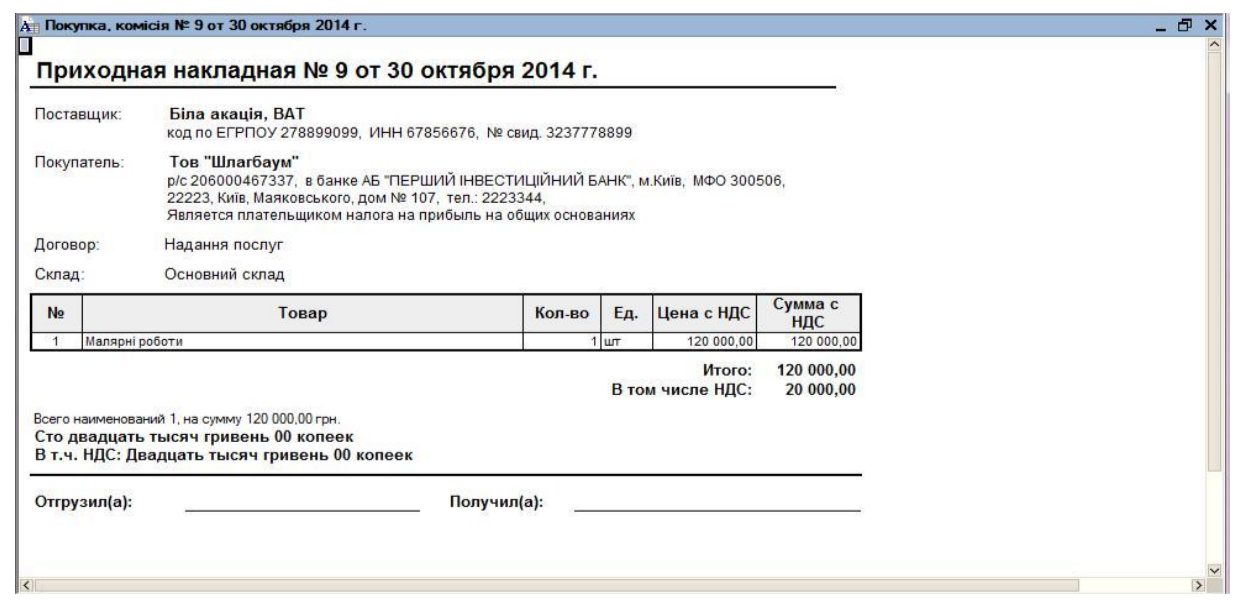

**Рисунок 1. 66. Прибуткова накладна**

## **Задача 6**

Згідно договору з ВАТ «Біла акація» від 03.11.20XX були надані послуги по збірці 50 верстатів на загальну вартість з ПДВ 2400 грн. Відобразити операцію в обліку

Сформувати документ «*Надходження товарів і послу*г» Вибрати команду *Покупка - Надходження товарів і послуг* Вибрати операцію

*«Об'єкти будівництва*» Заповнити табличну частину «*Послуги*» згідно таблиці 1.19.

**Таблица 1.19.** Надані послуги по збірці 50 верстатів

| №Номенклатура К-сть Ціна Сума |          |  |            |                             |     |        | ПДВСумаВсього Рахунок Рахунок Додаткові |
|-------------------------------|----------|--|------------|-----------------------------|-----|--------|-----------------------------------------|
|                               |          |  | <b>IДB</b> |                             | ПДВ | витрат | В1ДОМОСТ1                               |
| 1. Складання                  | 50,00040 |  |            | 2000,0020% 400 2400,00 6442 |     | 1522   | Збірка                                  |
| верстатів                     |          |  |            |                             |     |        | верстатів                               |

Провести документ (рис.1.67).

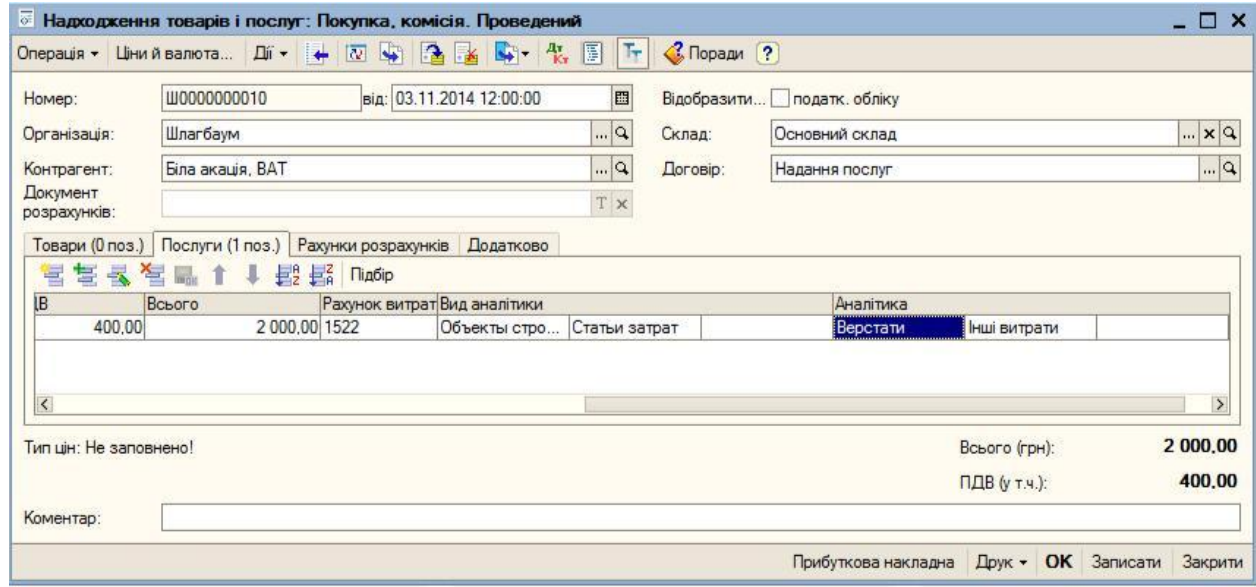

#### **Рисунок 1.67. Надання послуги Збірка верстатів**

На основі документу *«Надходження товарів і послуг*» сформувати документ *Прибуткова накладна*.

### **ЛІТЕРАТУРА**

1. Антонюк В.А. Інформаційні системи і технології у фінансах: навч.- метод. Посібник для сам ост. вивч. дисц. / В.А. Антонюк, М.С. Курков. – К.: КНЕУ. –  $2005 - 140$  c

2. Богуш В. М. Теоретичні основи захищених інформаційних технологій: навч. посібн / В. М. Богуш, О. А. Ловильков, В. Г. Кривуца. — К.: ЛУІКТ. 2010. –454 с.

3. Буйницька Оксана. Інформаційні технології та технічні засоби навчання навчальний посібник / Оксана Буйницька. – К.: ЦУЛ. - 2019. - 240 с.

4 Івахненков С В Інформаційні технології в організації бухгалтерського обліку та аудиту : навч. посібн. / С. В. Івахненков. — [4-ге вид., виправ. і доповн.] — К.: Знання, 2008. — 343 с.

5. Клімушин П. С. Інформаційні системи та технології в економіці : навч. посібн. / П. С. Клімушин, О. В. Орлов, А. О. Серенок. — Х.: ХарРІ НАДУ —Магістр, 2011. — 448 с.

6. Клименко О. В. Інформаційні системи і технології в обліку: навч. посібн. / О. В. Клименко. — К.: ЦУЛ, 2014. — 320 с.

7. Олег Артеменко. Інформаційні системи і технології в готельно – ресторанному та туристичному бізнесі: підручник /Олег Артеменко, Михаил Сукач, Л. Хрущ, М. Скопень, Олександр Будя. – К.: Ліра – К. – 2018. – 764 с.

8. Сертификованый курс фирмы 1С. Использование прикладного решения «1С:Бухгалтерия 8 для Украины». Методические материалы для слушателей сертифицированного курса. Фирма «1С», Москва. – 2008. – 407 с.

9. Сорока П.М. Інформаційні системи у менеджменті. Навчальний посібник для проведення лабораторних занять. – К.: ДАЖКГ, 2006. – 120 с.

10. Томашевський О. М. Інформаційні технології та моделювання бізнеспроцесів : навч. посібн. / О. М. Томашевський, Г. Г. Цегелик, М. Б. Вітер, В. І. Дудук. — К.: Центр учбової літератури, 2015. — 296 с.

11. Юринець В. Є. Юринець Р. В. Інформаційні системи управління персоналом, діловодства і документообігу: Навч. посіб. Львів: "Тріада Плюс !- $2014. - 392$  c.

12. Hammer, M. Champy, J., 1993. Reengineering the Corporation: a Manifesto for Business Revolution. London: Nicholas Brealey. p. 365.

# **Інформаційні ресурси:**

13. Інформаційні системи і технології : навчальний посібник на інформаційному порталі [http://er.nau.edu.ua.](http://er.nau.edu.ua/)

14. Видання "Український журнал інформаційних технологій" на інформаційному порталі<http://science.lpnu.ua/>

15. Інформаційні технології – 2018 Збірник тез V Всеукраїнської науково – практичної конференції молодих науковців на інформаційному порталі [http://fitu.kubg.edu.ua](http://fitu.kubg.edu.ua/)
16. "1С: Підприємство". "Бухгалтерія" - YouTube на інформаційному порталі [https://www.youtube.com](https://www.youtube.com/playlist?list=PLGWFyeGnI4s73blpTxyHTA8vgDoULfw9a)

17. Методичні вказівки для проведення практичних (лабораторних) занять з дисципліни «інформаційні системи в управлінні» н7а інформаційному порталі https//eki.tneu.edu.ua